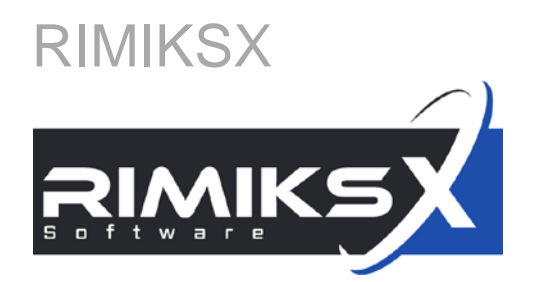

# Anwenderschulung [kompakt], Version 2.0

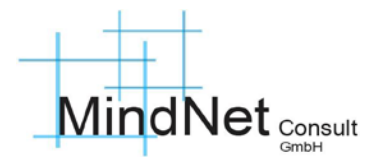

Administratoren Risikomanager

Agenda

- 1 RIMIKSX im Überblick
- Anmeldung, Cockpit
- 3 Arbeitsbereich («workzone»)
- 4 Administrationsbereich («admin»)
- 5 Häufig gestellte Fragen und Tipps zur Anwendung
- 6 Anlagen

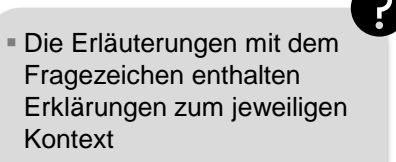

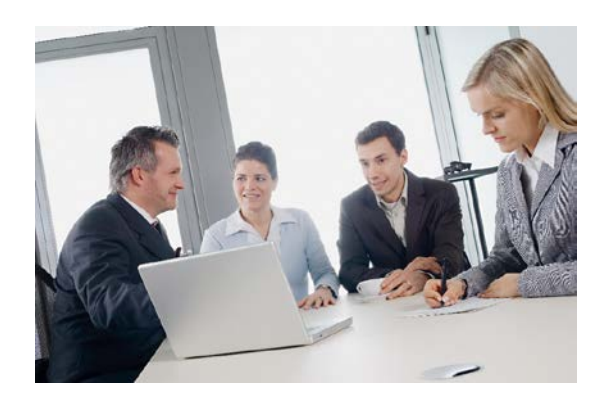

## Anwenderschulung [kompakt] RIMIKSX RIMIKSX im Überblick

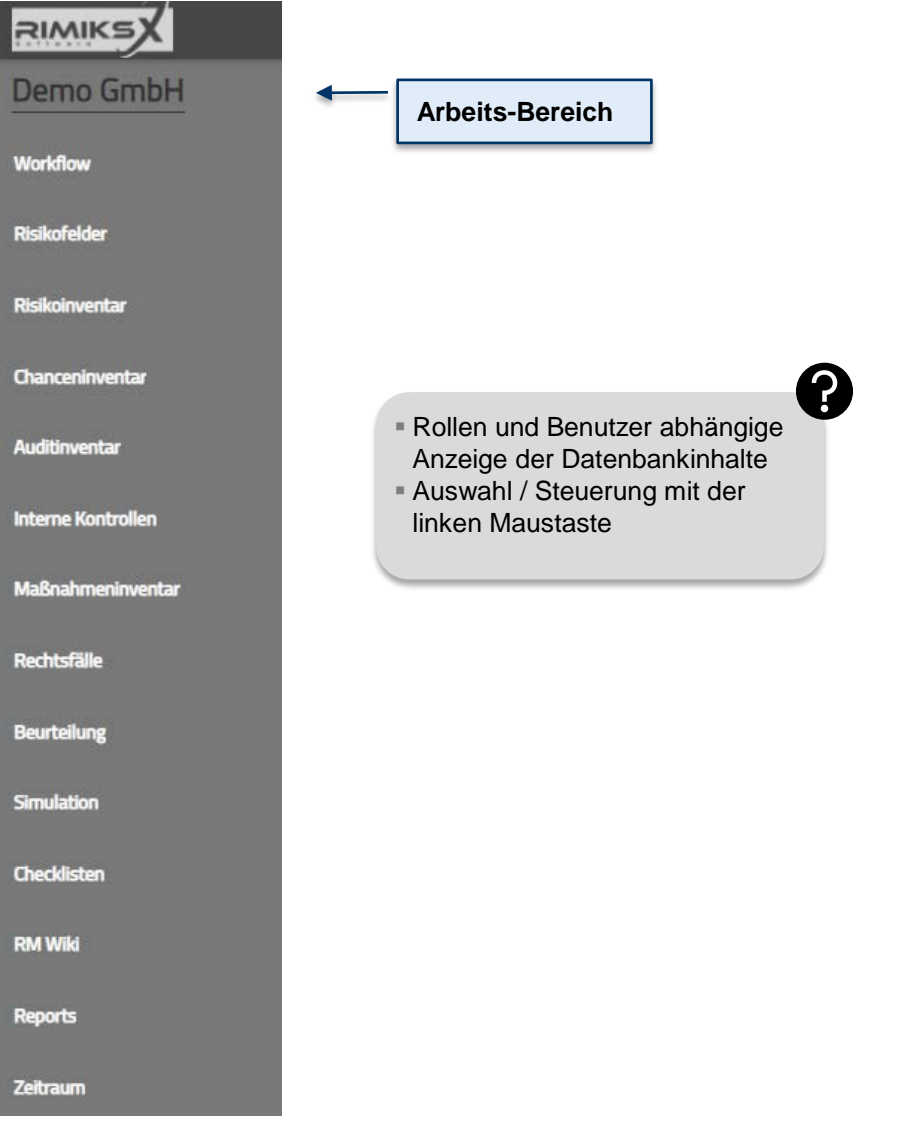

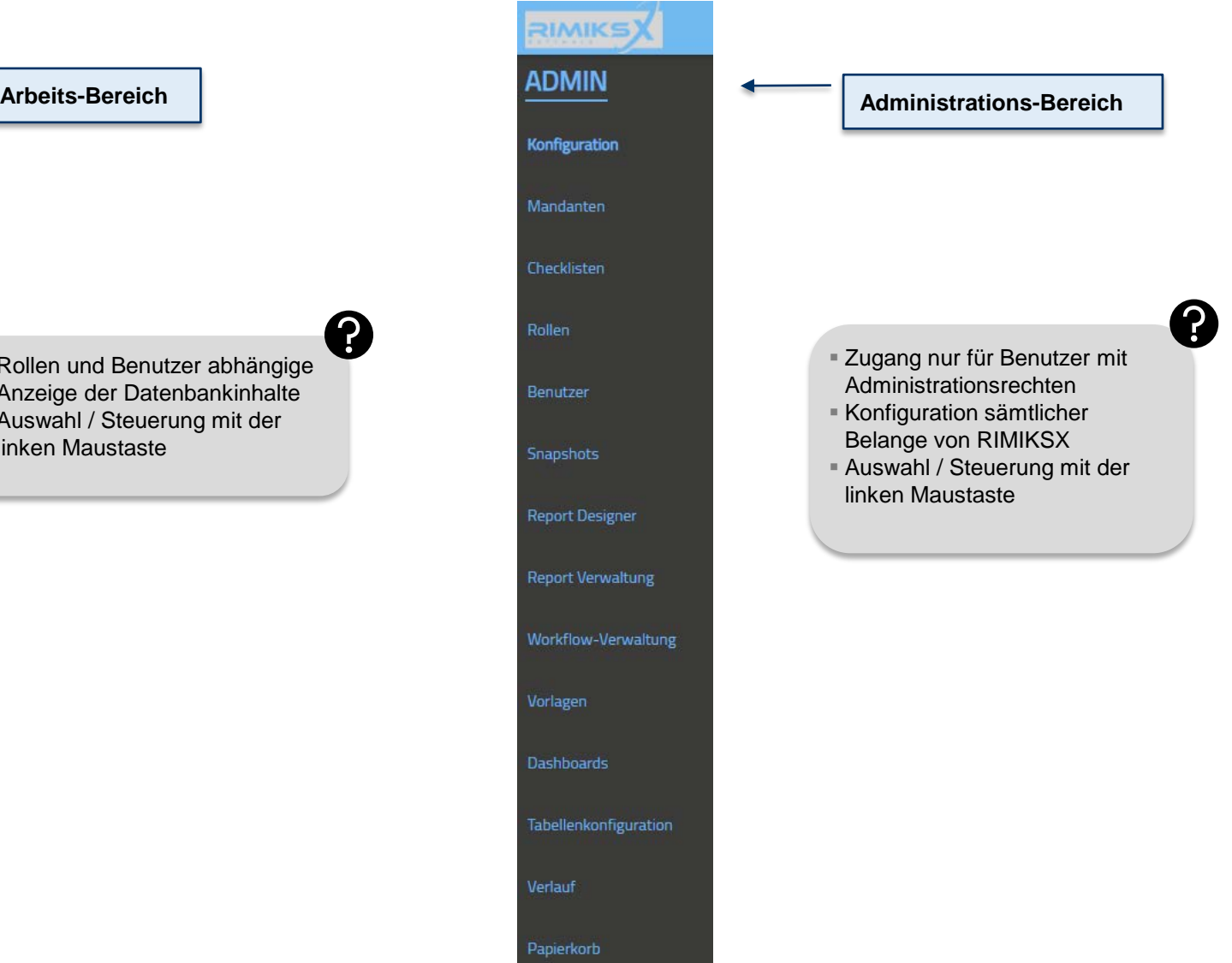

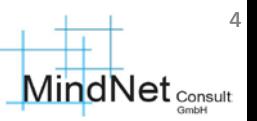

Agenda

- RIMIKSX im Überblick
- Anmeldung, Cockpit
- Arbeitsbereich («workzone»)
- Administrationsbereich («admin»)
- Häufig gestellte Fragen und Tipps zur Anwendung
- Anlagen

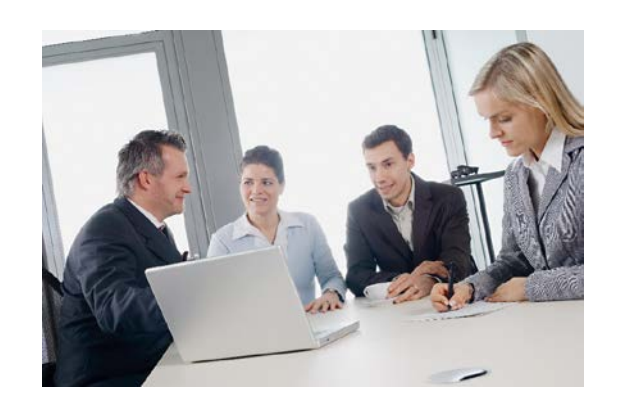

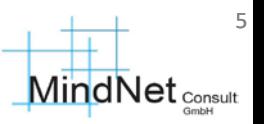

# Anmeldung, Cockpit

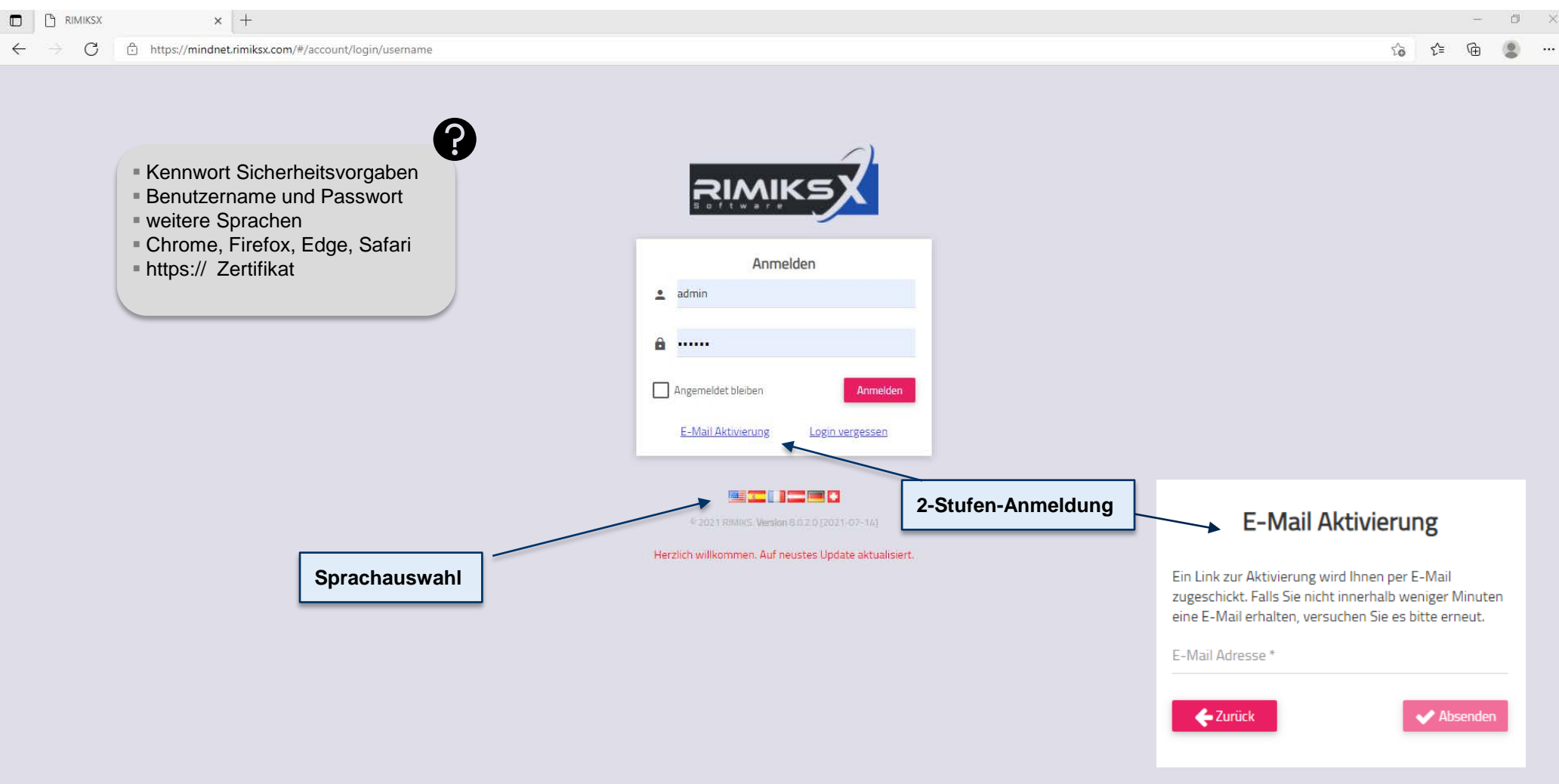

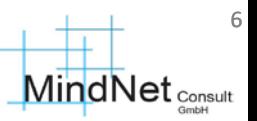

Agenda

- RIMIKSX im Überblick
- Anmeldung, Cockpit
- Arbeitsbereich («workzone»)
- Administrationsbereich («admin»)
- Häufig gestellte Fragen und Tipps zur Anwendung
- Anlagen

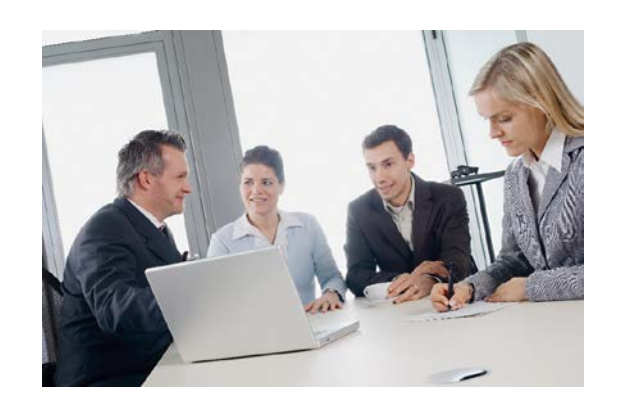

#### Startseite / «Dashboard»

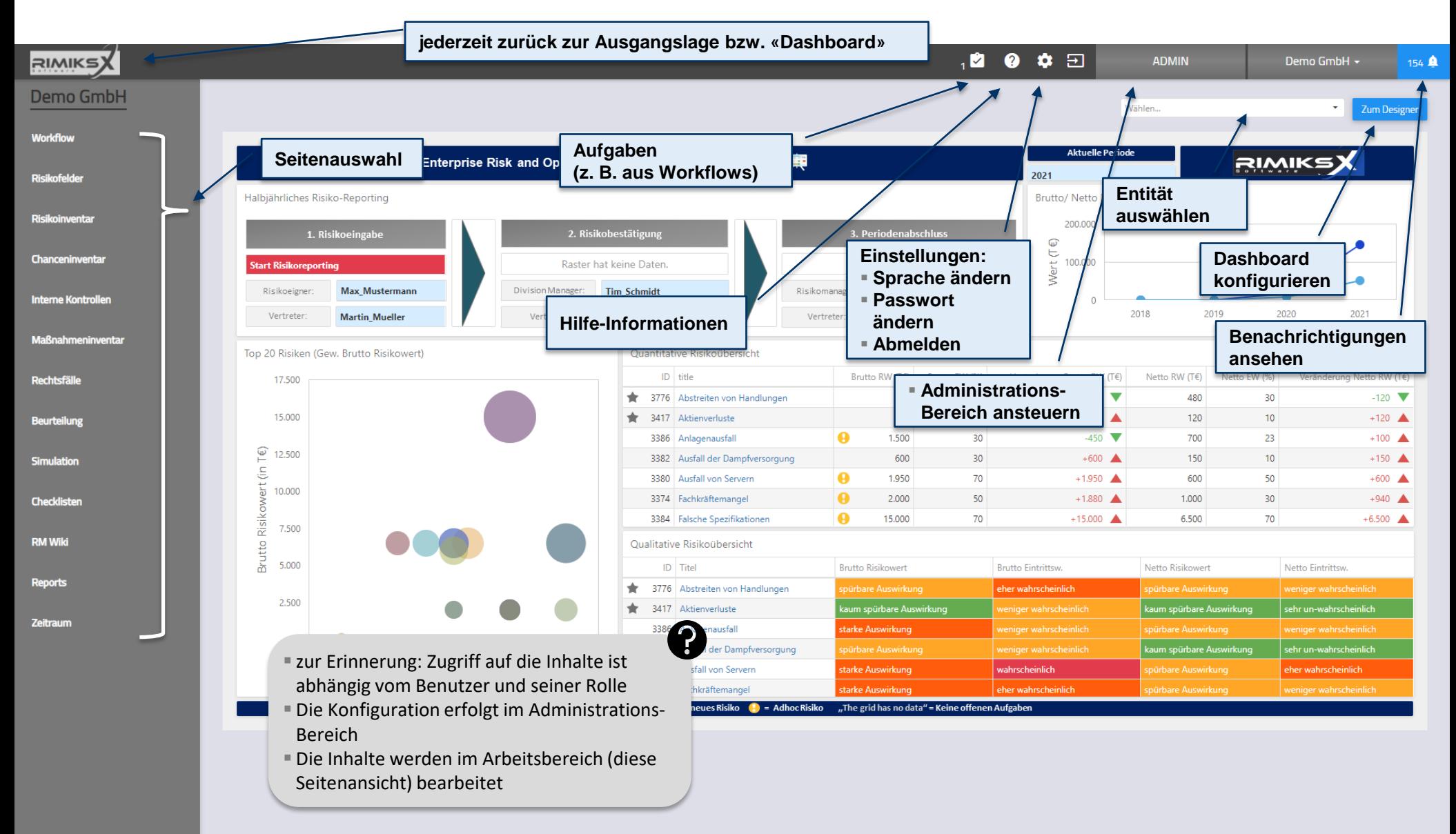

7

**MindNet** Consult

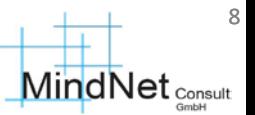

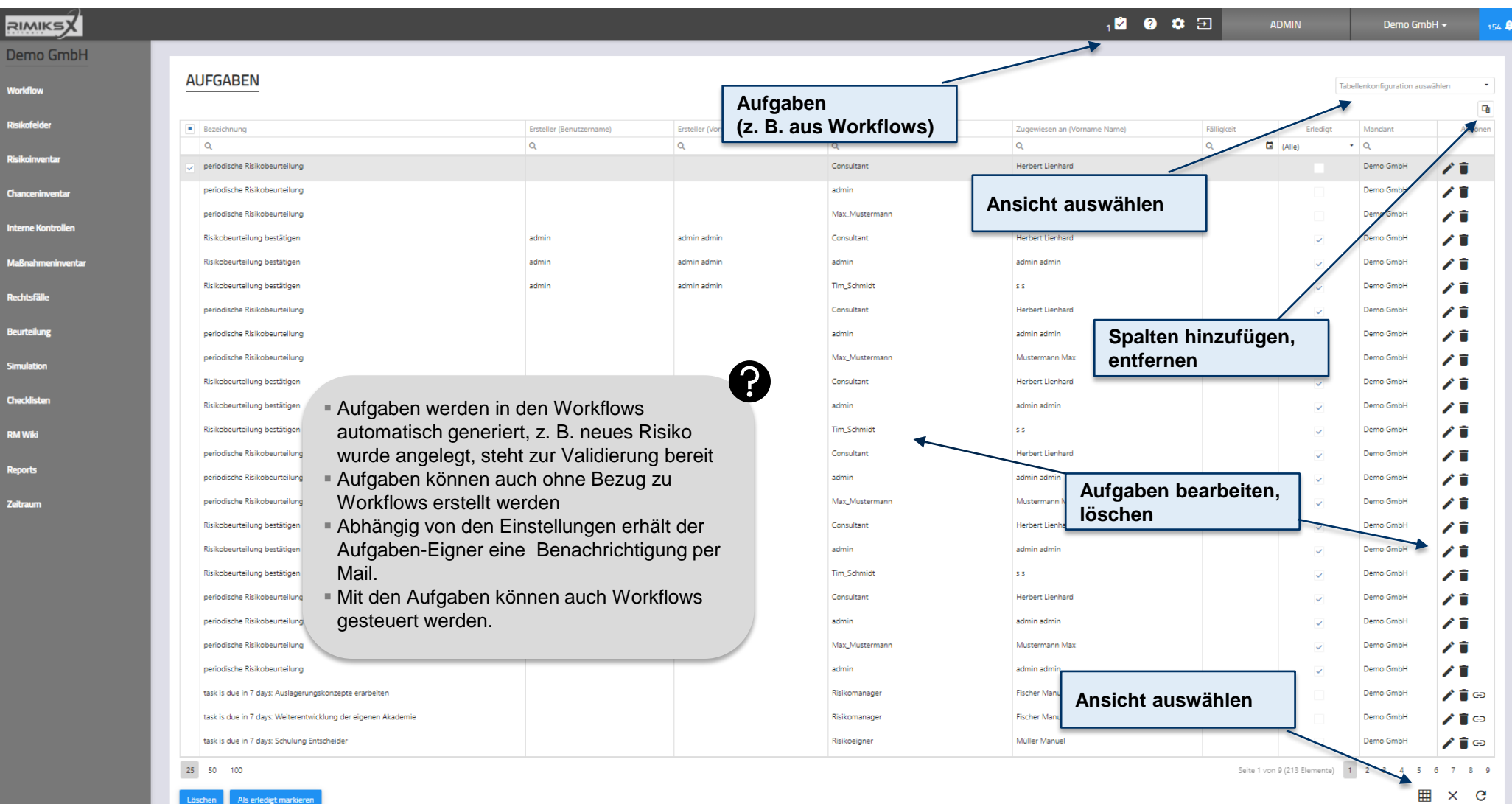

**MindNet** <sub>Consult</sub>

9

Anwenderschulung [kompakt] RIMIKSX / Arbeitsbereich («workzone»)

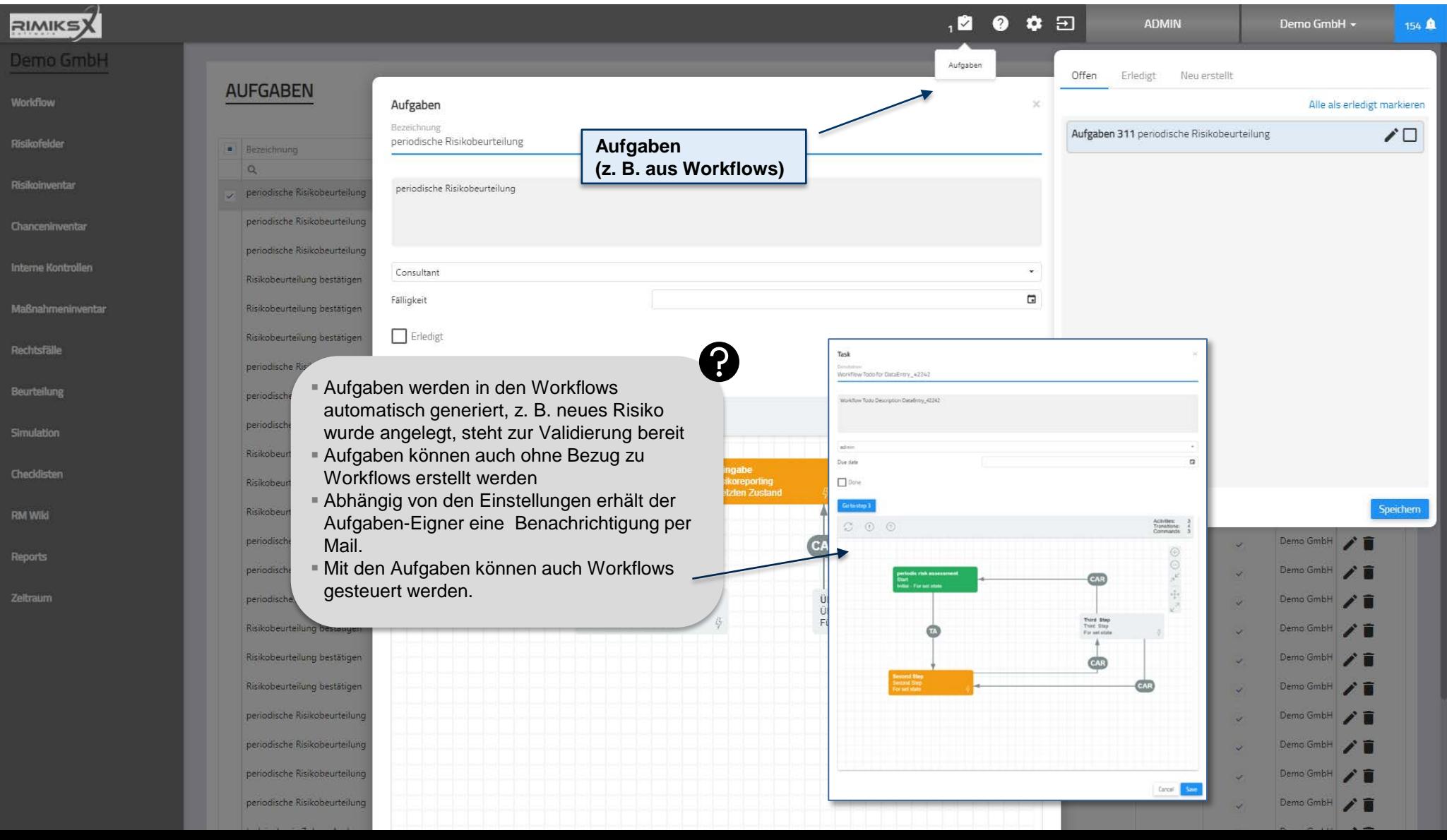

10 **MindNet** <sub>Consult</sub>

Anwenderschulung [kompakt] RIMIKSX / Arbeitsbereich («workzone»)

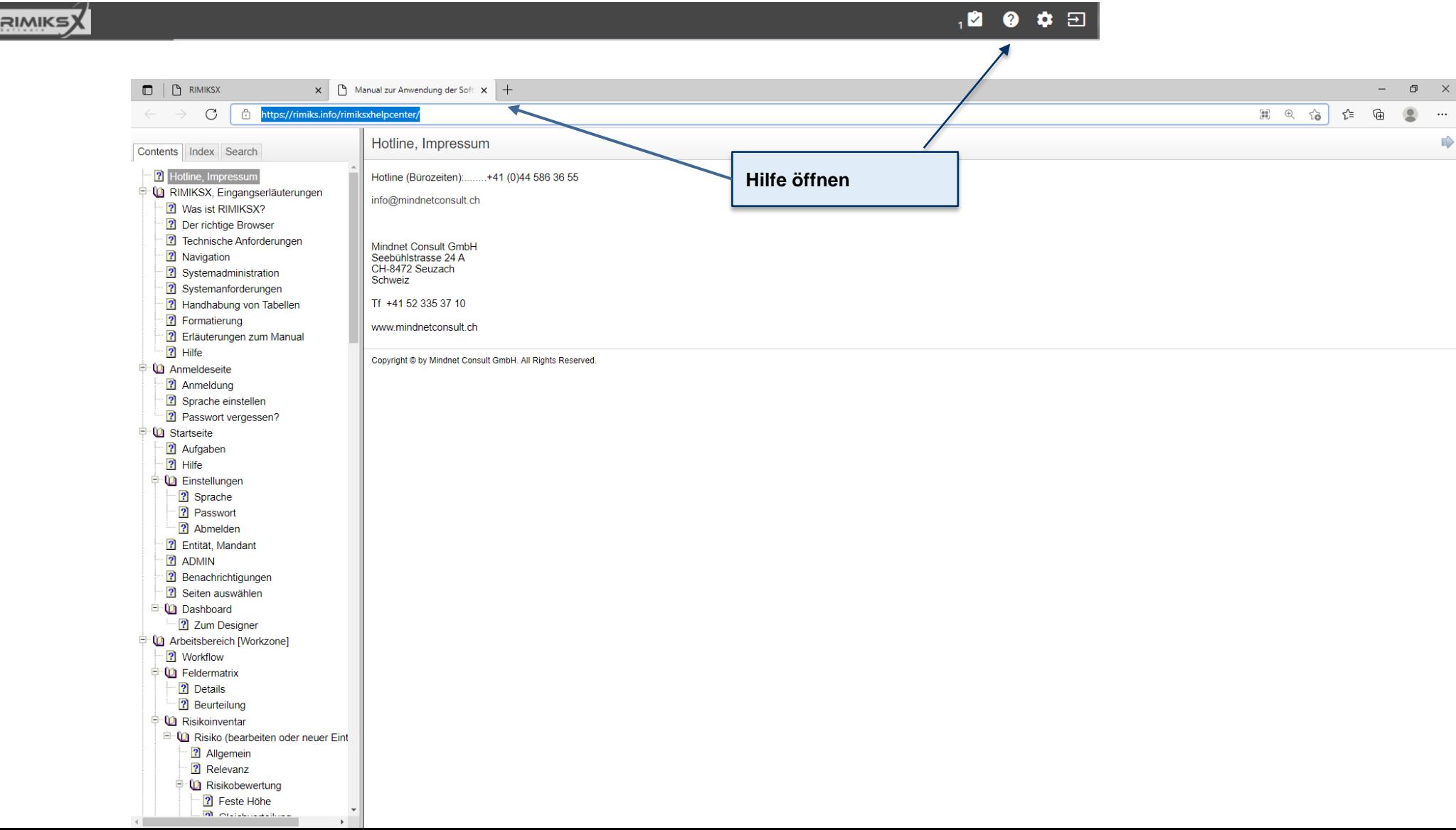

#### 11  $\overline{\mathsf{MindNet}_\text{Comsult}}$

Anwenderschulung [kompakt] RIMIKSX / Arbeitsbereich («workzone»)

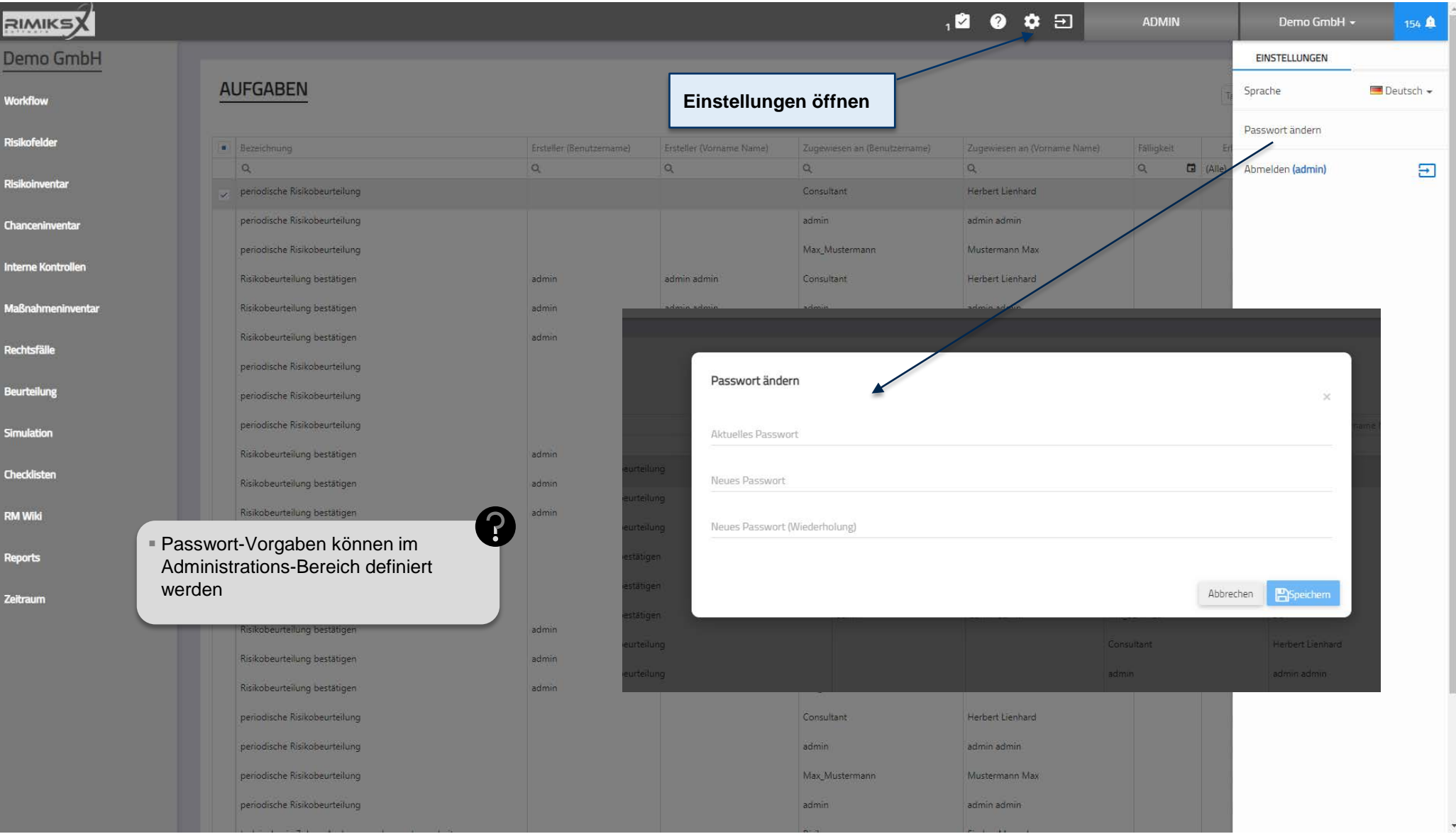

#### Startseite / Benachrichtigungen

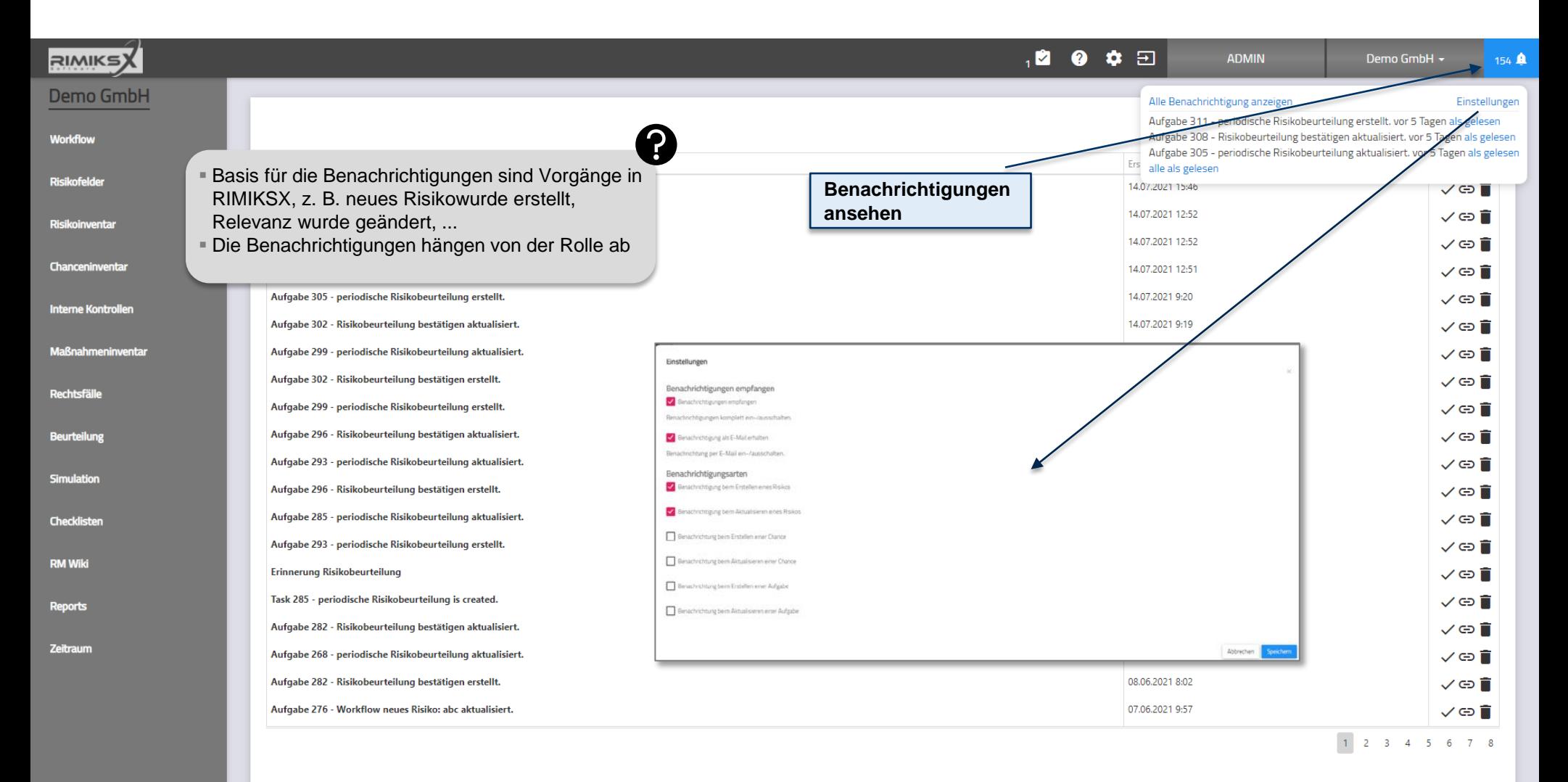

12

#### «Dashboard» / Dashboard

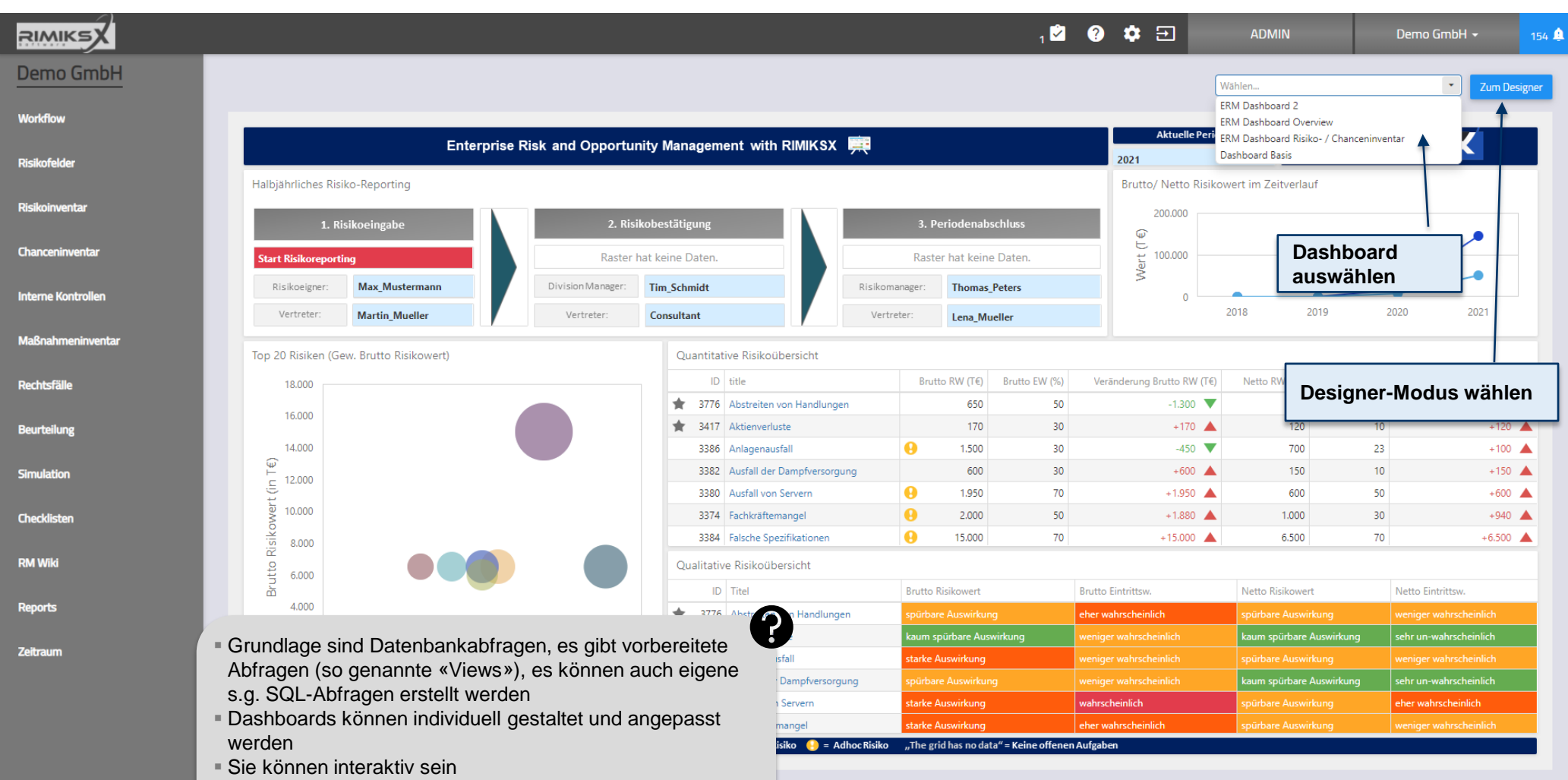

13

**MindNet** Consult

Speichern, exportieren, exportieren

## «Dashboard» / Designer-Ansicht

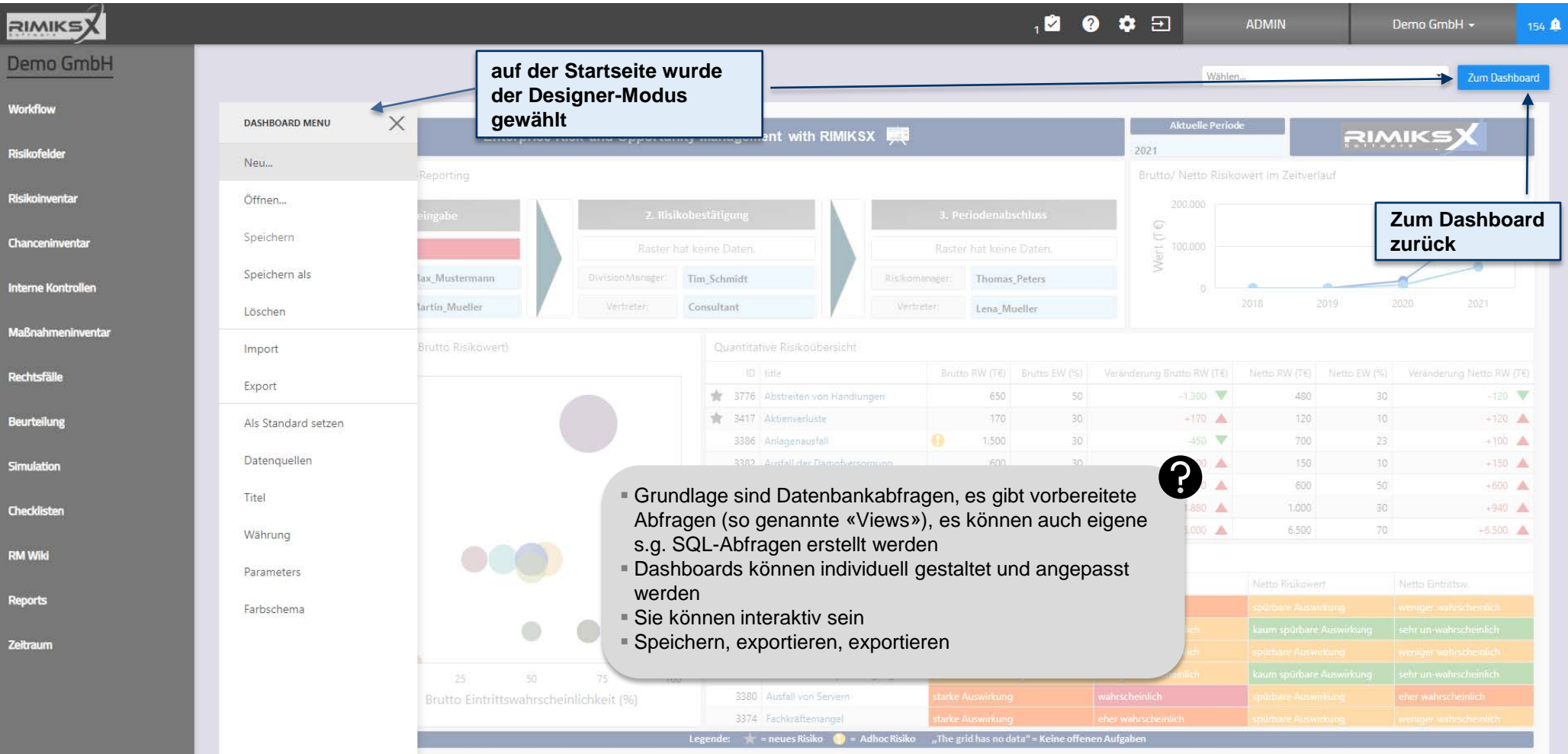

#### «Dashboard» / Designer-Ansicht

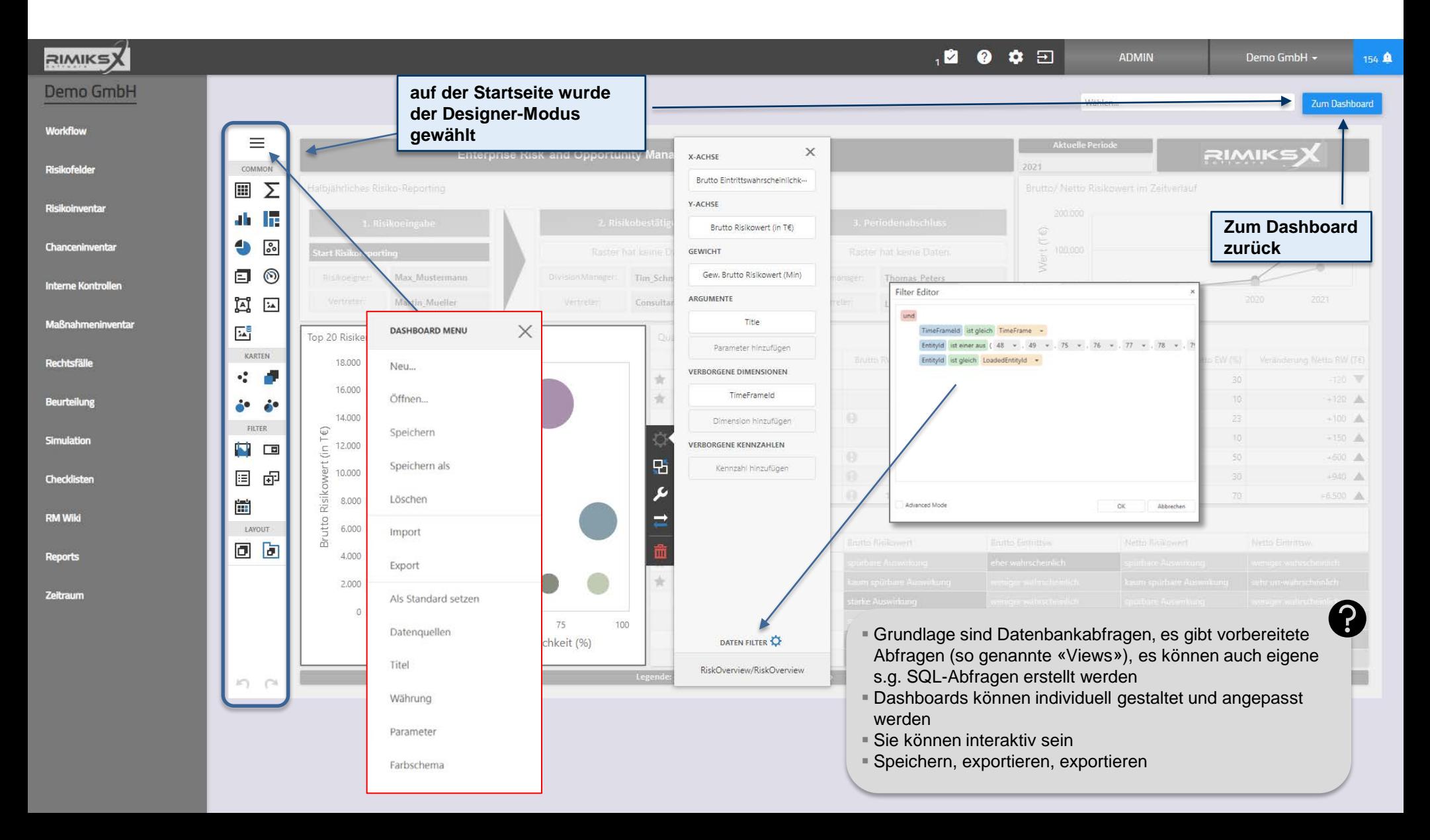

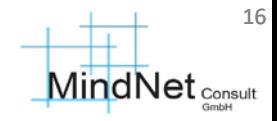

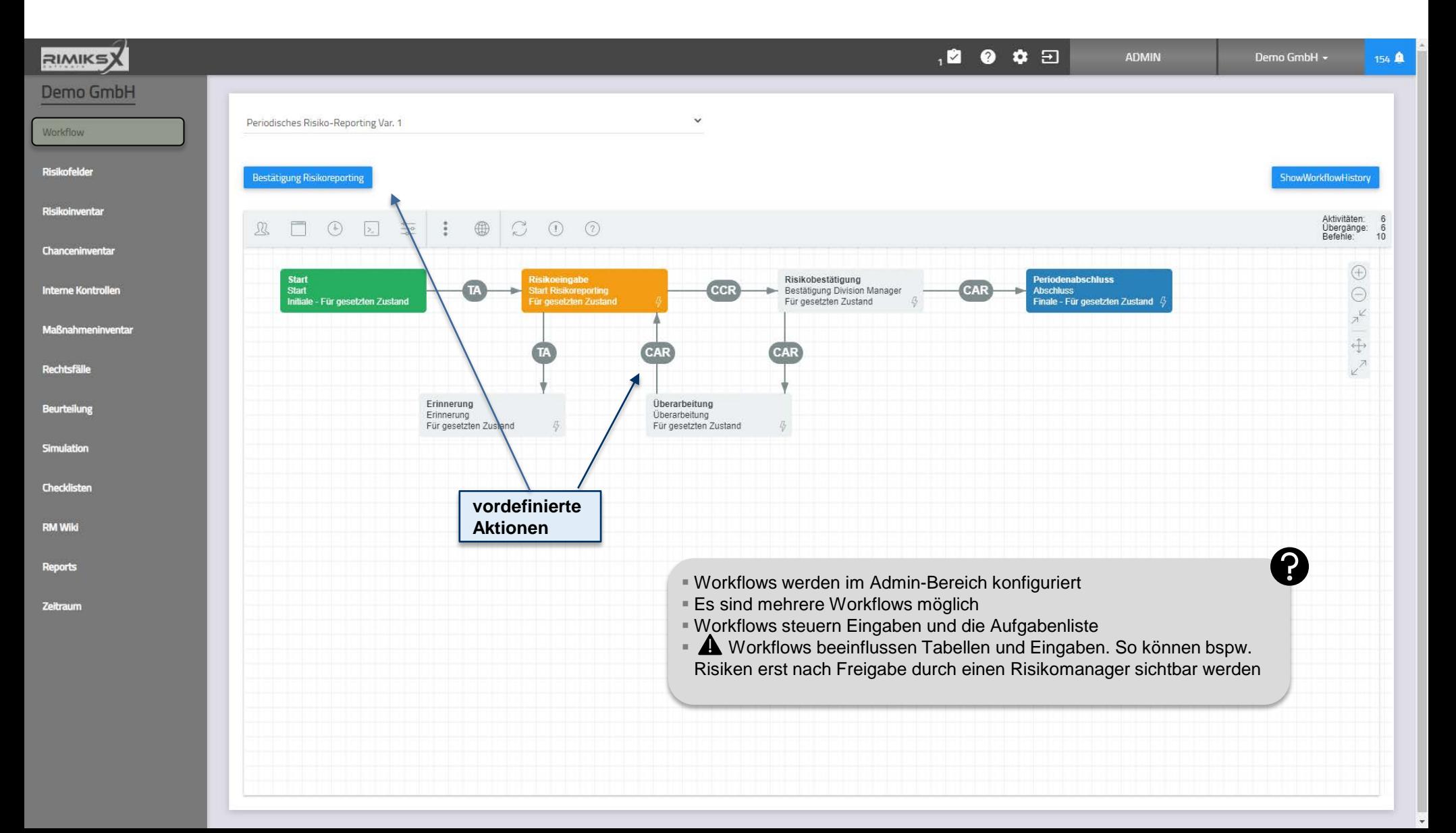

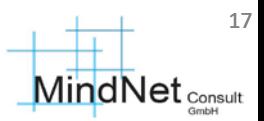

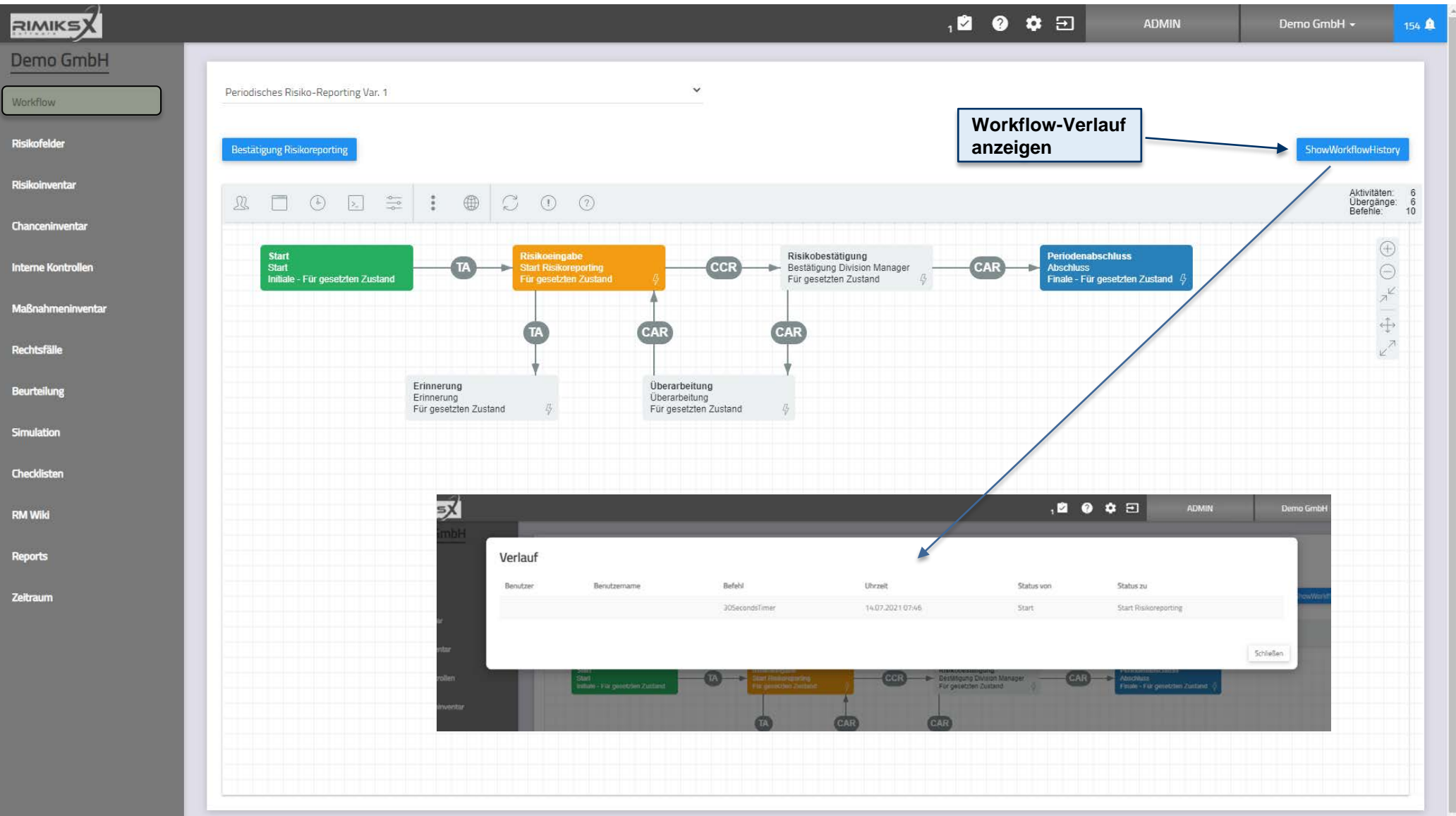

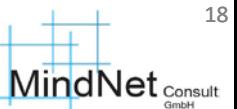

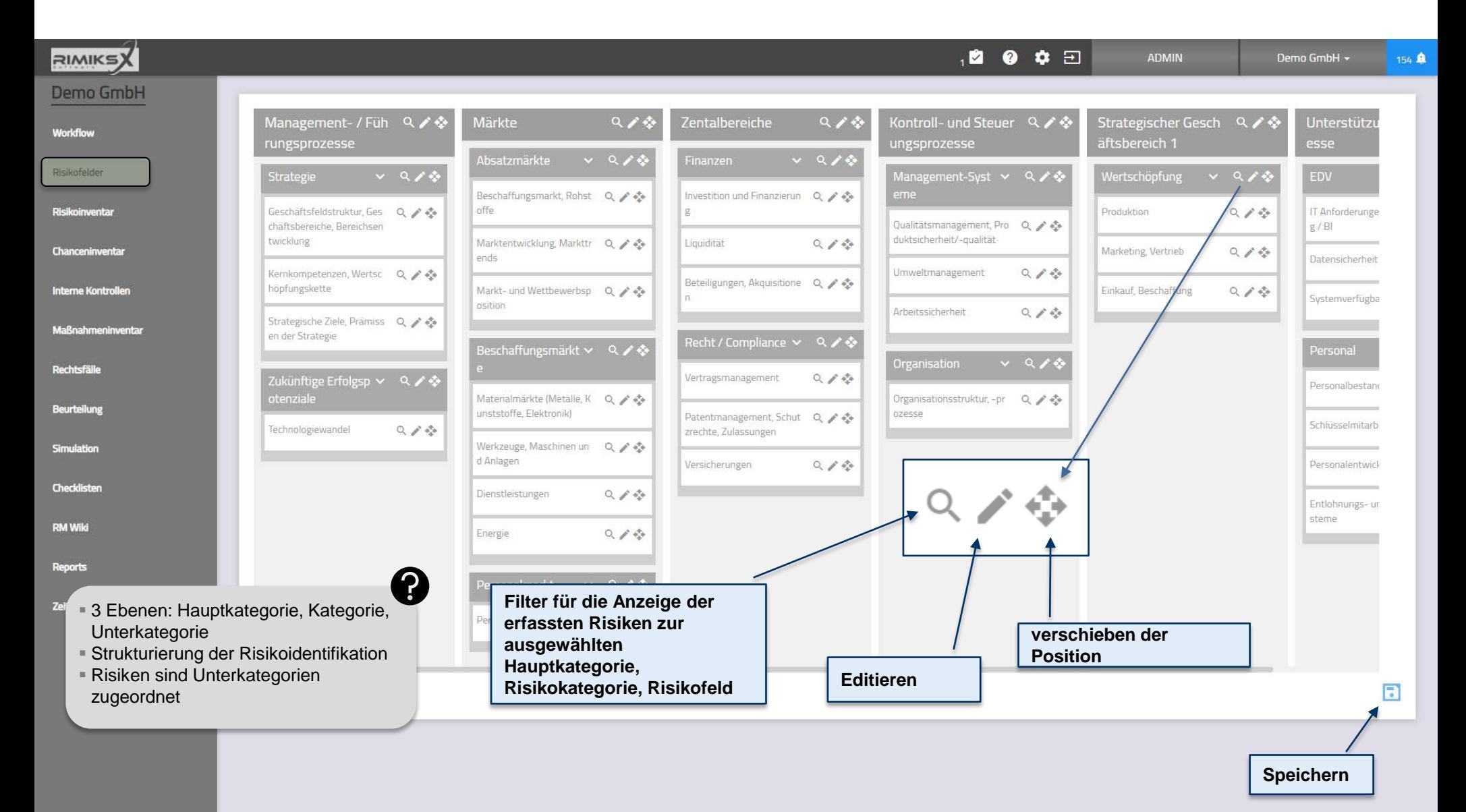

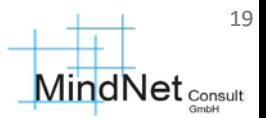

Risikofelder / Editieren von Hauptkategorie und Kategorien

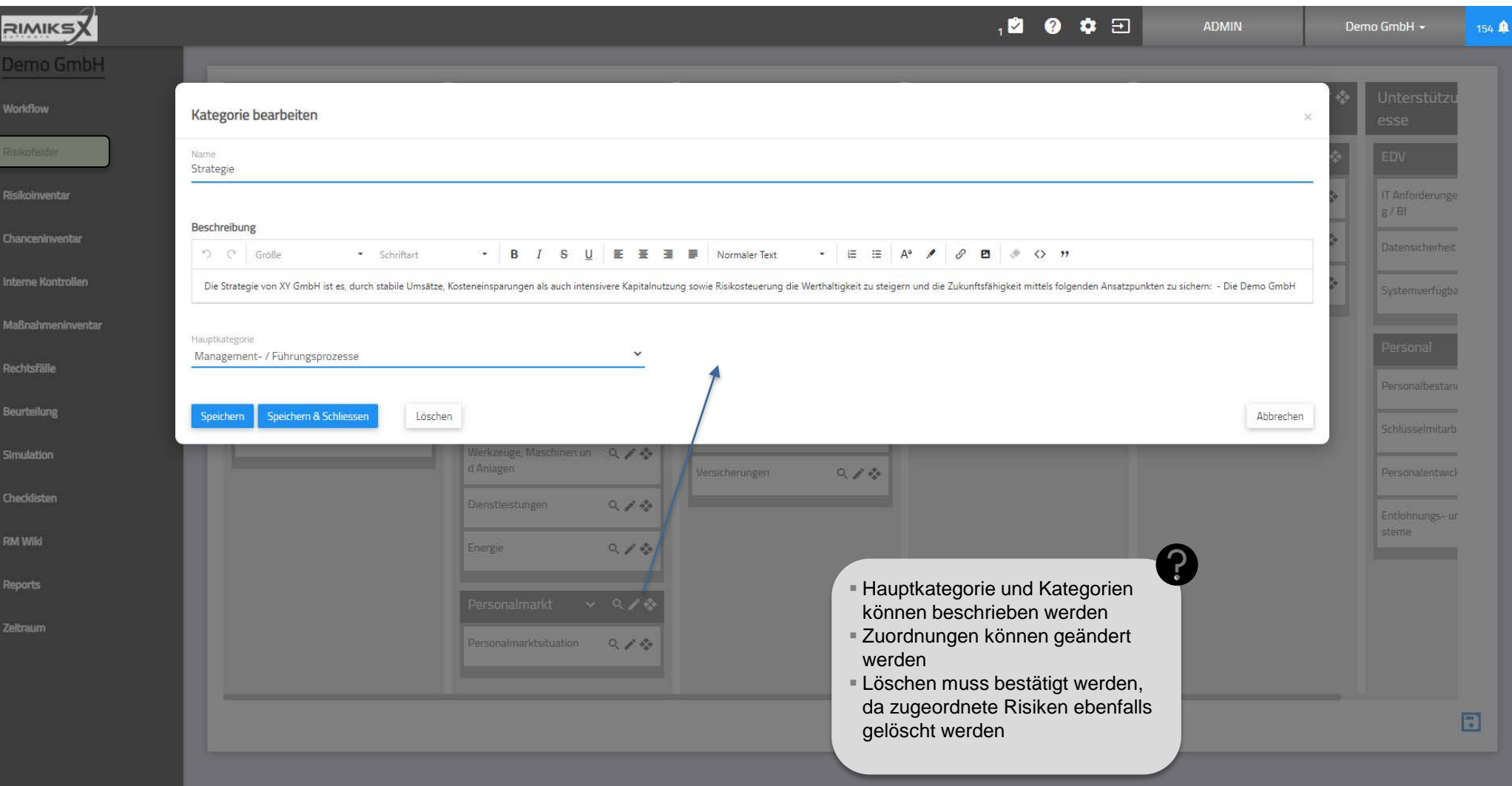

Risikofelder / Editieren von Hauptkategorie und Kategorien

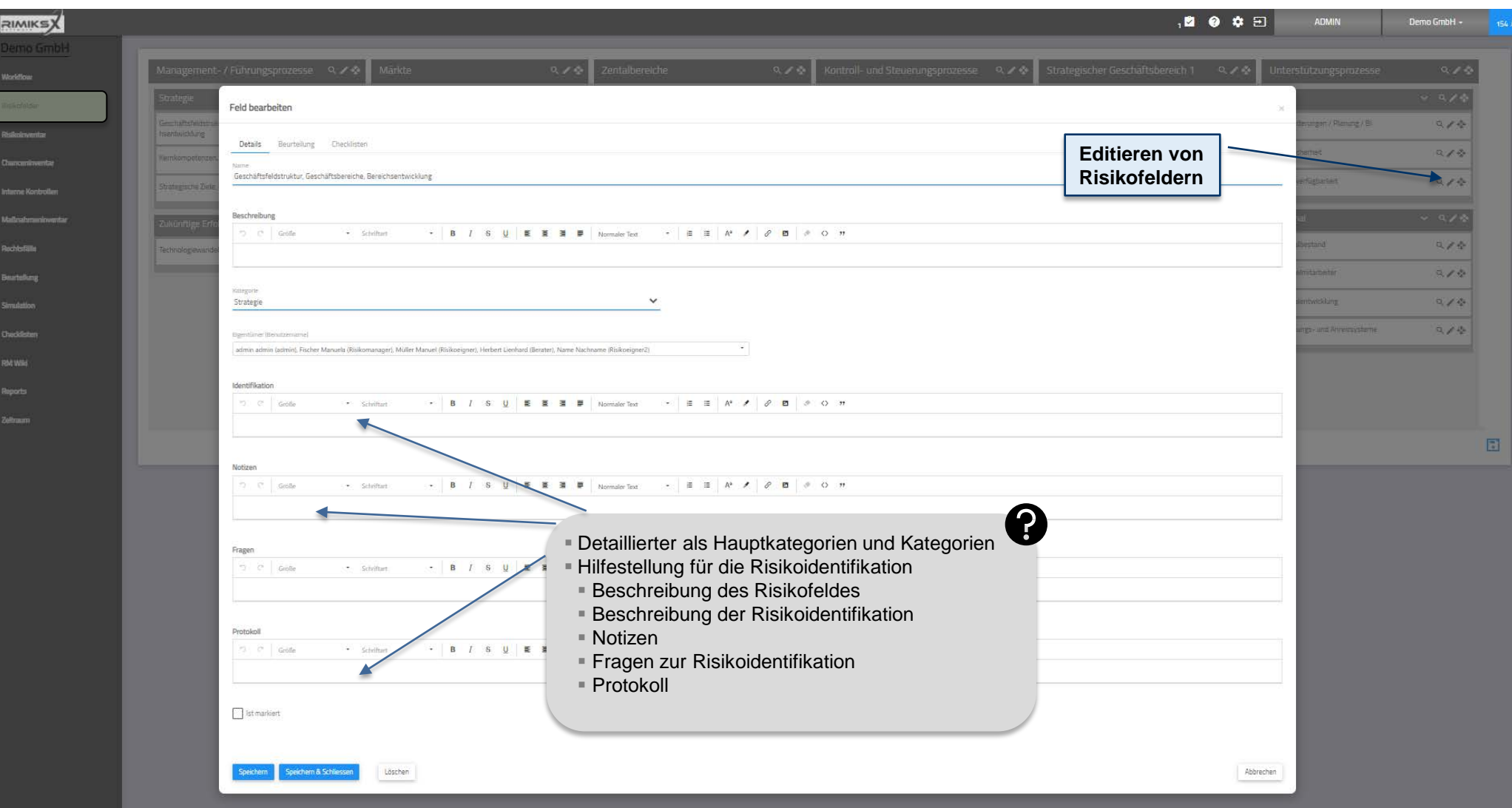

## Risikofelder / Editieren von Risikofeldern

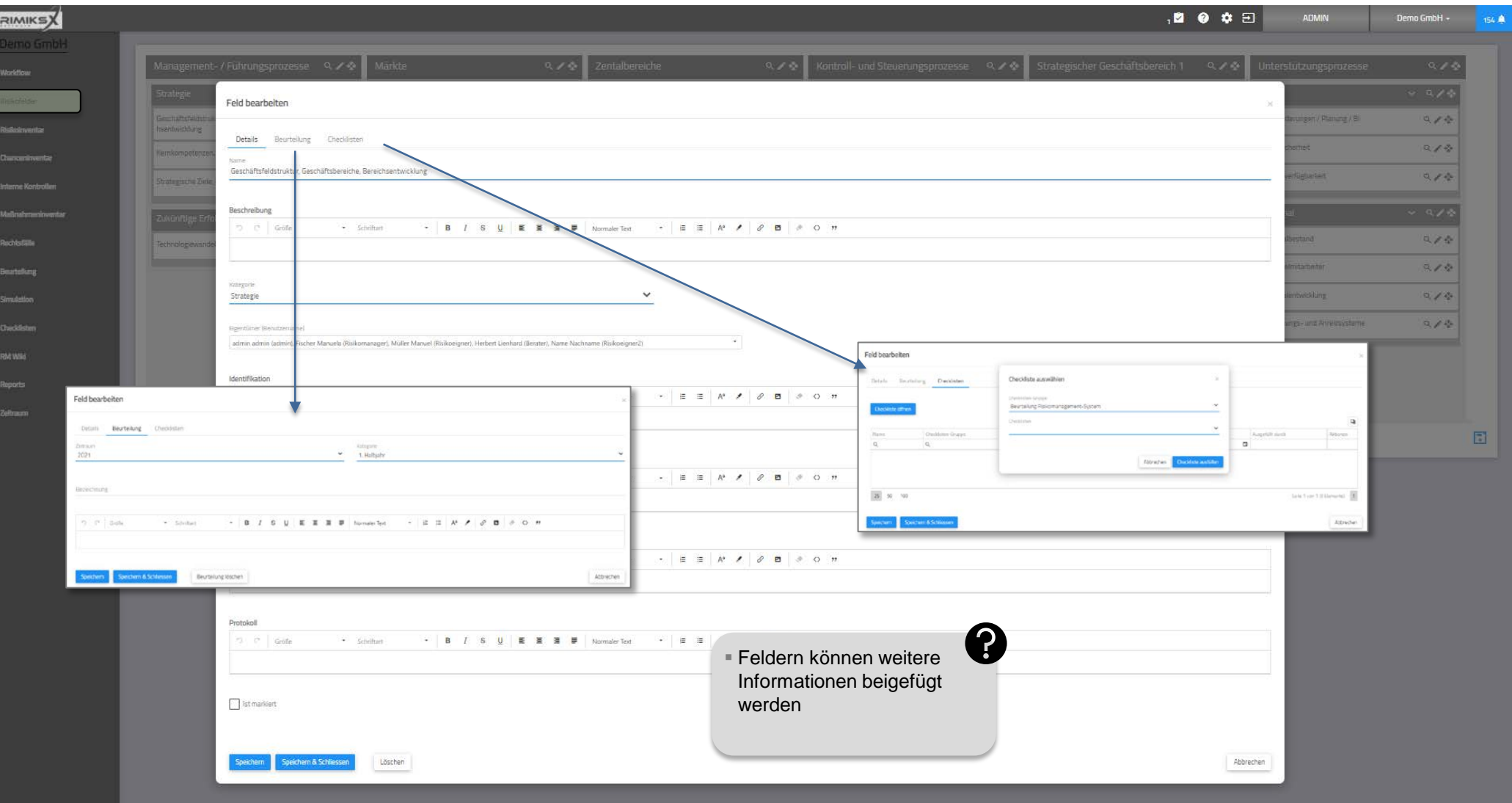

#### Risikoinventar

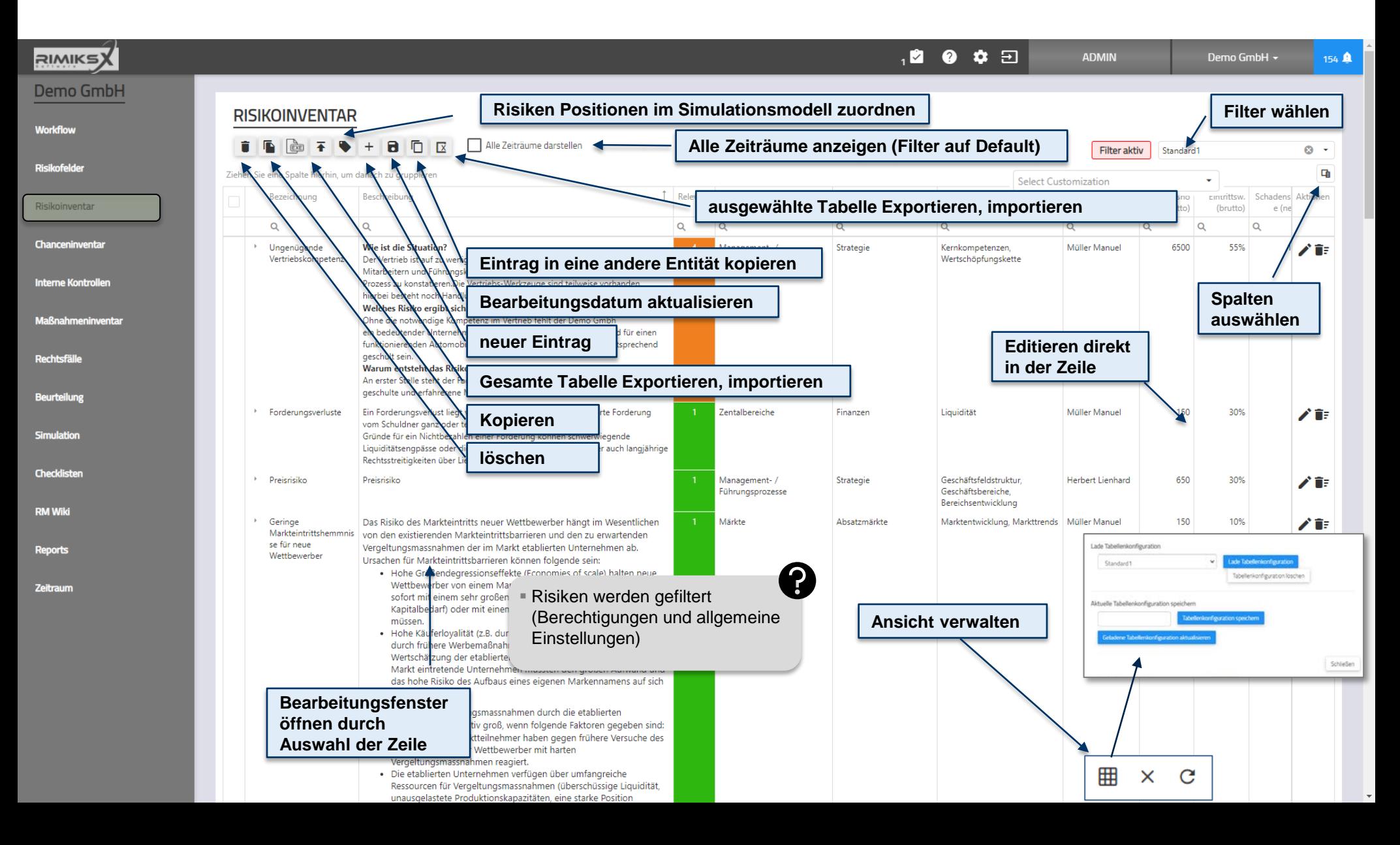

**MindNet** Consult

**MindNet** <sub>Consult</sub>

23

Anwenderschulung [kompakt] RIMIKSX / Arbeitsbereich («workzone»)

#### [Risikoinventar] Risiko / Allgemein (oberer Teil)

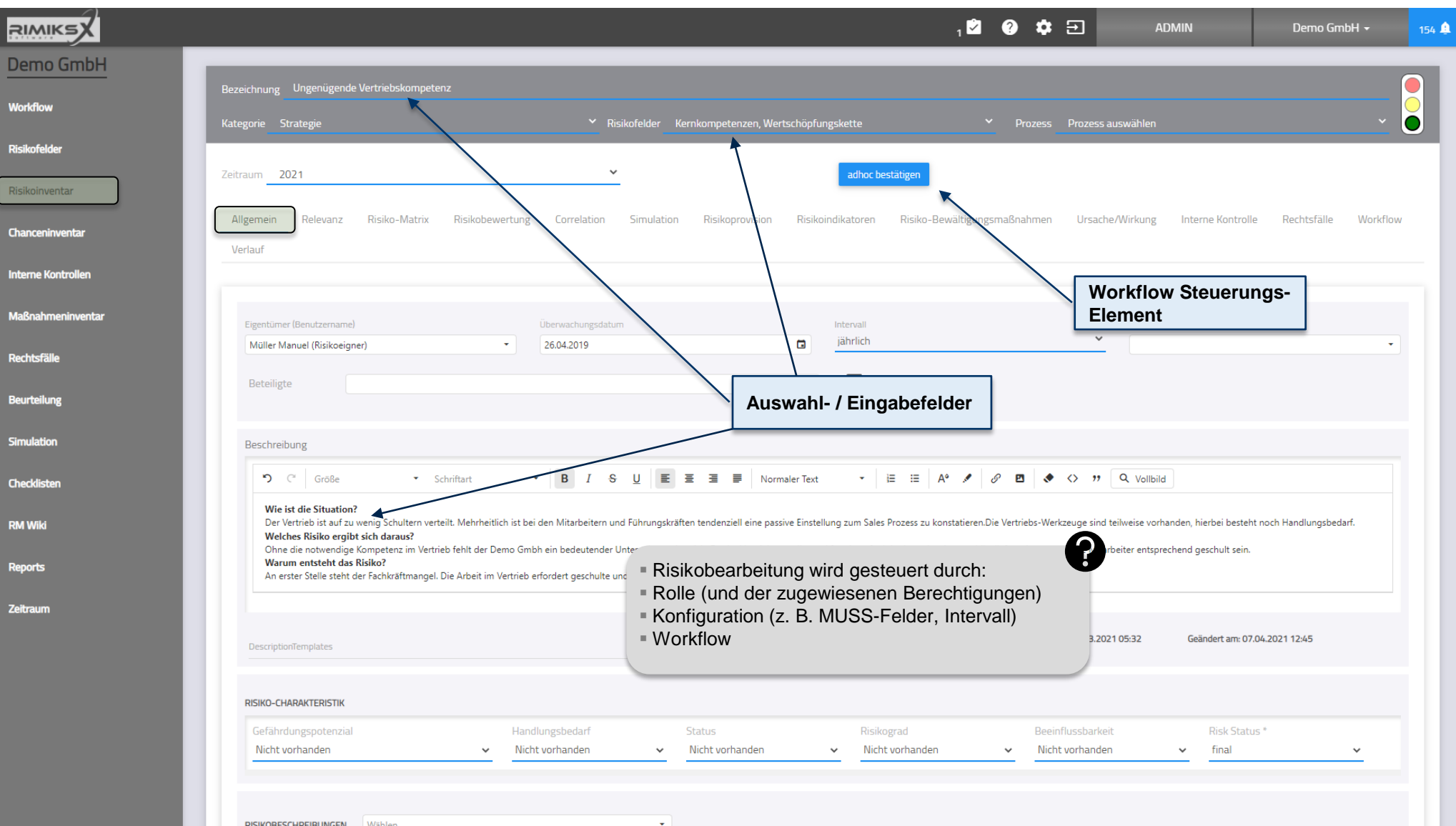

24 **MindNet** <sub>consult</sub>

Anwenderschulung [kompakt] RIMIKSX / Arbeitsbereich («workzone»)

[Risikoinventar] Risiko / Allgemein (unterer Teil)

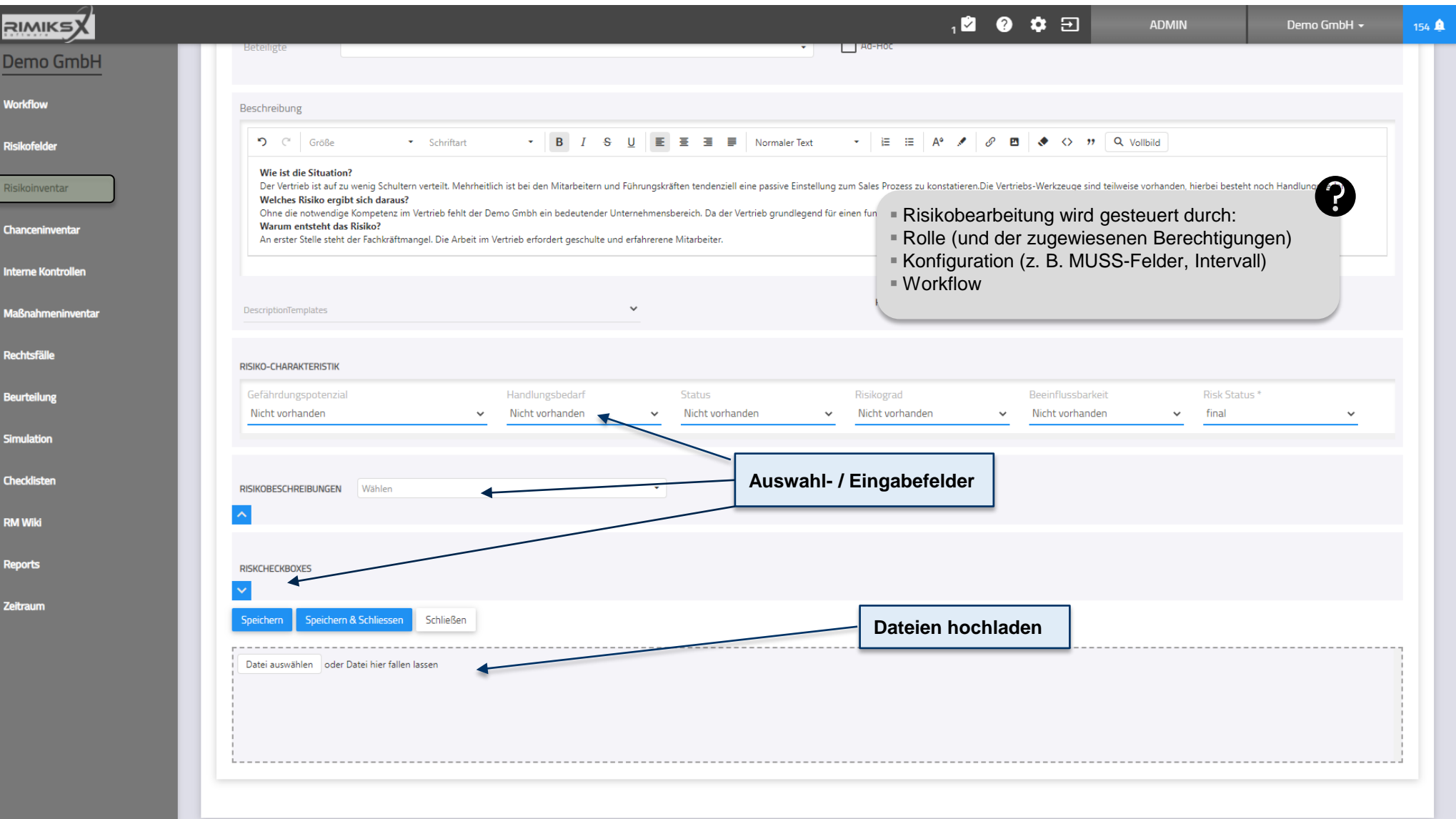

# [Risikoinventar] Risiko / Relevanz

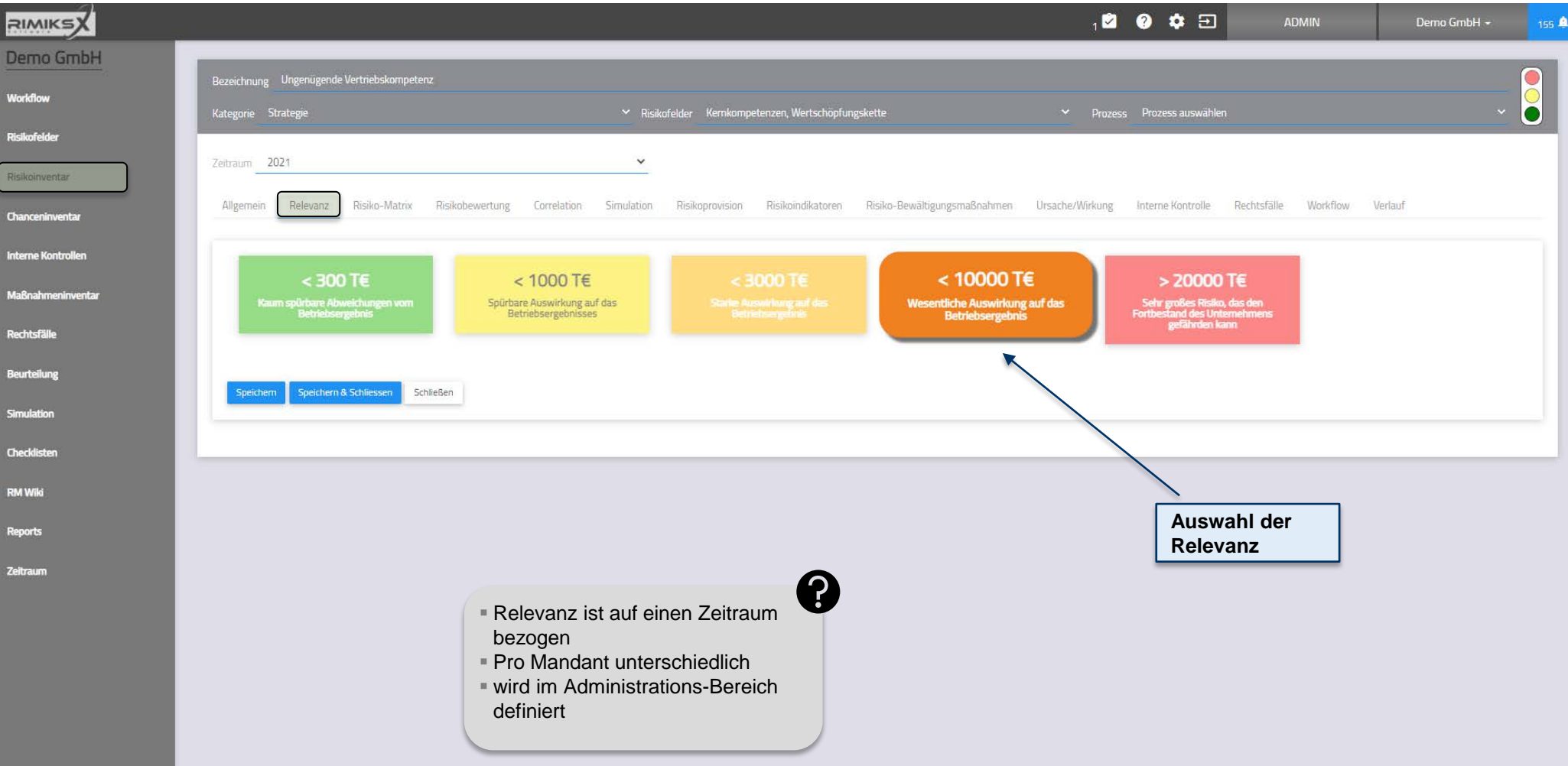

25

## [Risikoinventar] Risiko / Risiko-Matrix

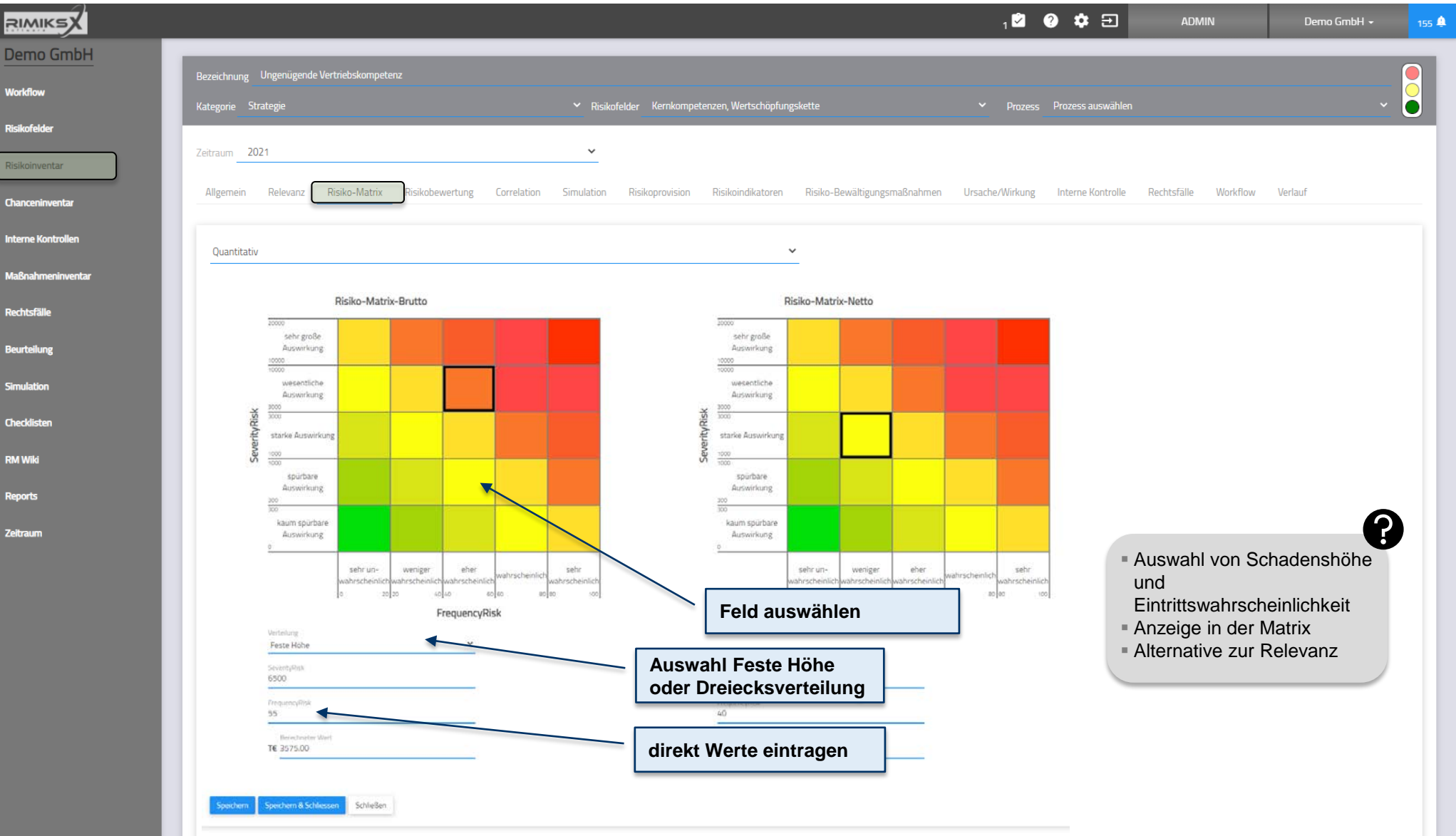

## [Risikoinventar] Risiko / Risikobewertung

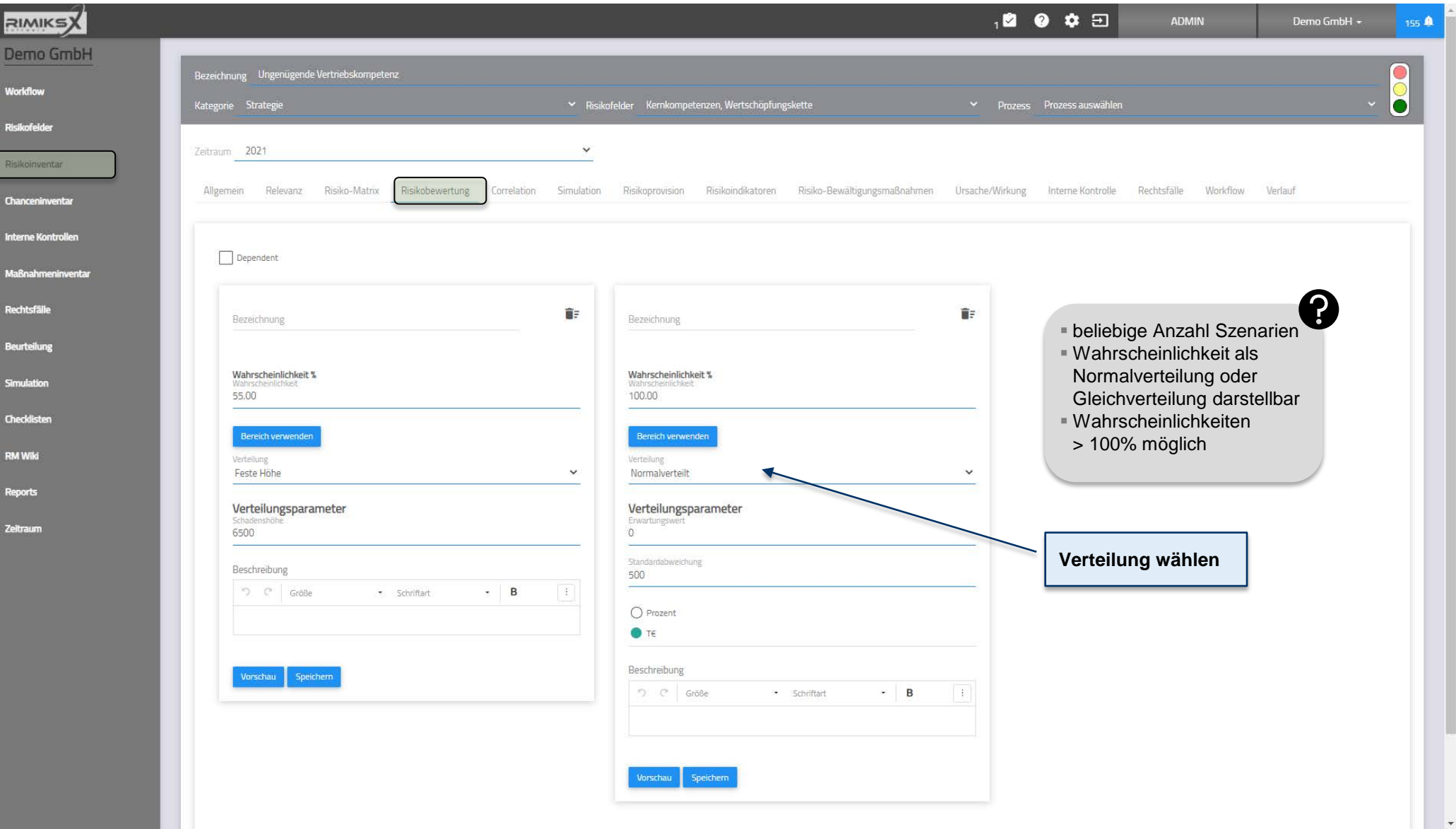

## [Risikoinventar] Risiko / Correlation

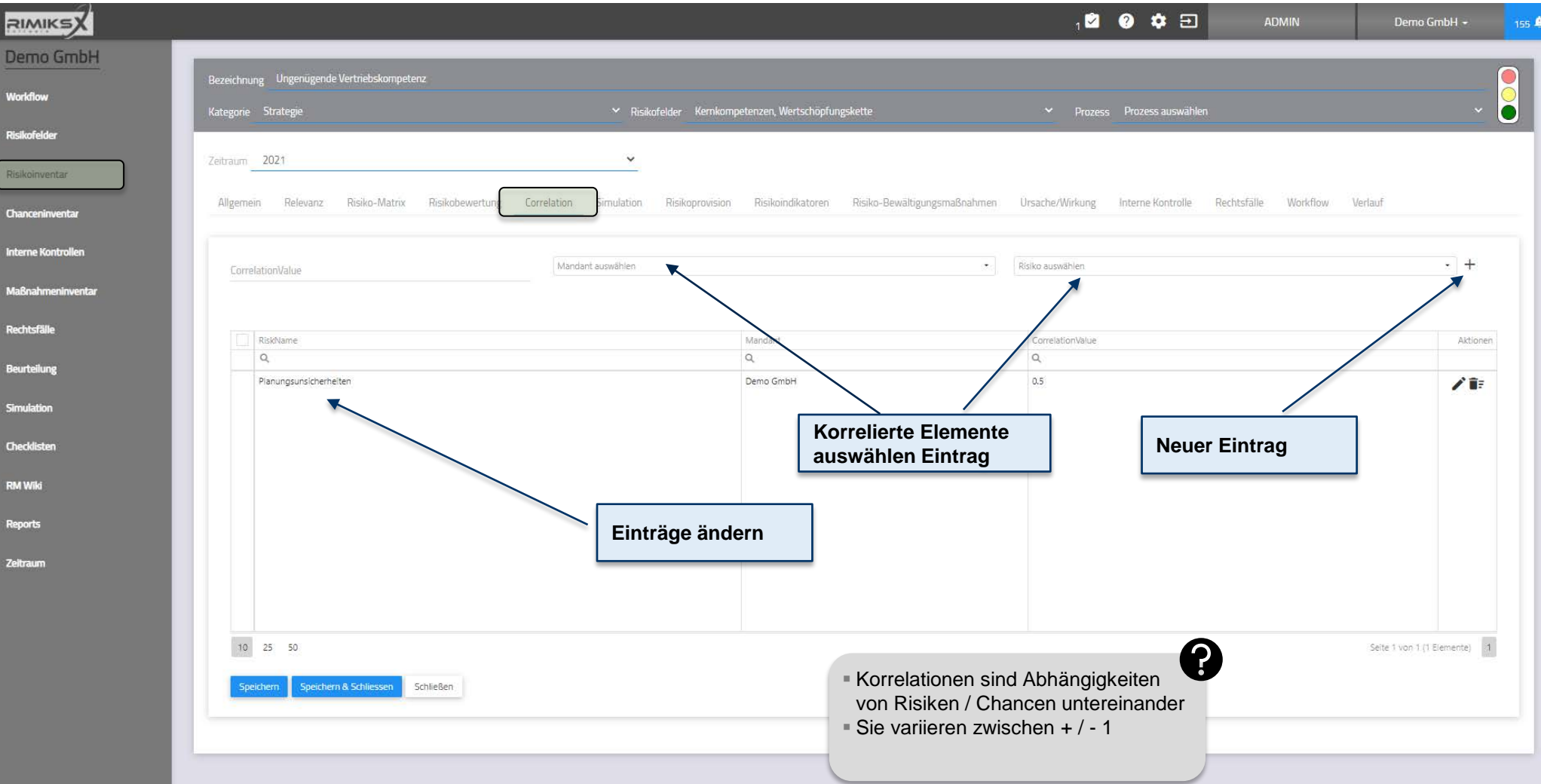

## [Risikoinventar] Risiko / Simulation

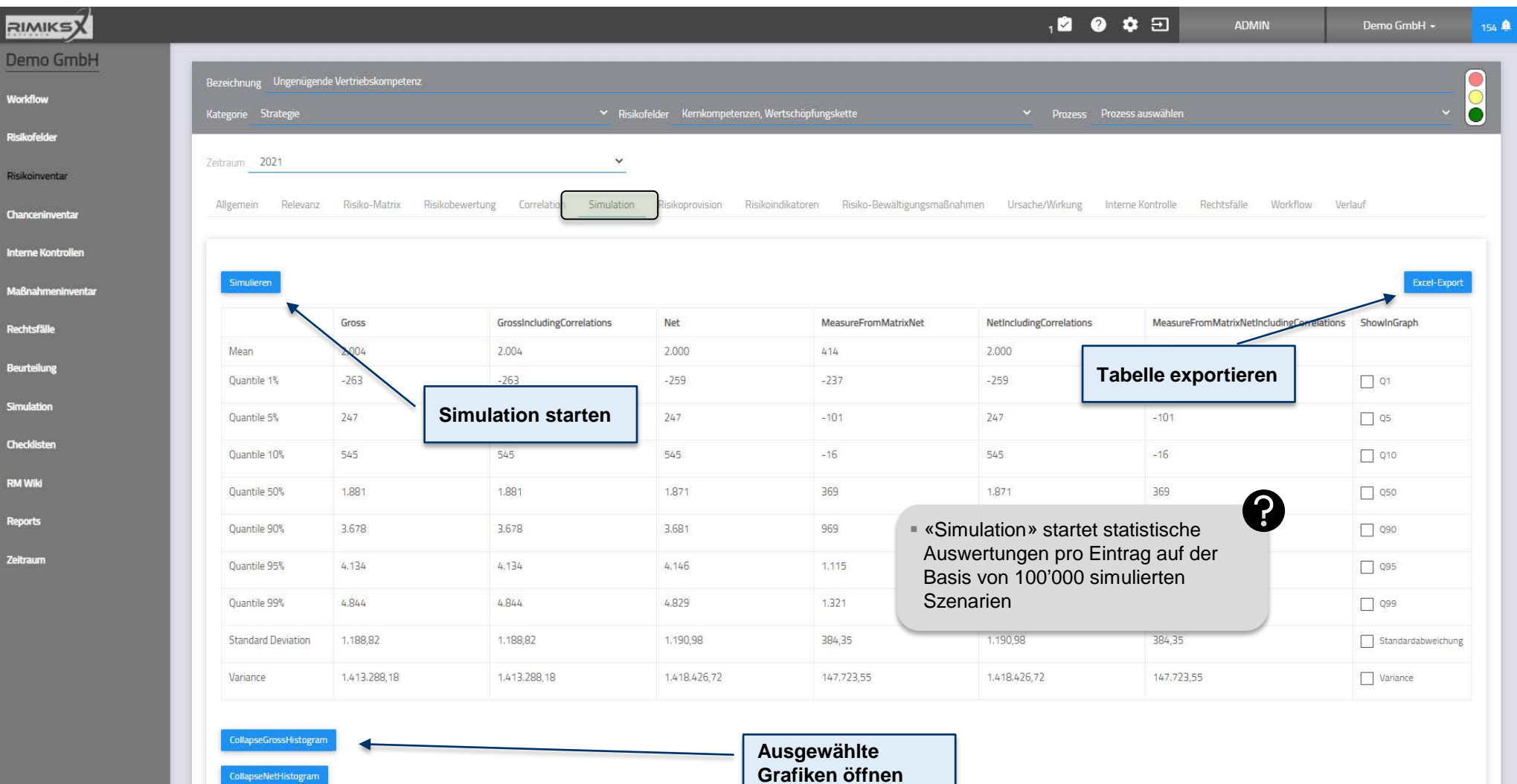

**CollapseNetHistogram** 

 $\equiv$ 

29

#### Anwenderschulung [kompakt] RIMIKSX / Arbeitsbereich («workzone») [Risikoinventar] Risiko / Simulation

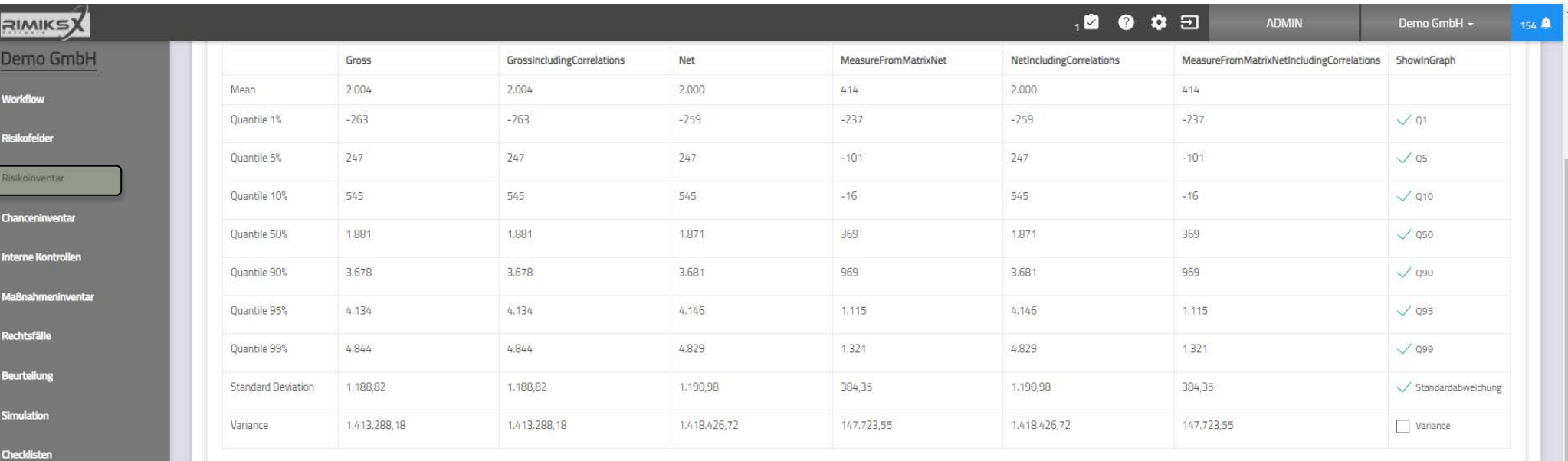

30

 $\overline{\mathsf{MindNet}_\text{Comsult}}$ 

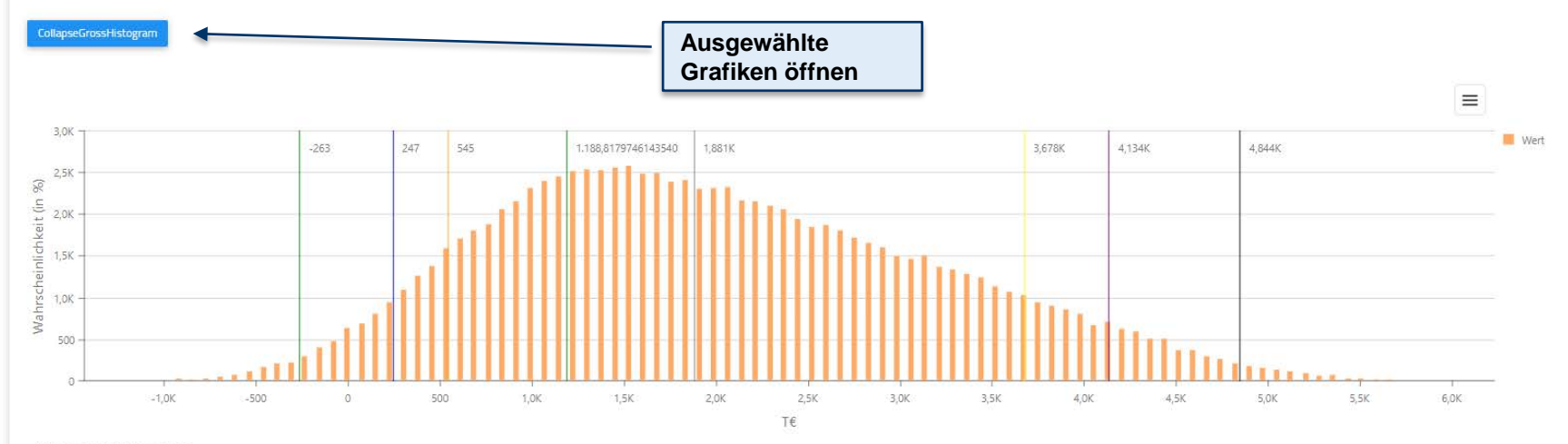

CollapseGrossHistogramTable

CollapseNetHistogram

**RM Wiki leports** 

## [Risikoinventar] Risiko / Rückstellungen

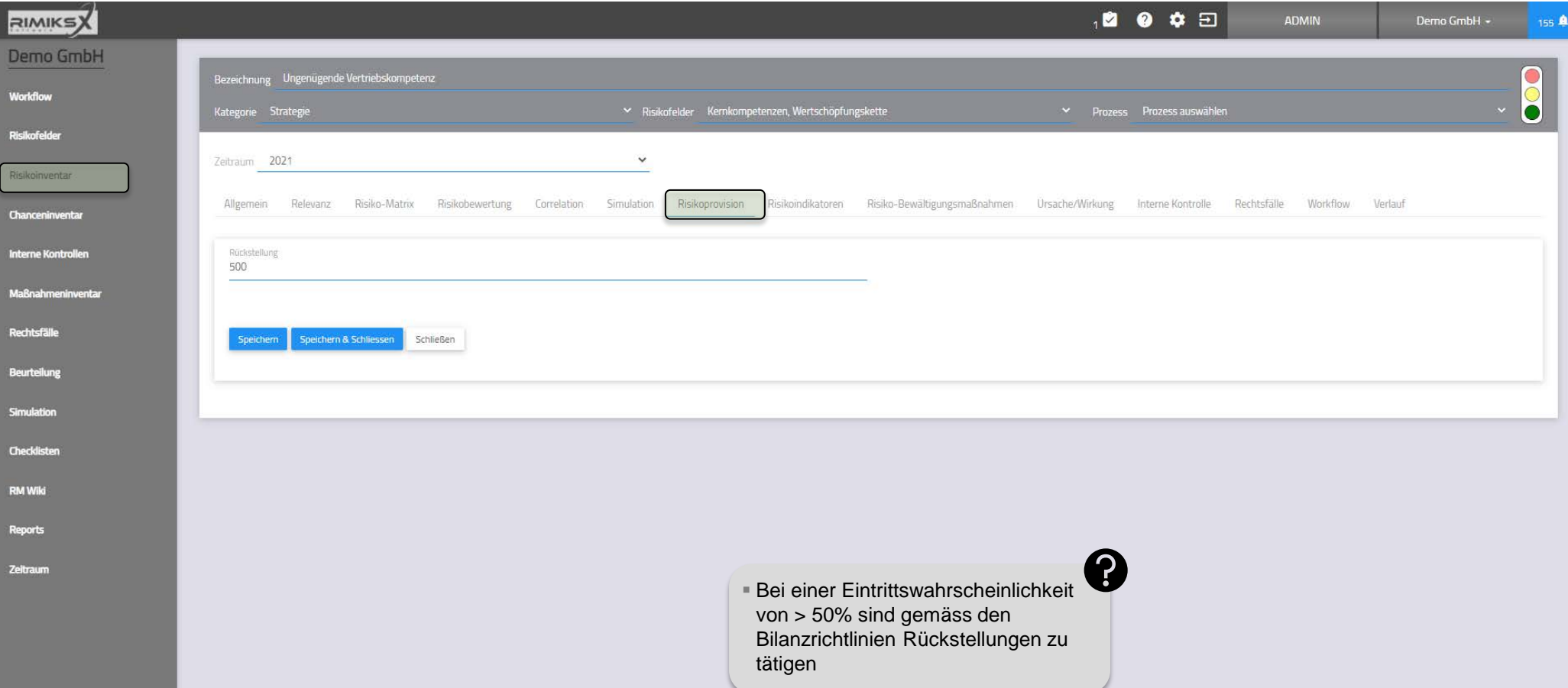

## [Risikoinventar] Risiko / Risikoindikatoren

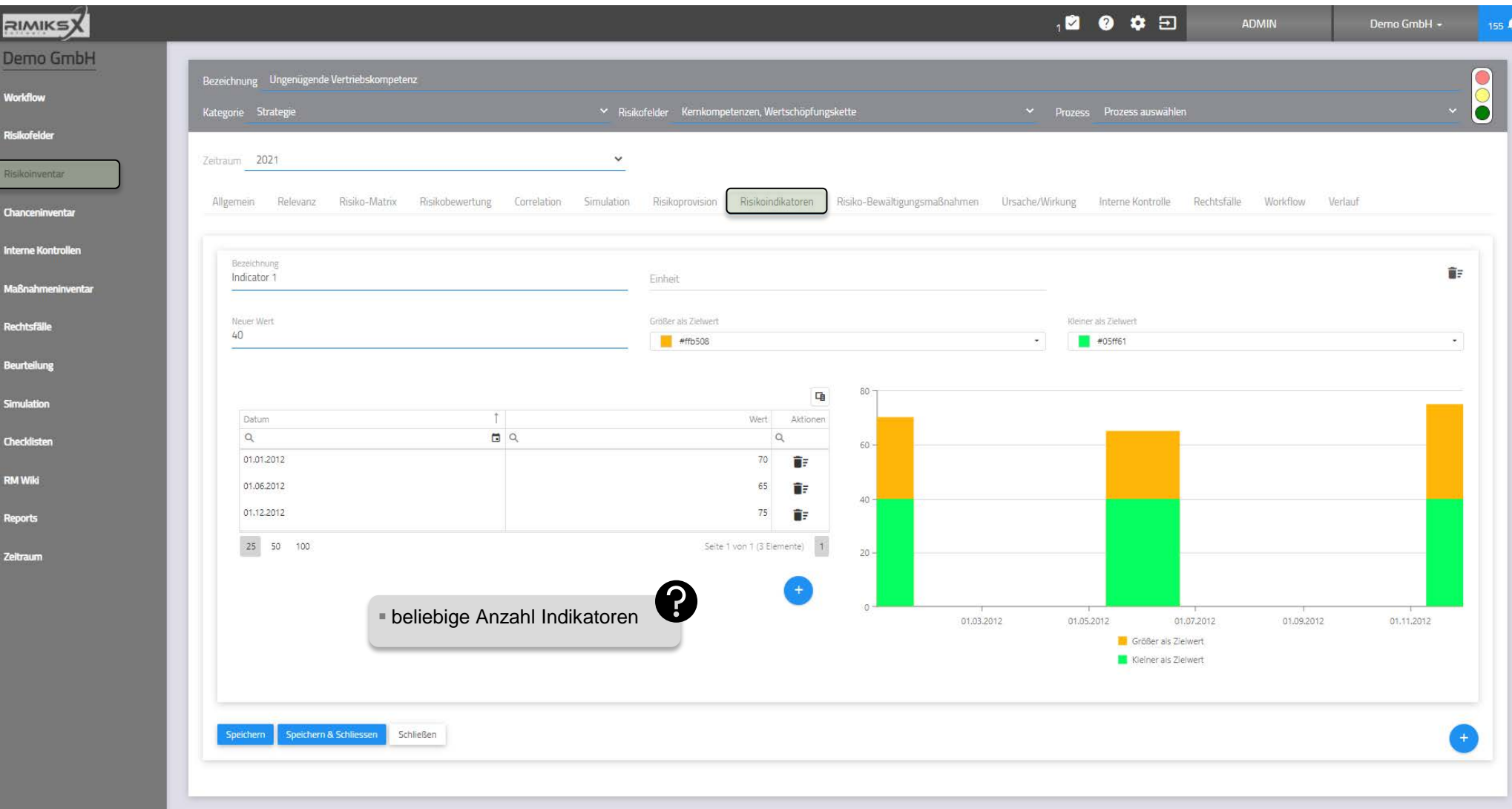

## [Risikoinventar] Risiko / Maßnahmen

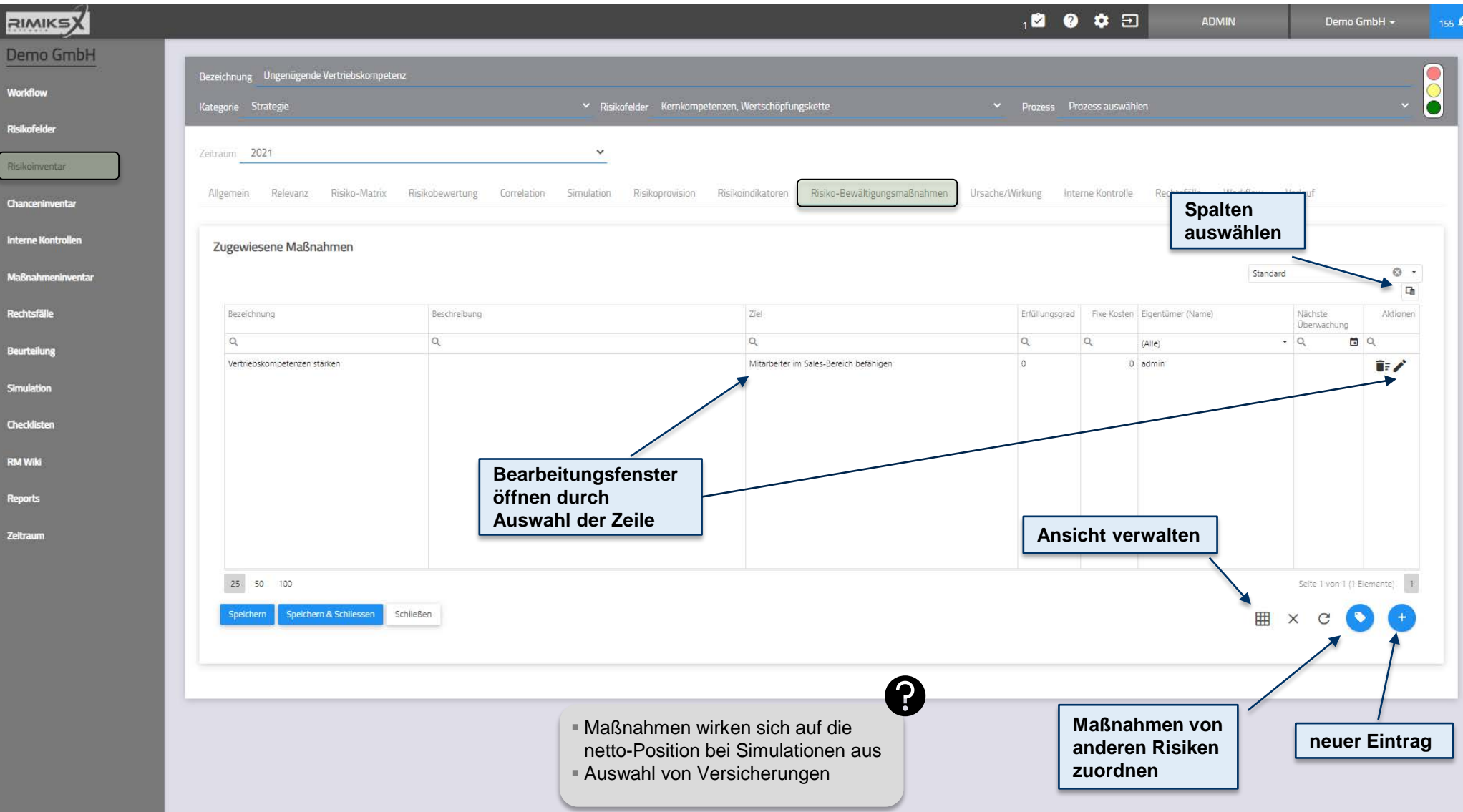

34 **indNet** <sub>consult</sub>

Anwenderschulung [kompakt] RIMIKSX / Arbeitsbereich («workzone»)

#### [Risikoinventar] Risiko / Maßnahmen (oberer Teil)

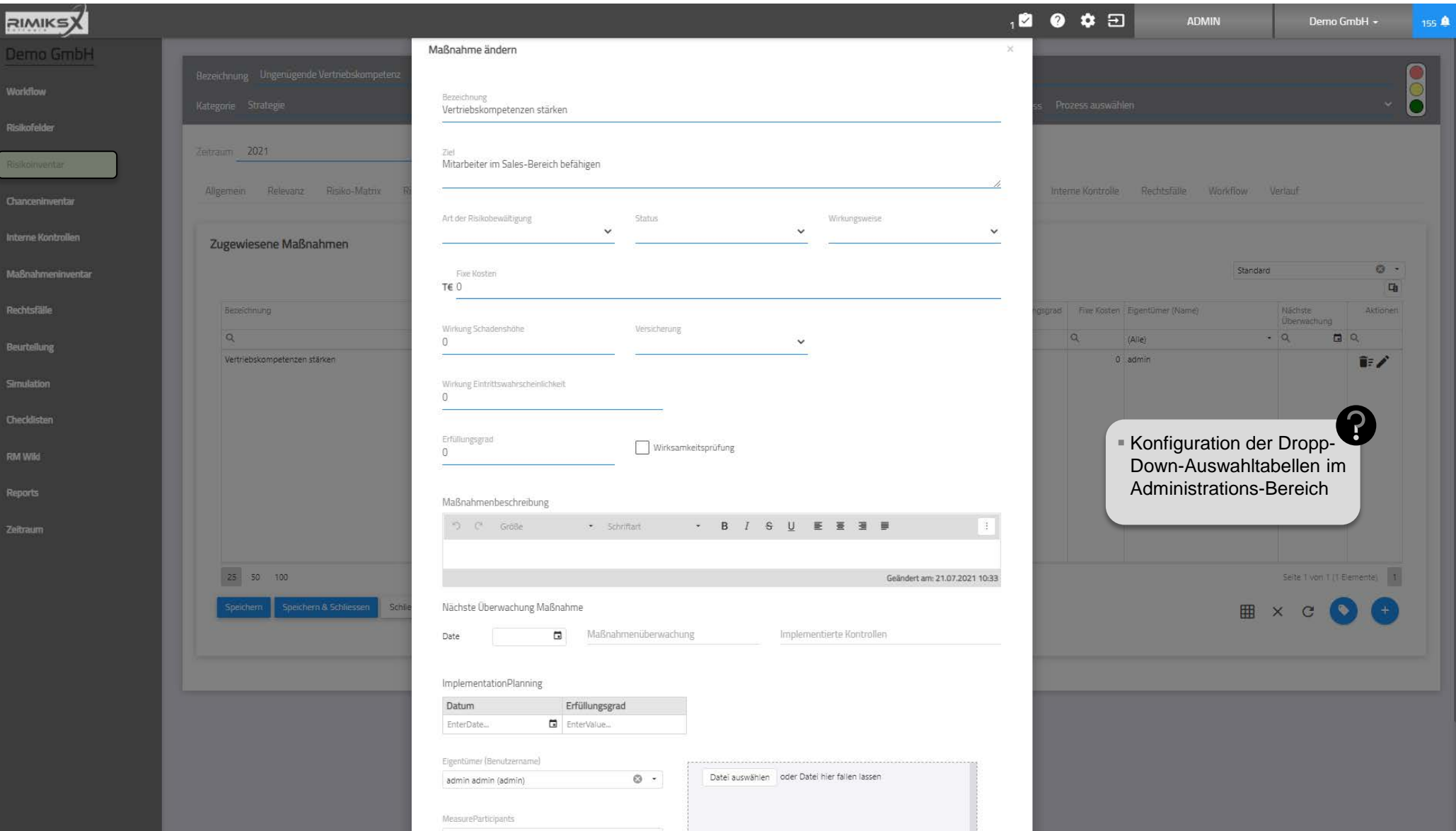

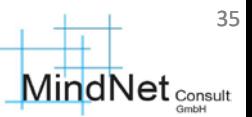

[Risikoinventar] Risiko / Maßnahmen (unterer Teil)

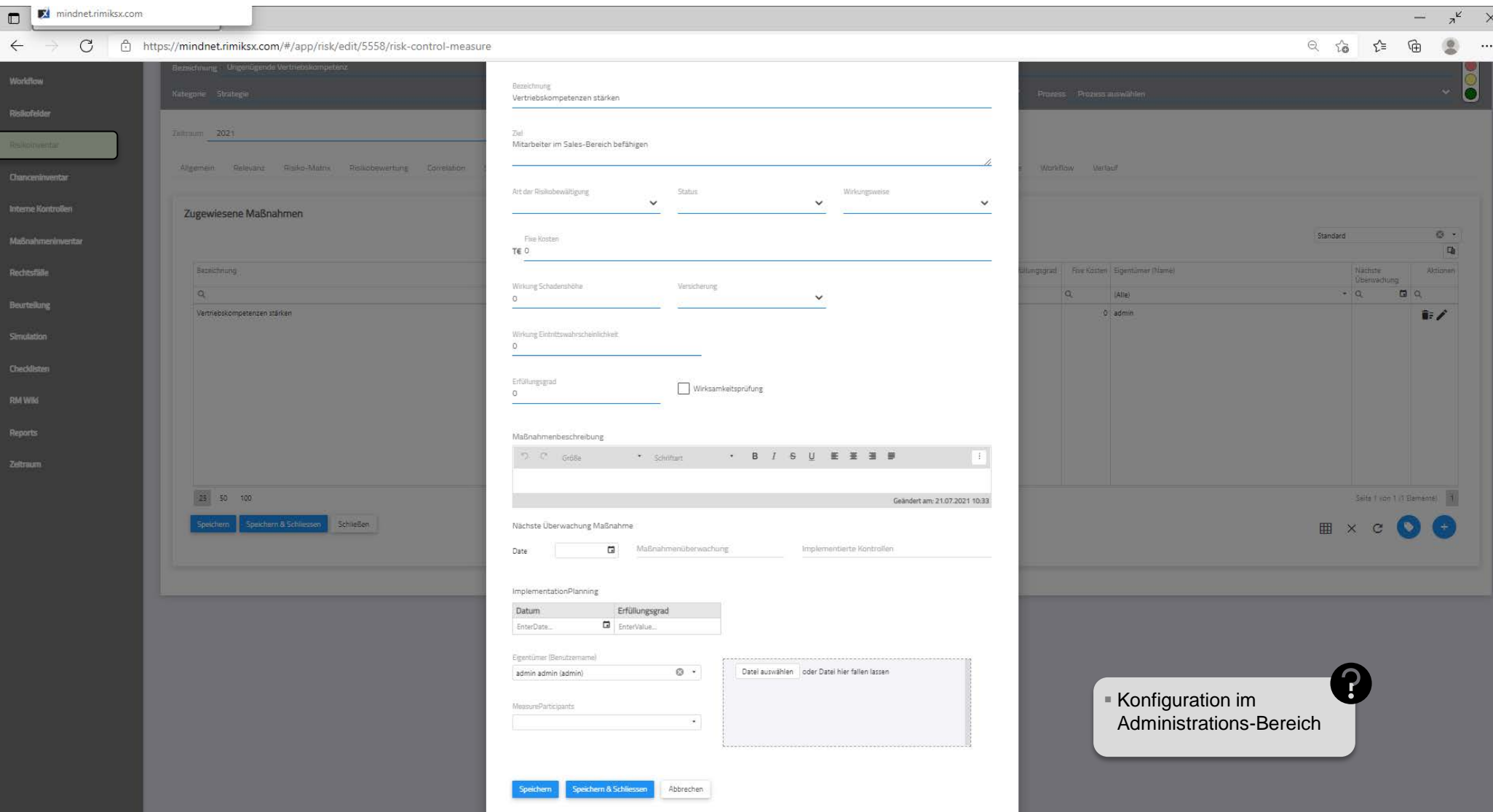

## [Risikoinventar] Risiko / Ursache/Wirkung

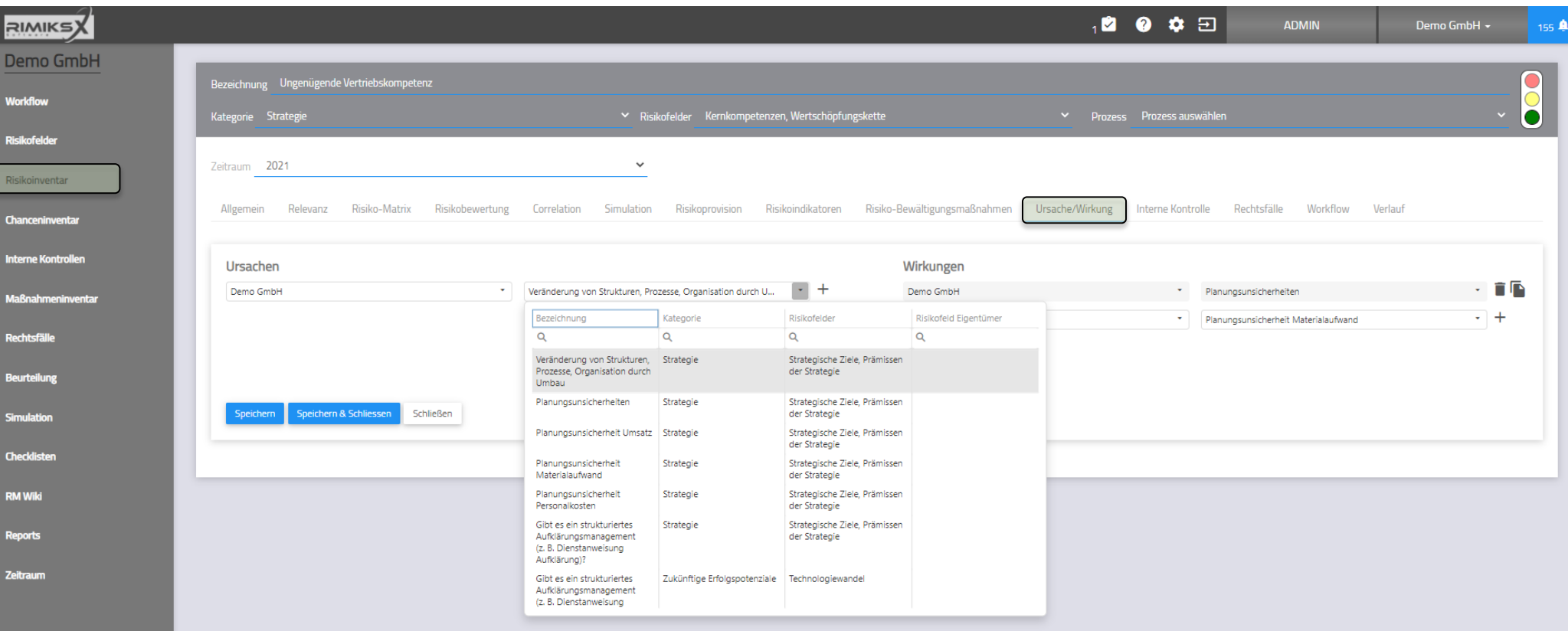

Darstellung von Abhängigkeiten von Risiken

**MindNet** Consult
## [Risikoinventar] Risiko / Kontrolle

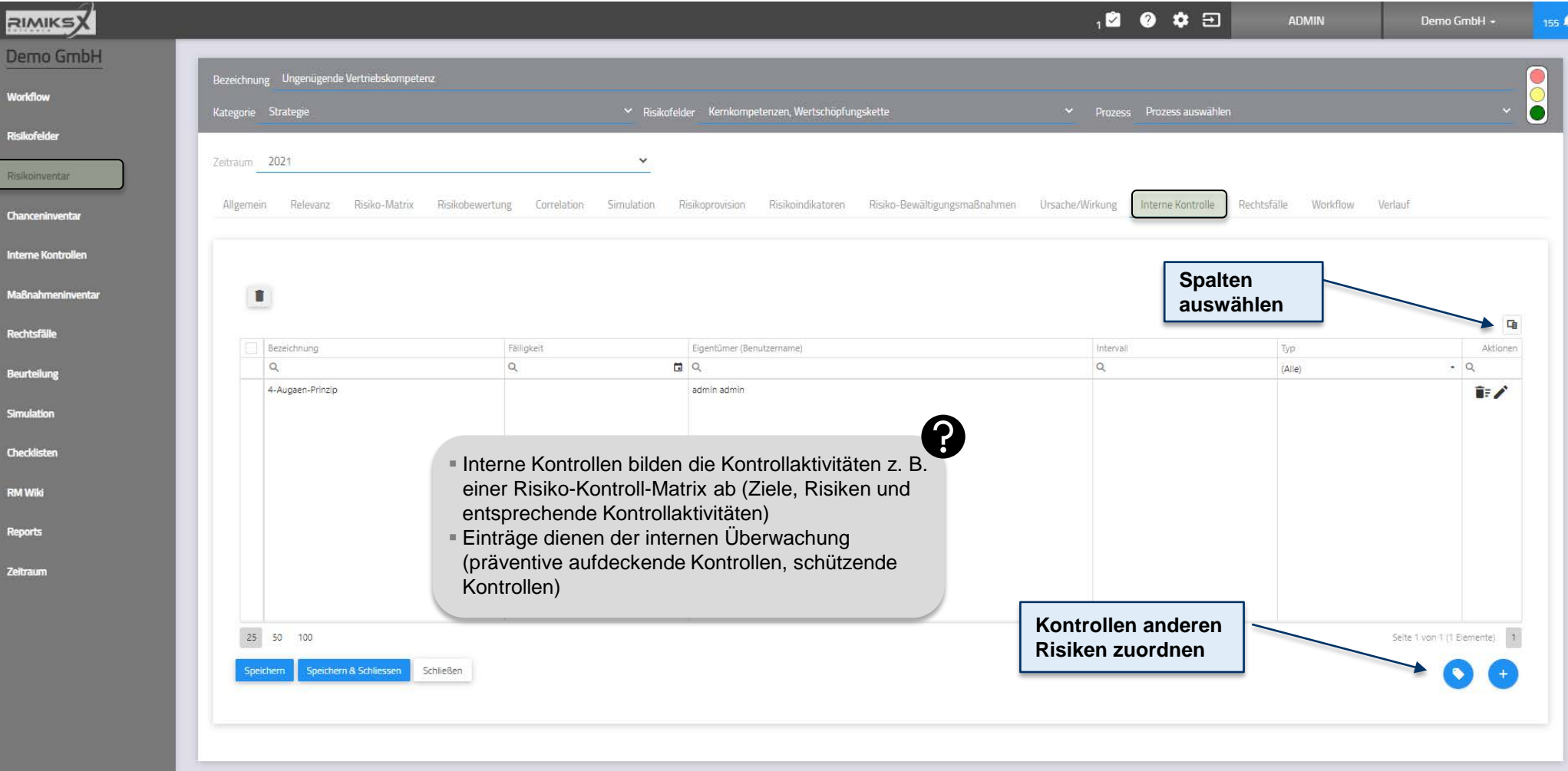

[Risikoinventar] Risiko / Kontrolle erfassen, bearbeiten

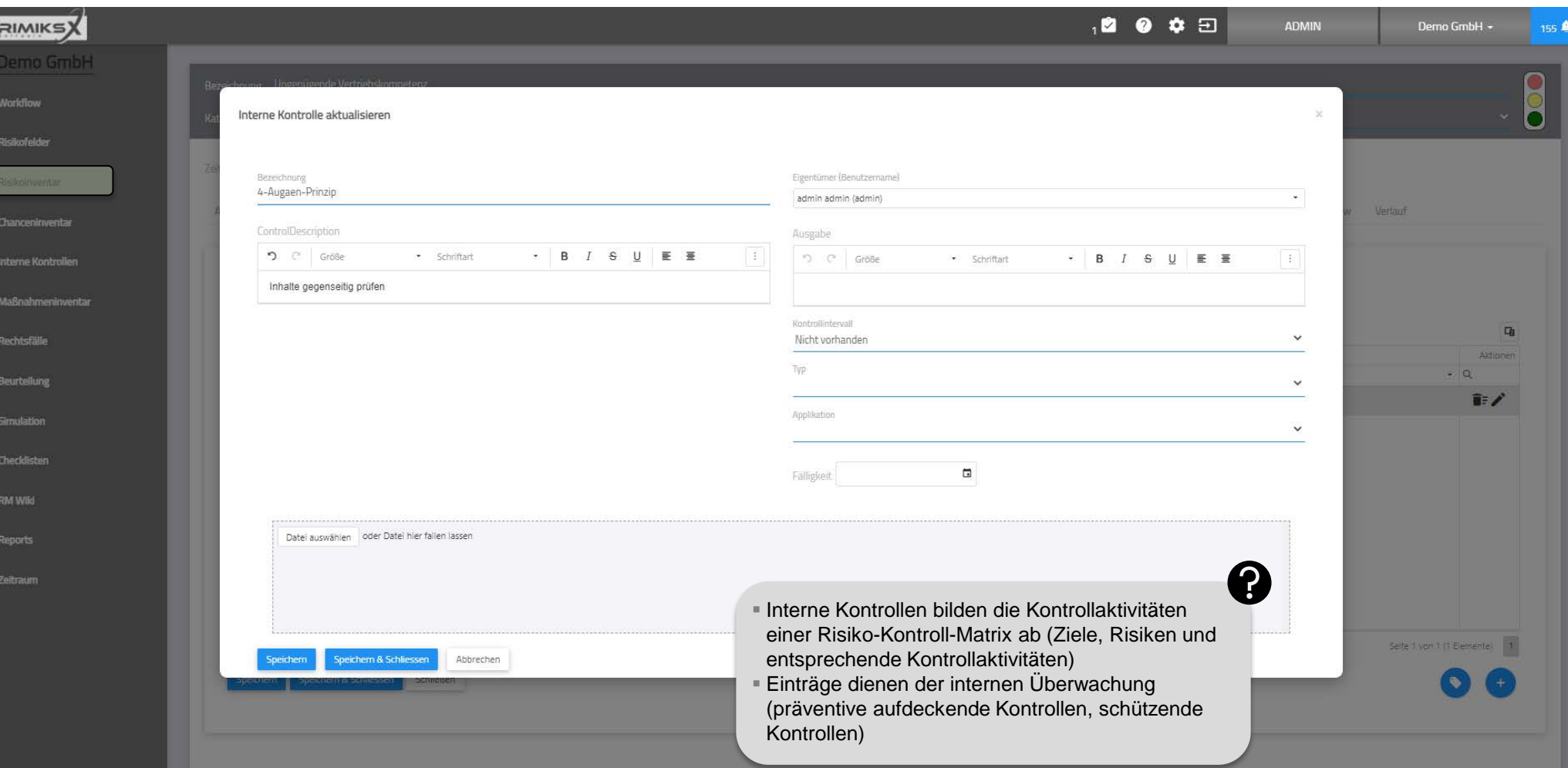

### [Risikoinventar] Risiko / Schadeninventar

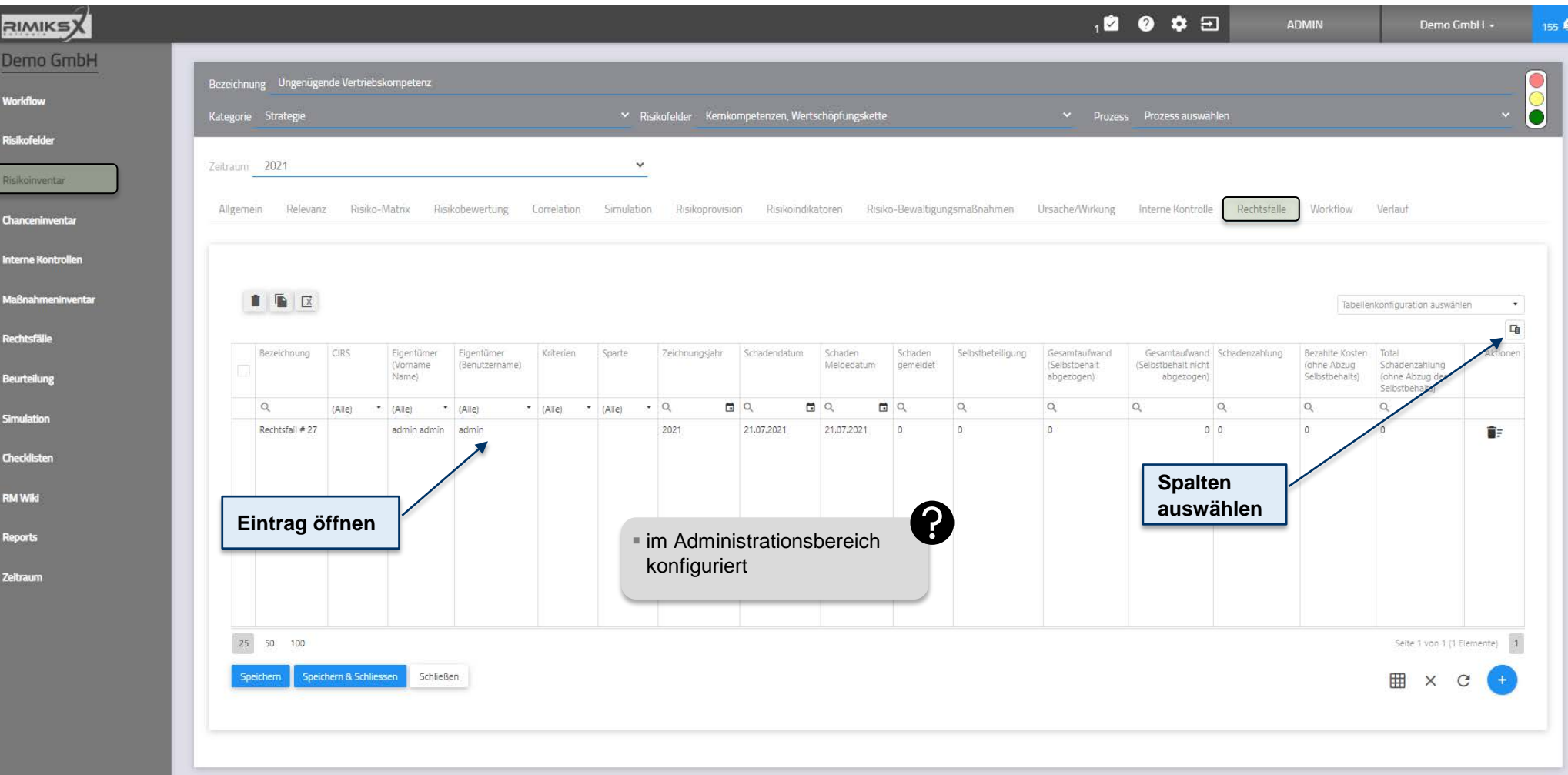

Erfolgreich gespeichert.

40 **indNet** <sub>Consult</sub>

Anwenderschulung [kompakt] RIMIKSX / Arbeitsbereich («workzone»)

[Risikoinventar] Risiko / Schadenerfassung, -bearbeitung (oberer Teil)

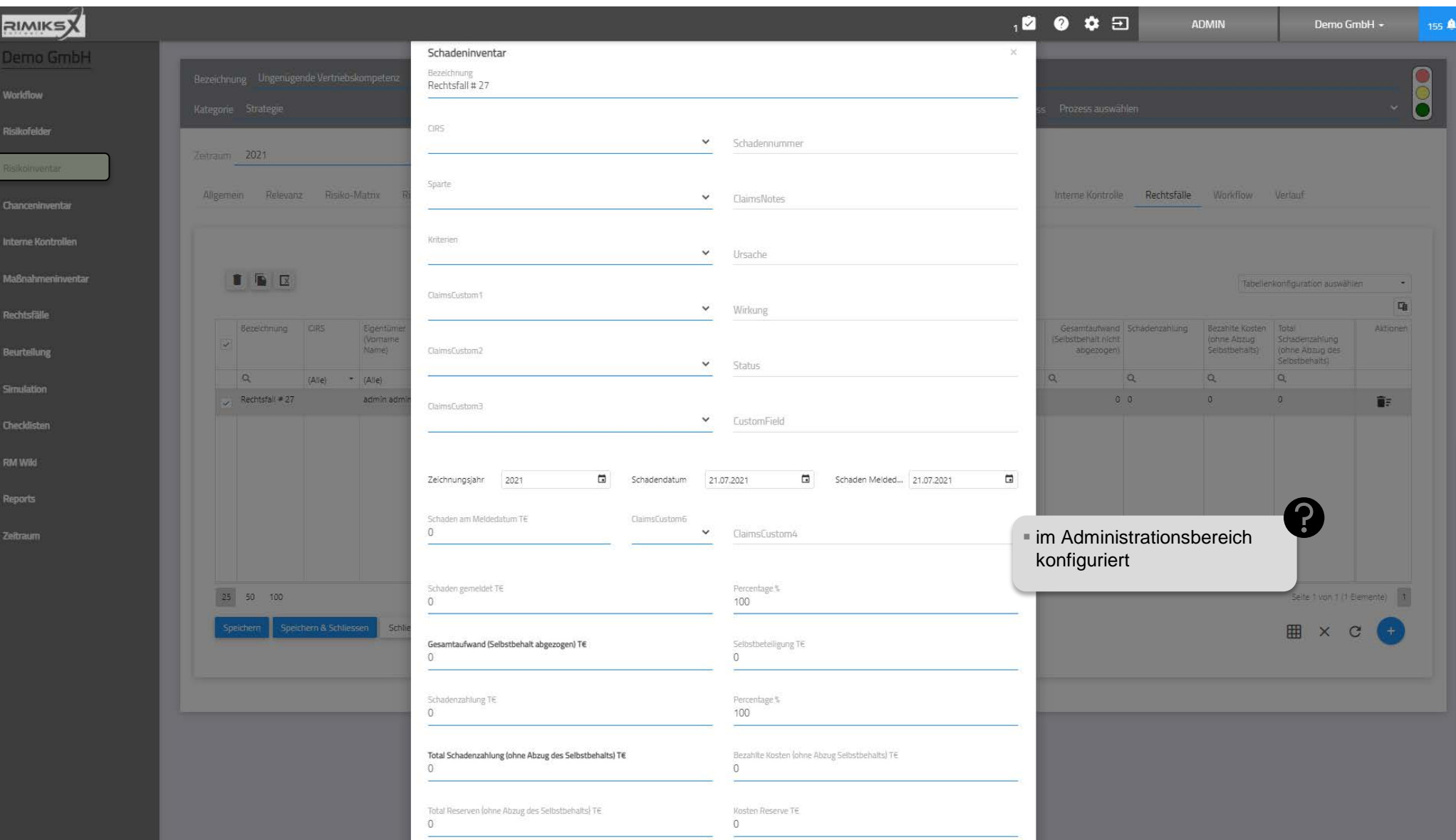

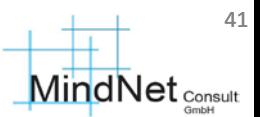

[Risikoinventar] Risiko / Schadenerfassung, -bearbeitung (unterer Teil)

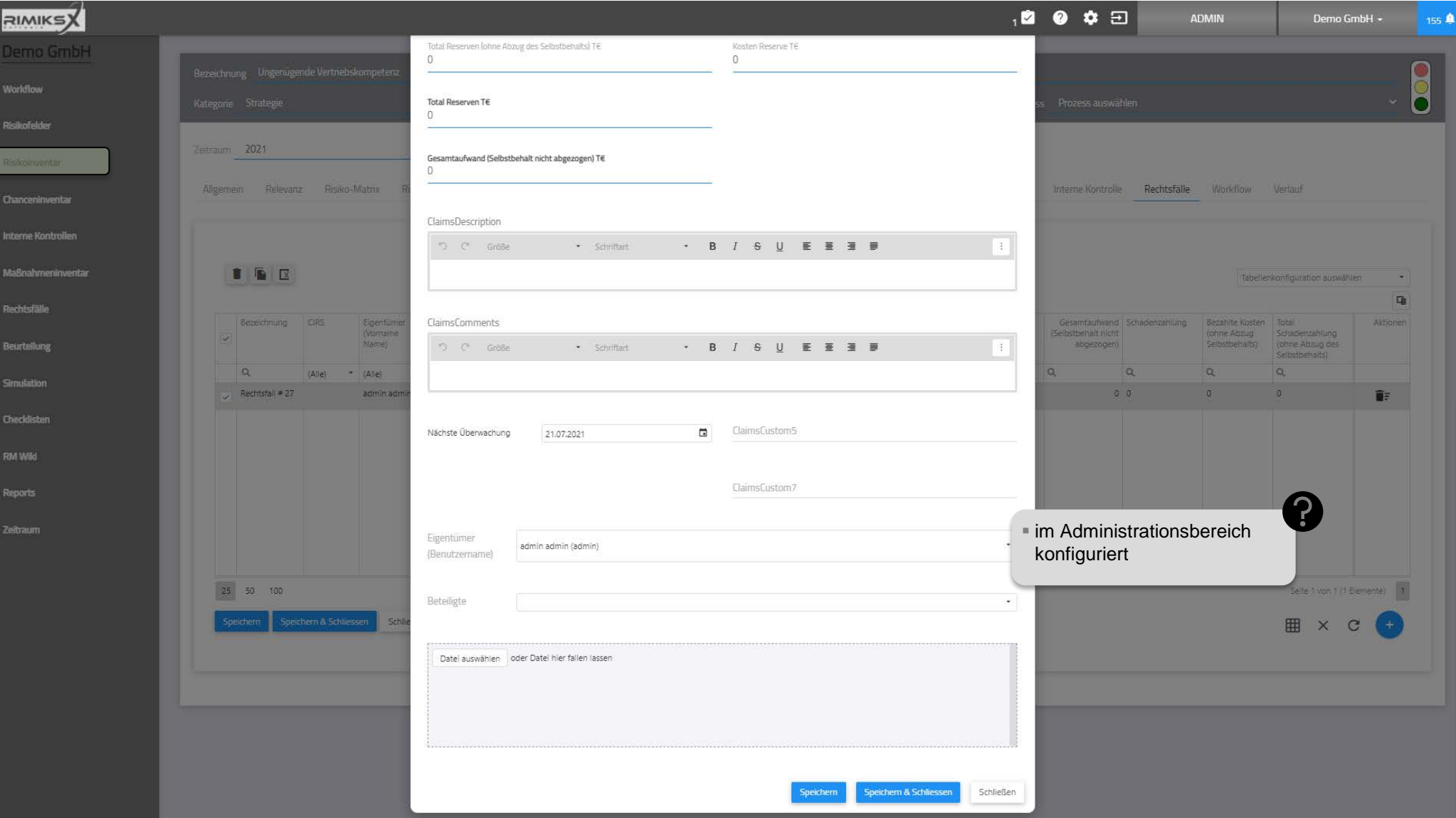

## [Risikoinventar] Risiko / Workflow

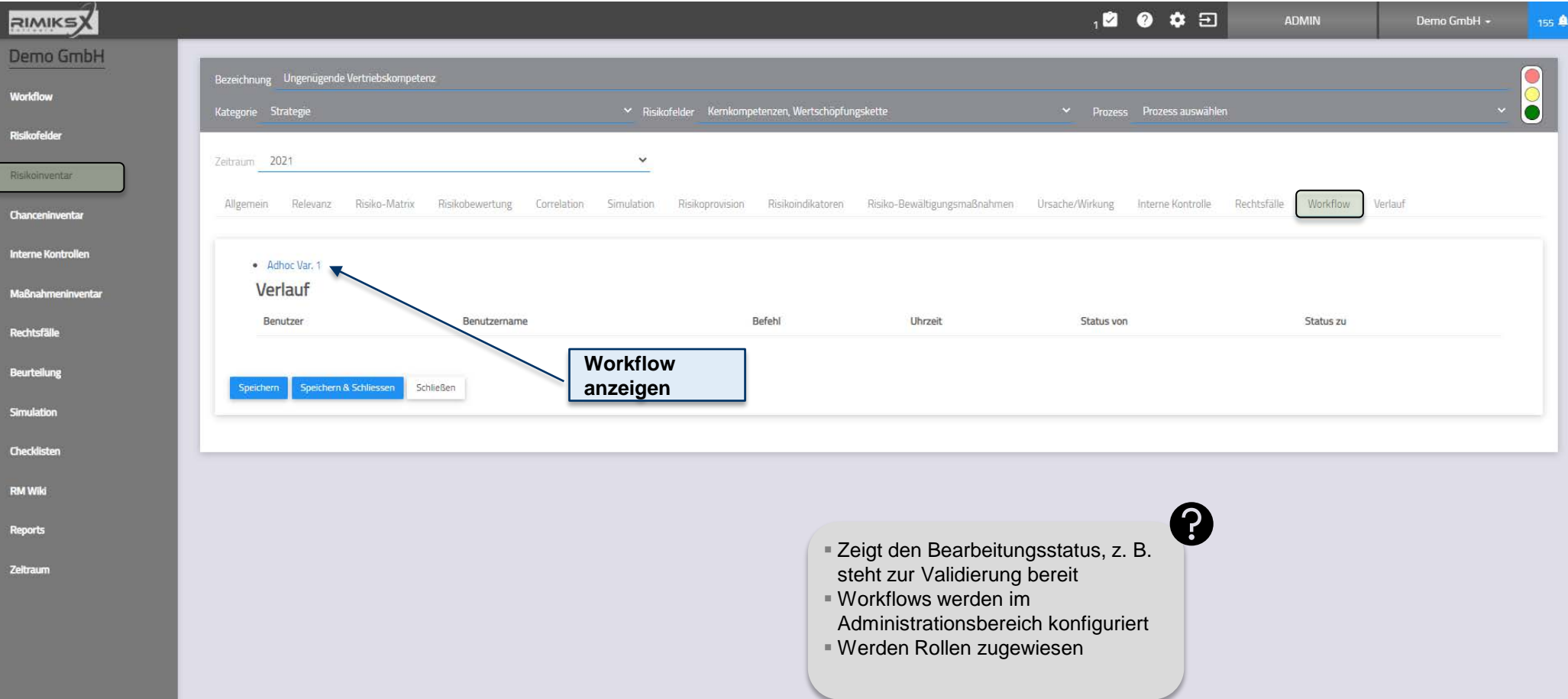

#### Anwenderschulung [kompakt] RIMIKSX / Arbeitsbereich («workzone») [Risikoinventar] Risiko / Workflow

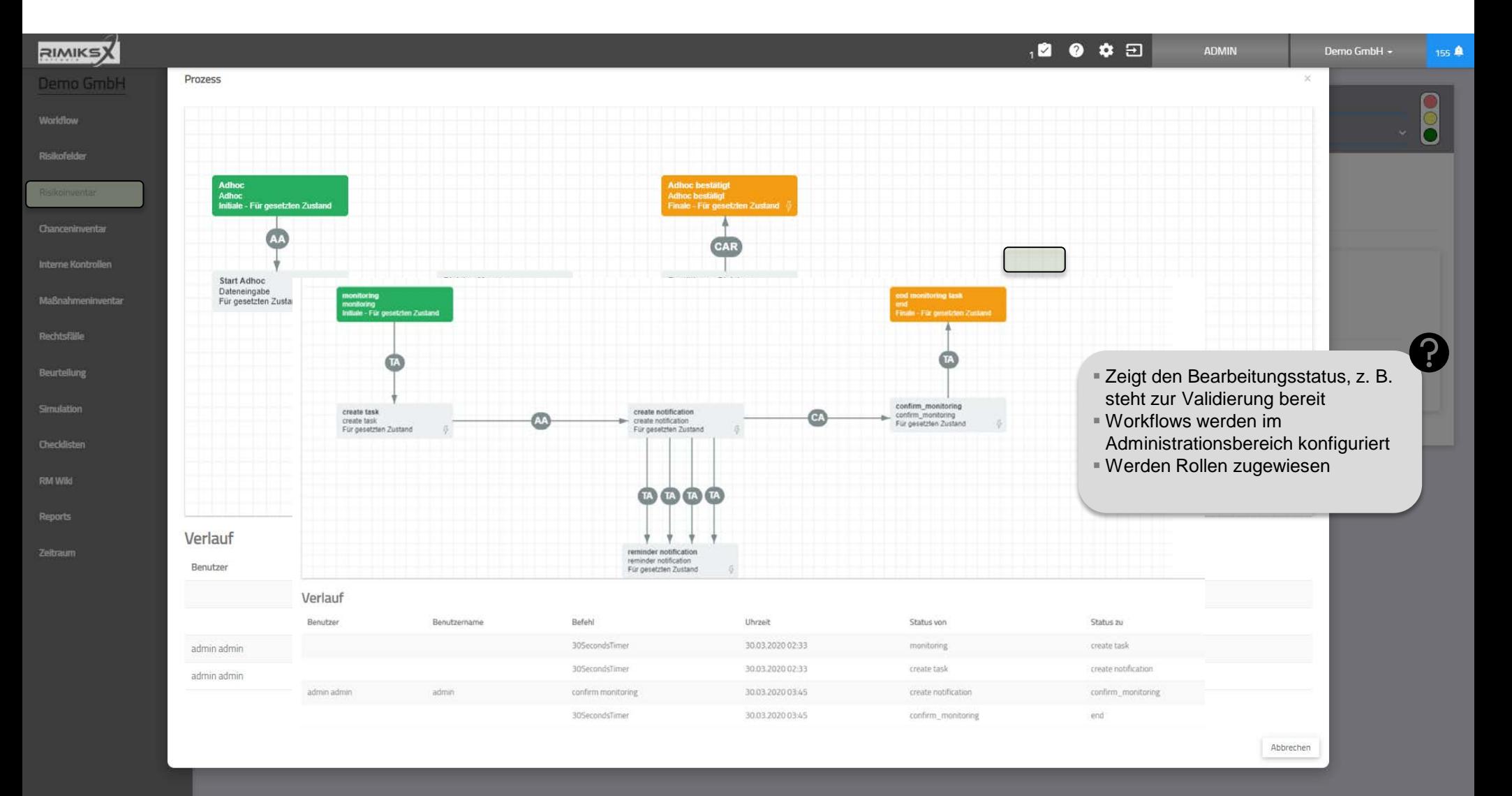

## [Risikoinventar] Risiko / Verlauf

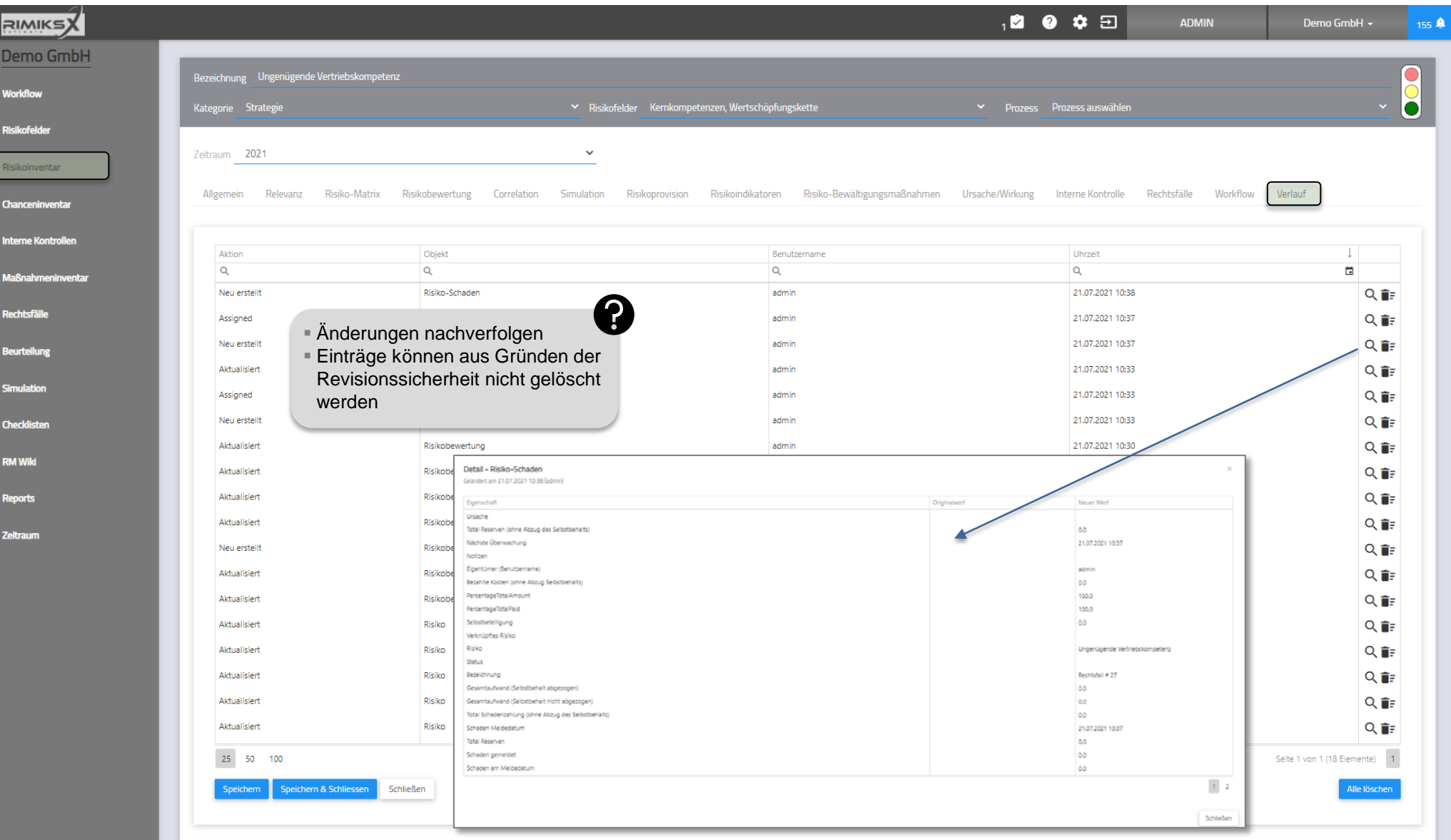

#### Chanceninventar

Alle öffnen

Alle schließen

D

**Ri** 

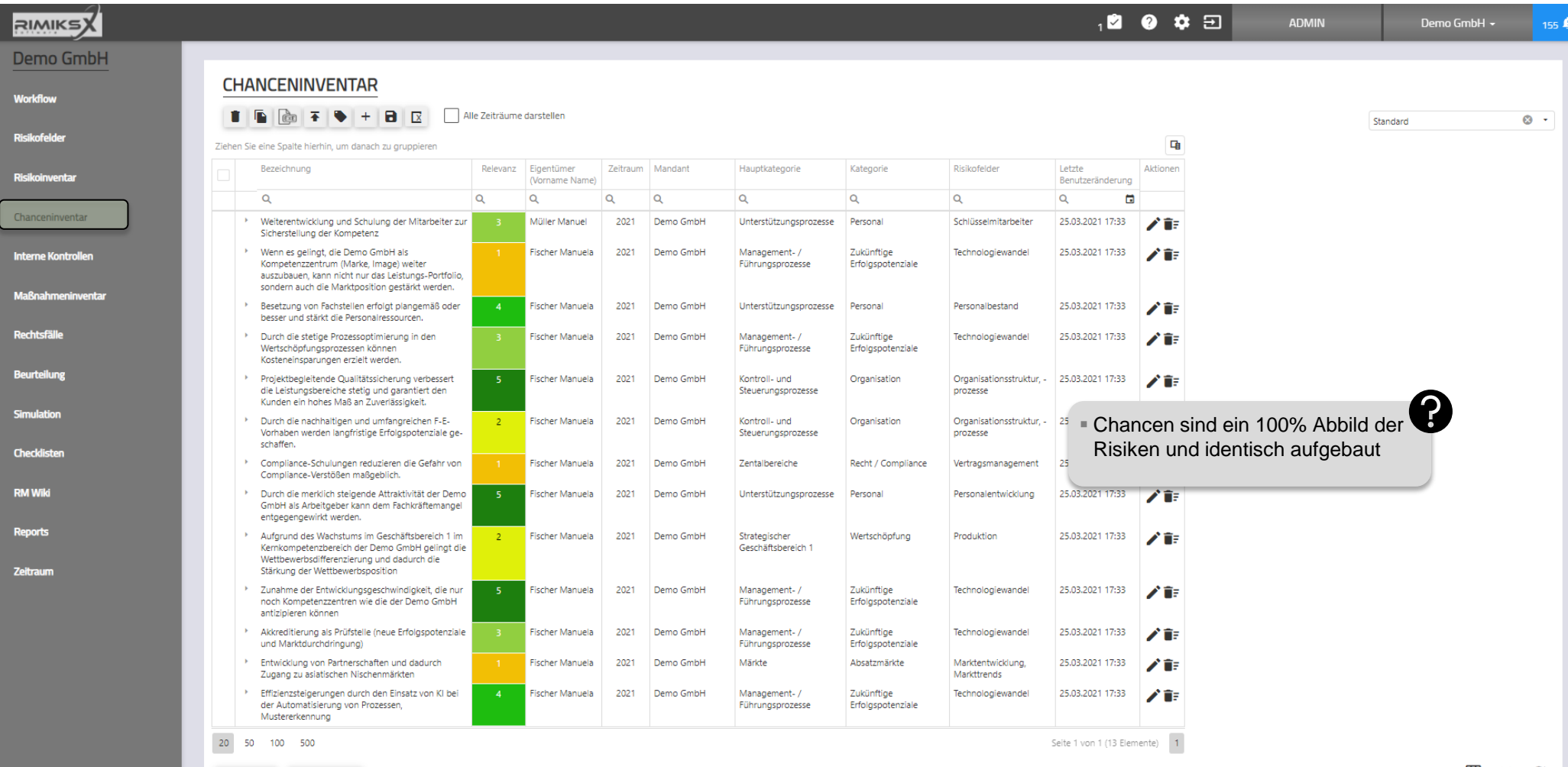

45

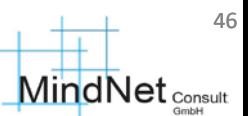

### Auditinventar

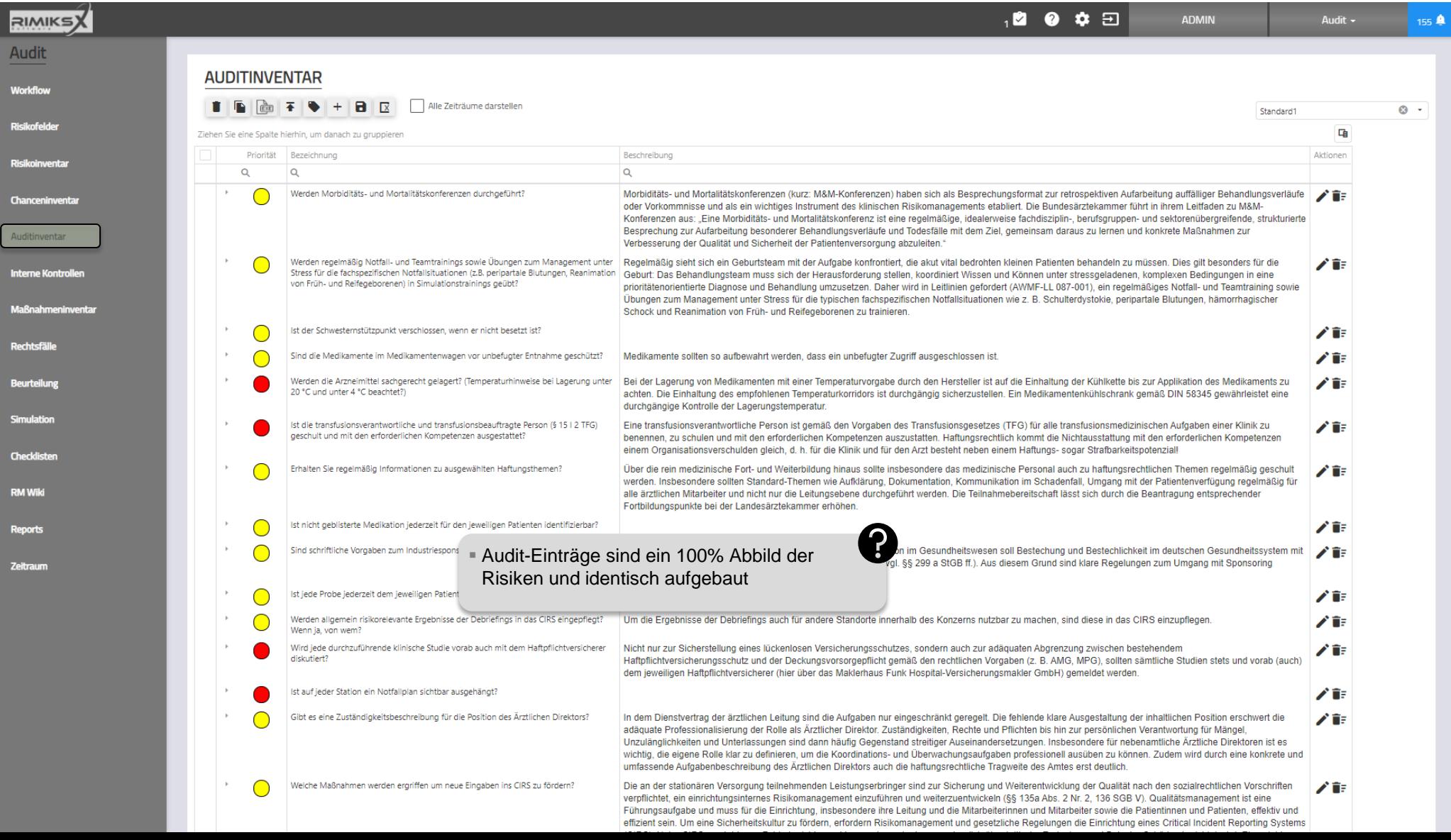

#### 47 **MindNet** <sub>Consult</sub>

#### Anwenderschulung [kompakt] RIMIKSX / Arbeitsbereich («workzone»)

## Kontrollinventar

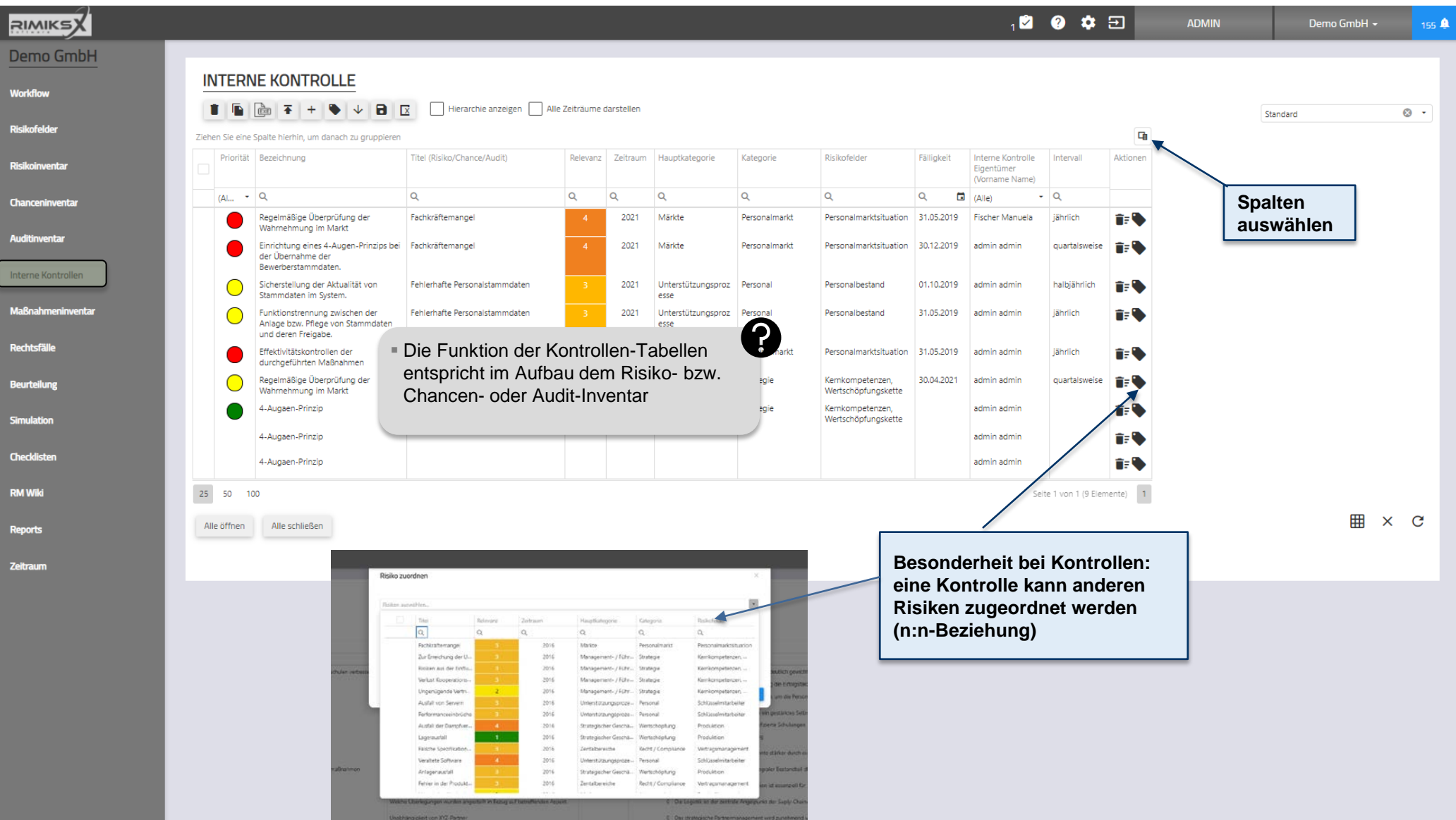

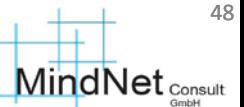

#### Maßnahmeninventar

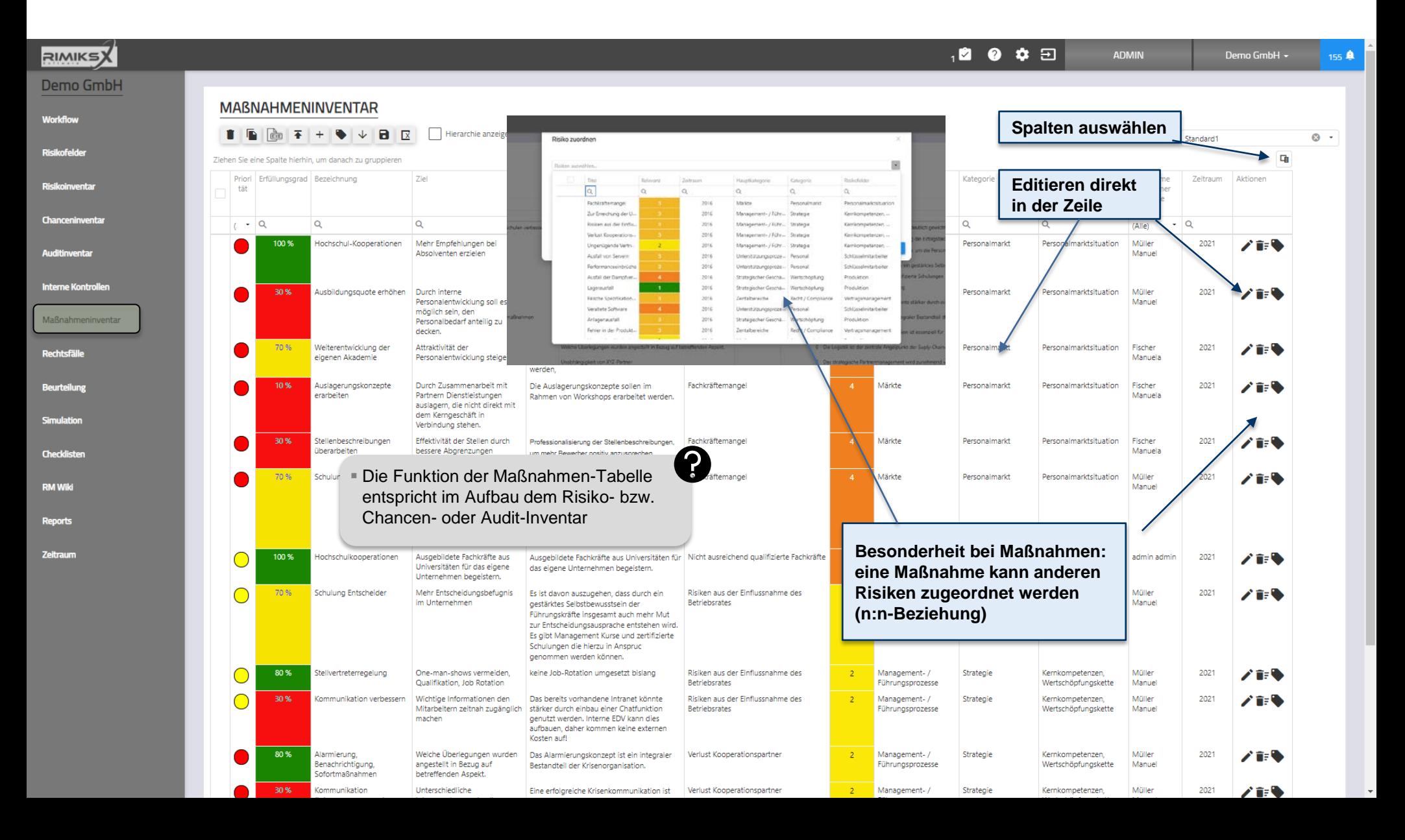

#### Maßnahmeninventar

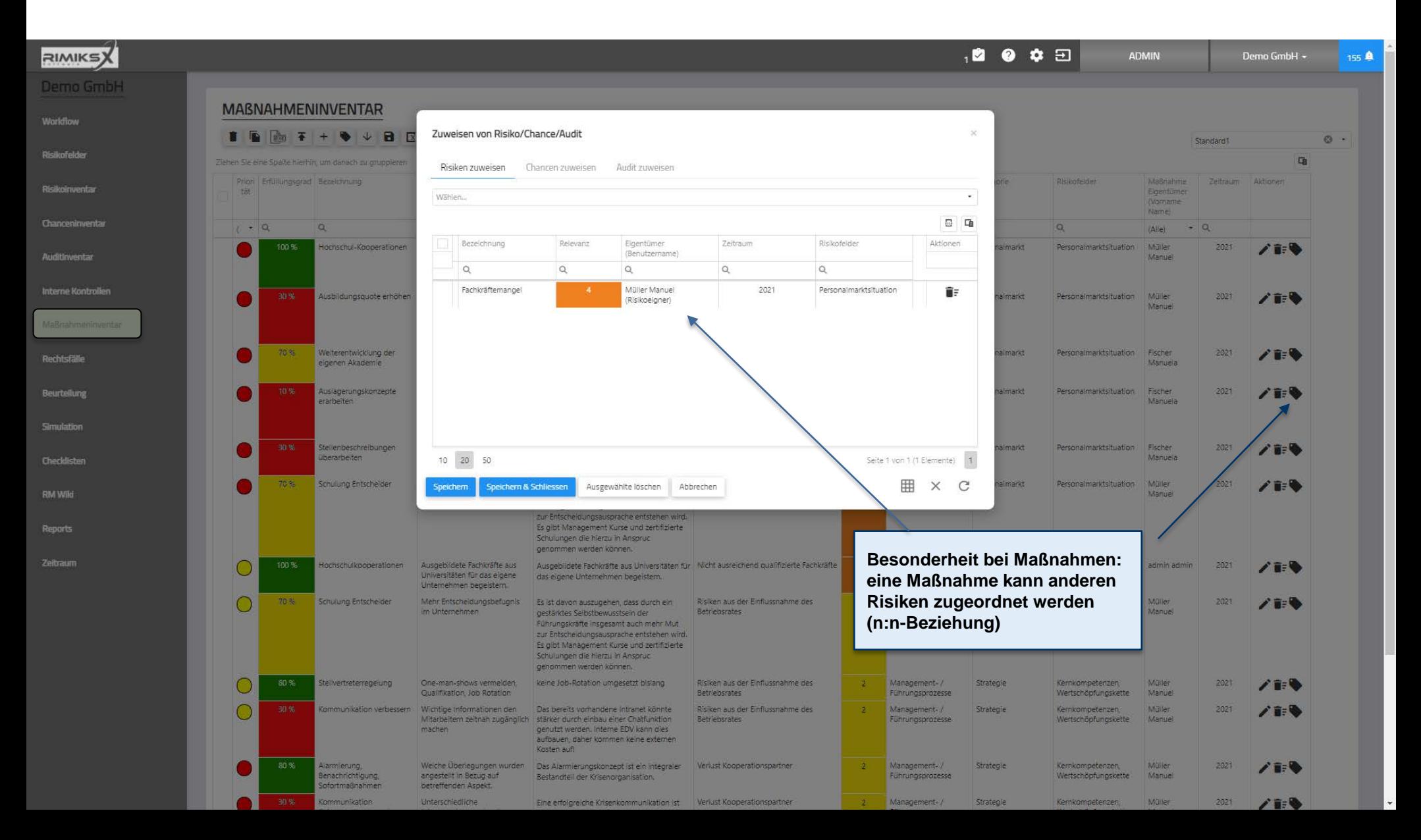

**MindNet** Consult

### Schadeninventar

Reports Zeitraum

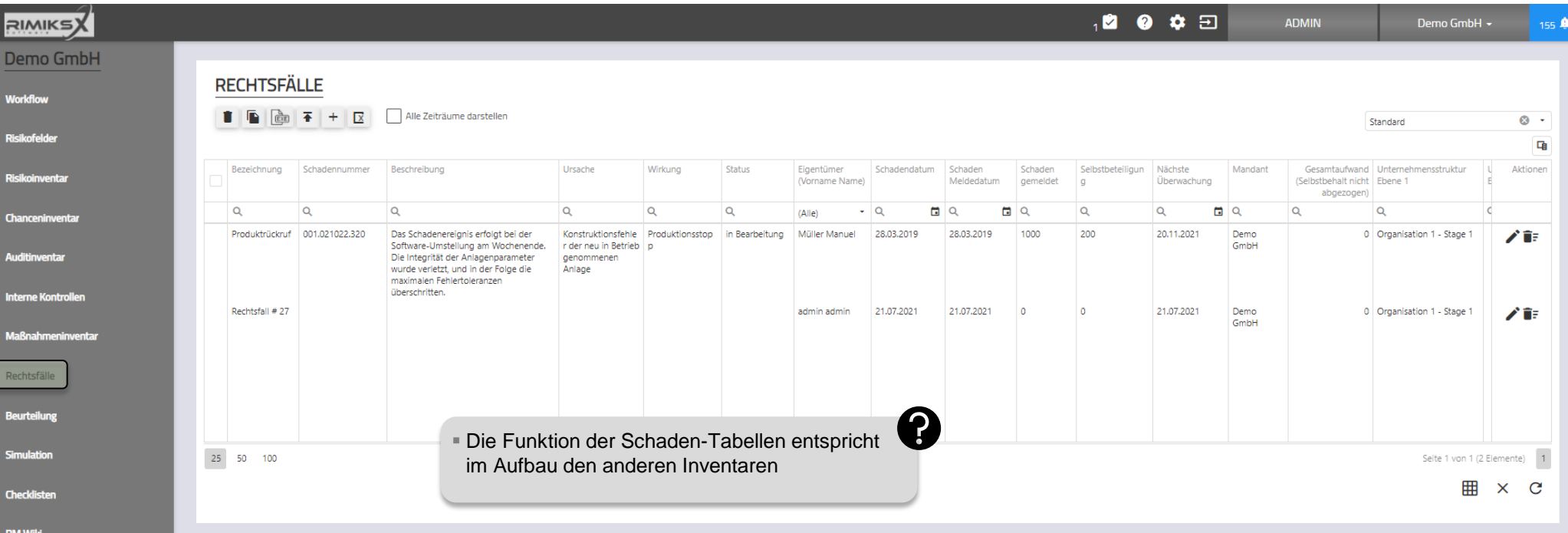

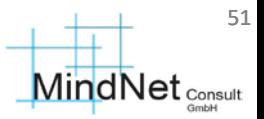

#### Beurteilung

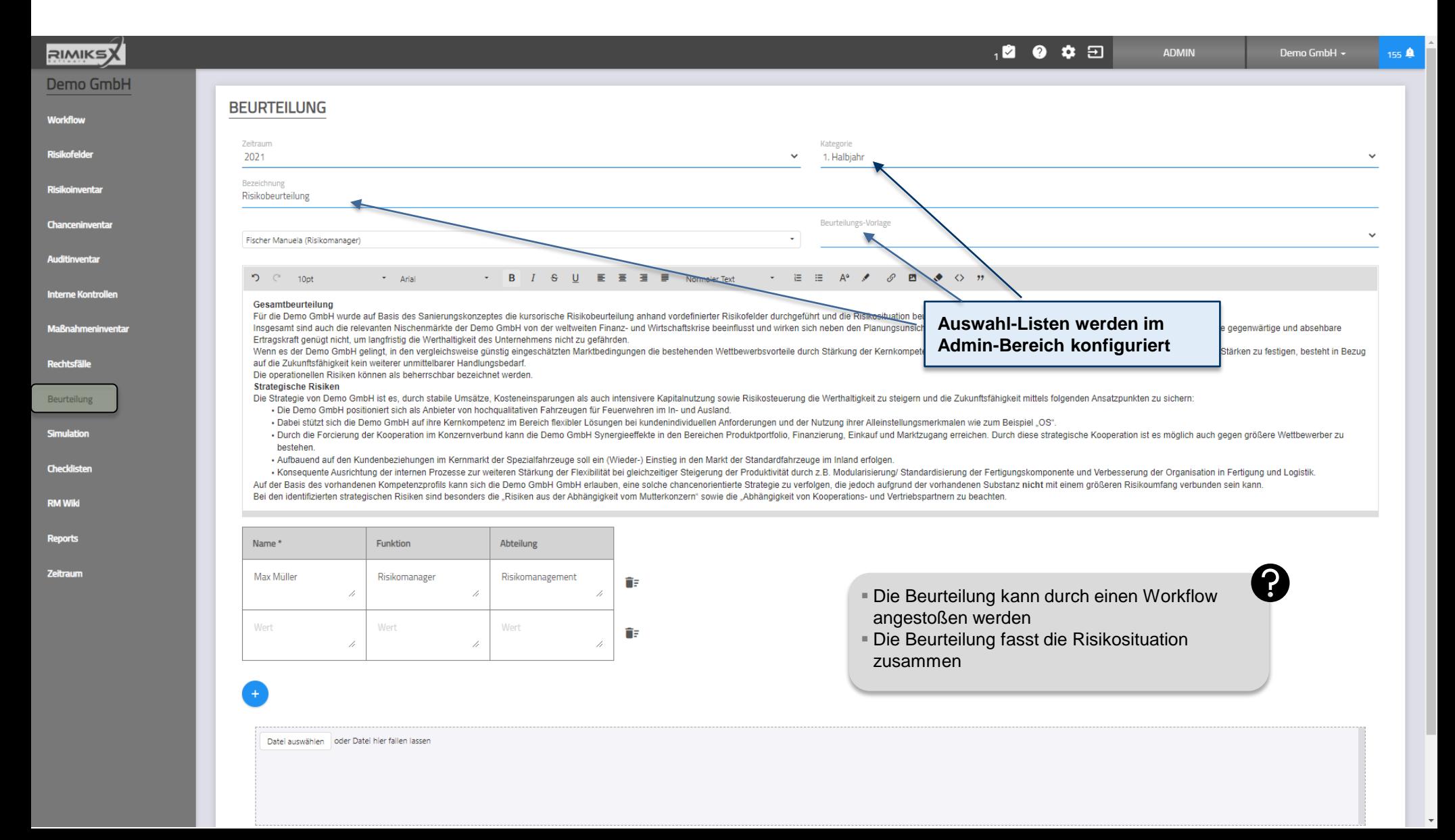

 $\overline{\phantom{a}}$ 

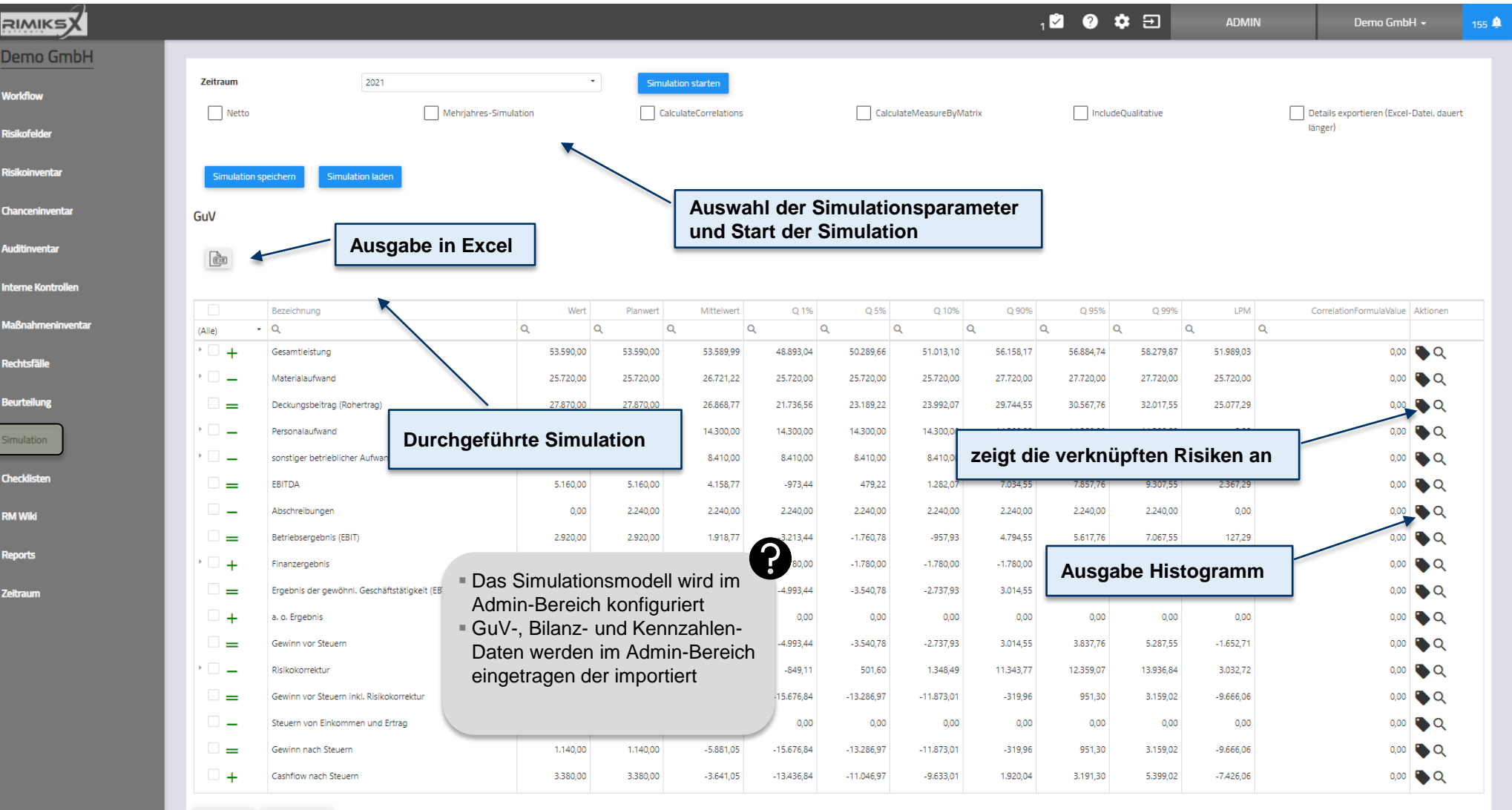

 $\mathbf{m}$ 

Alle öffnen Alle schließen

#### 53 **MindNet** <sub>Consult</sub>

#### Anwenderschulung [kompakt] RIMIKSX / Arbeitsbereich («workzone») Simulation

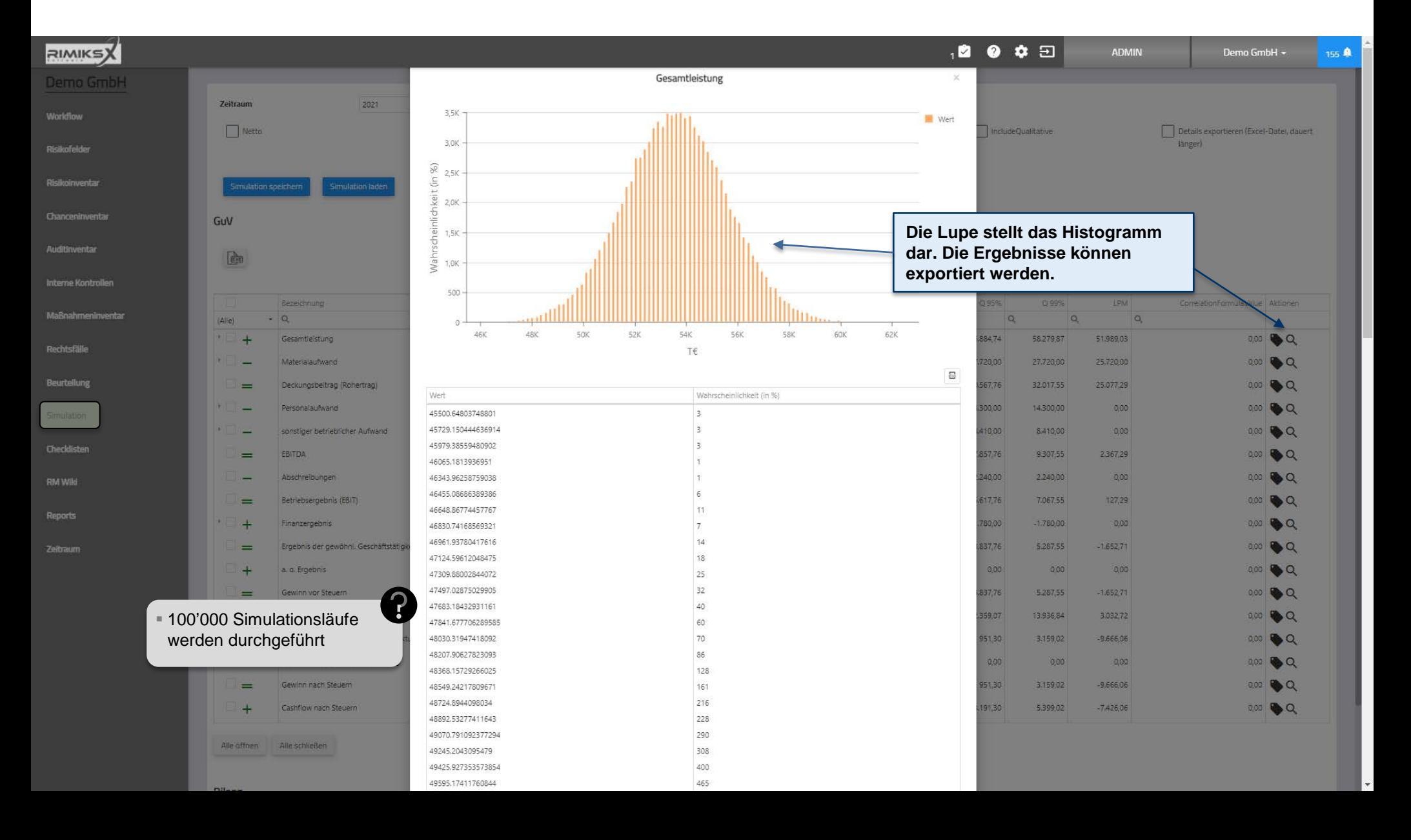

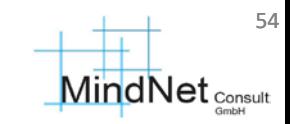

## Checklisten

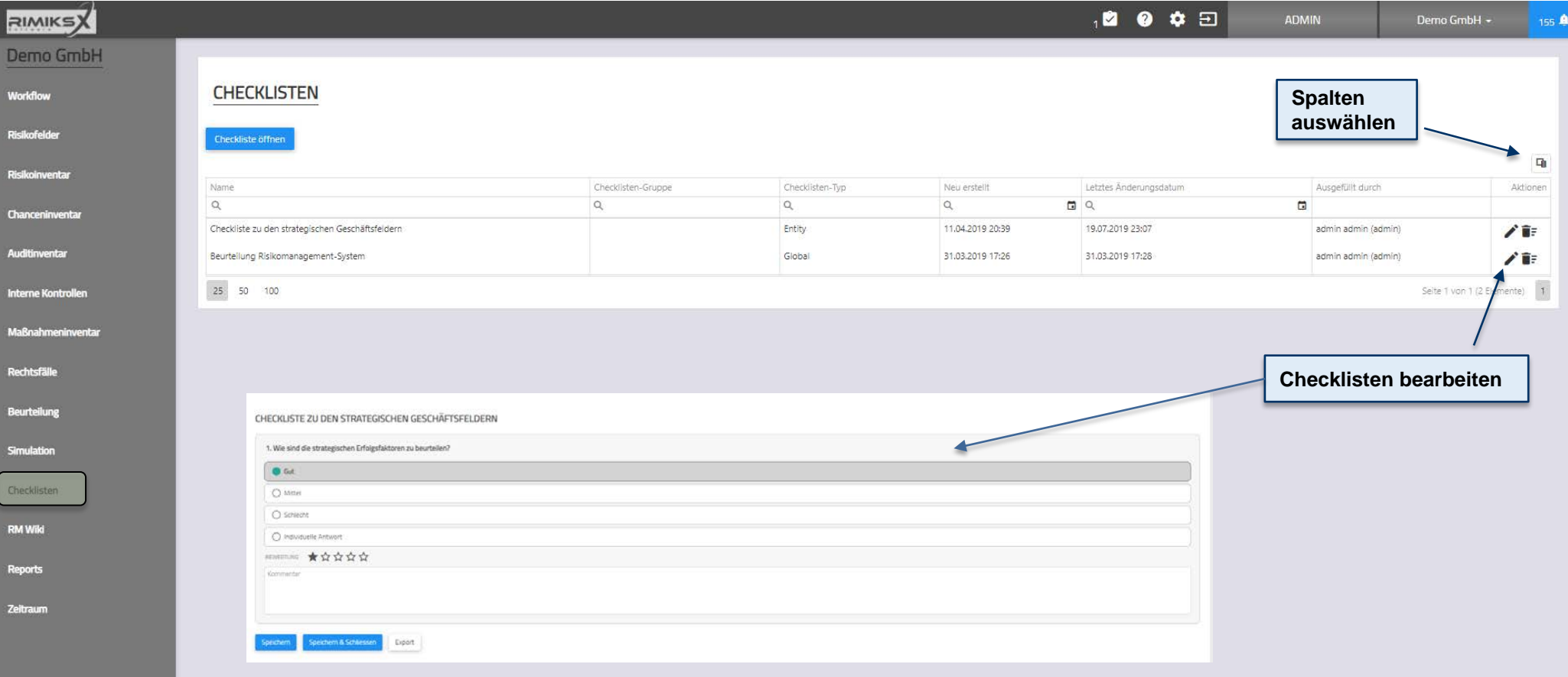

 Checklisten werden im Admin-Bereich konfiguriert

 $\boldsymbol{\Theta}$ 

 Checklisten sind pro Entität individuell definierbar

## Dateiablage

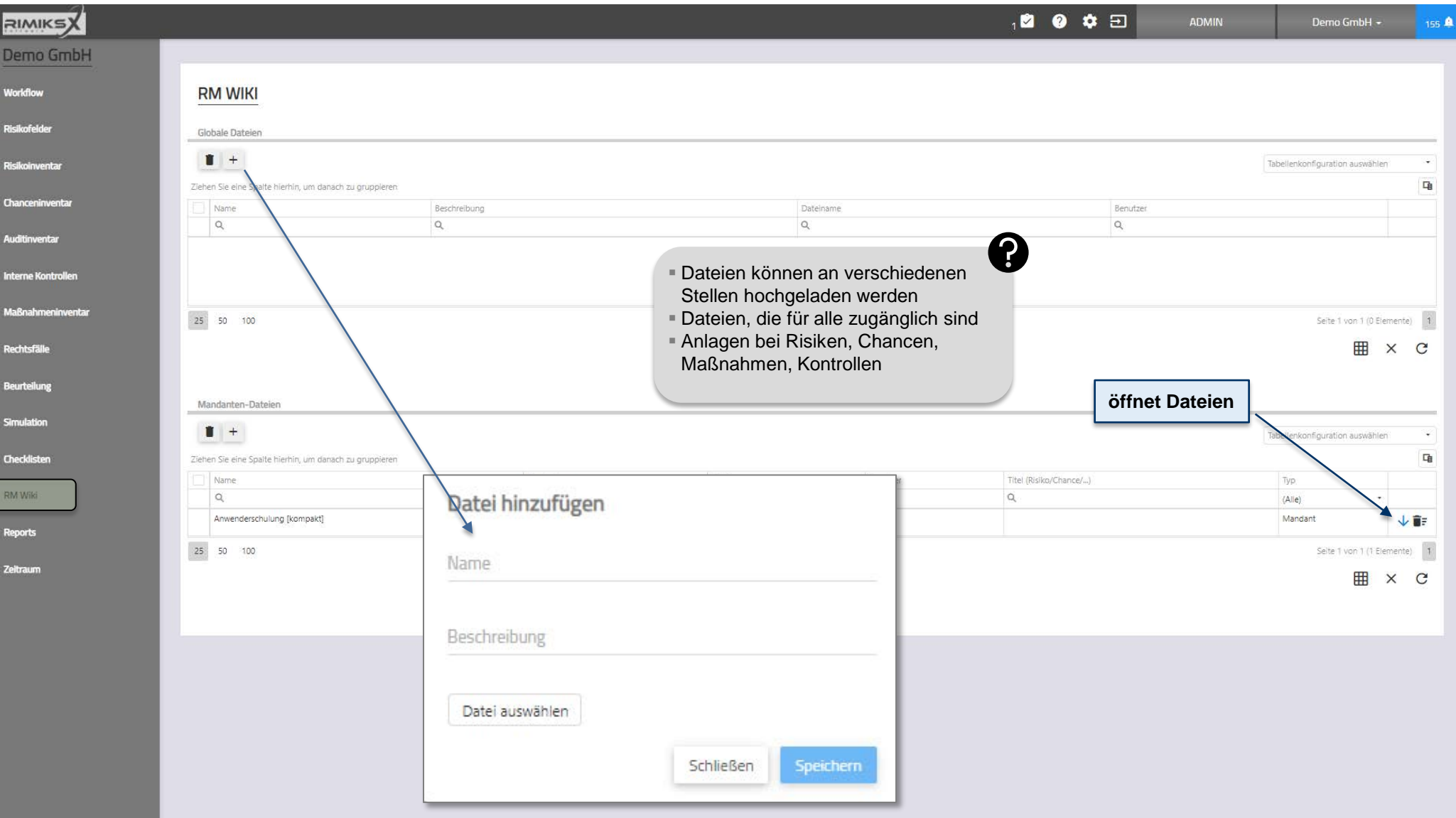

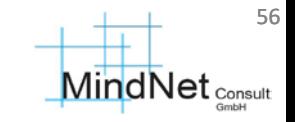

#### Reports

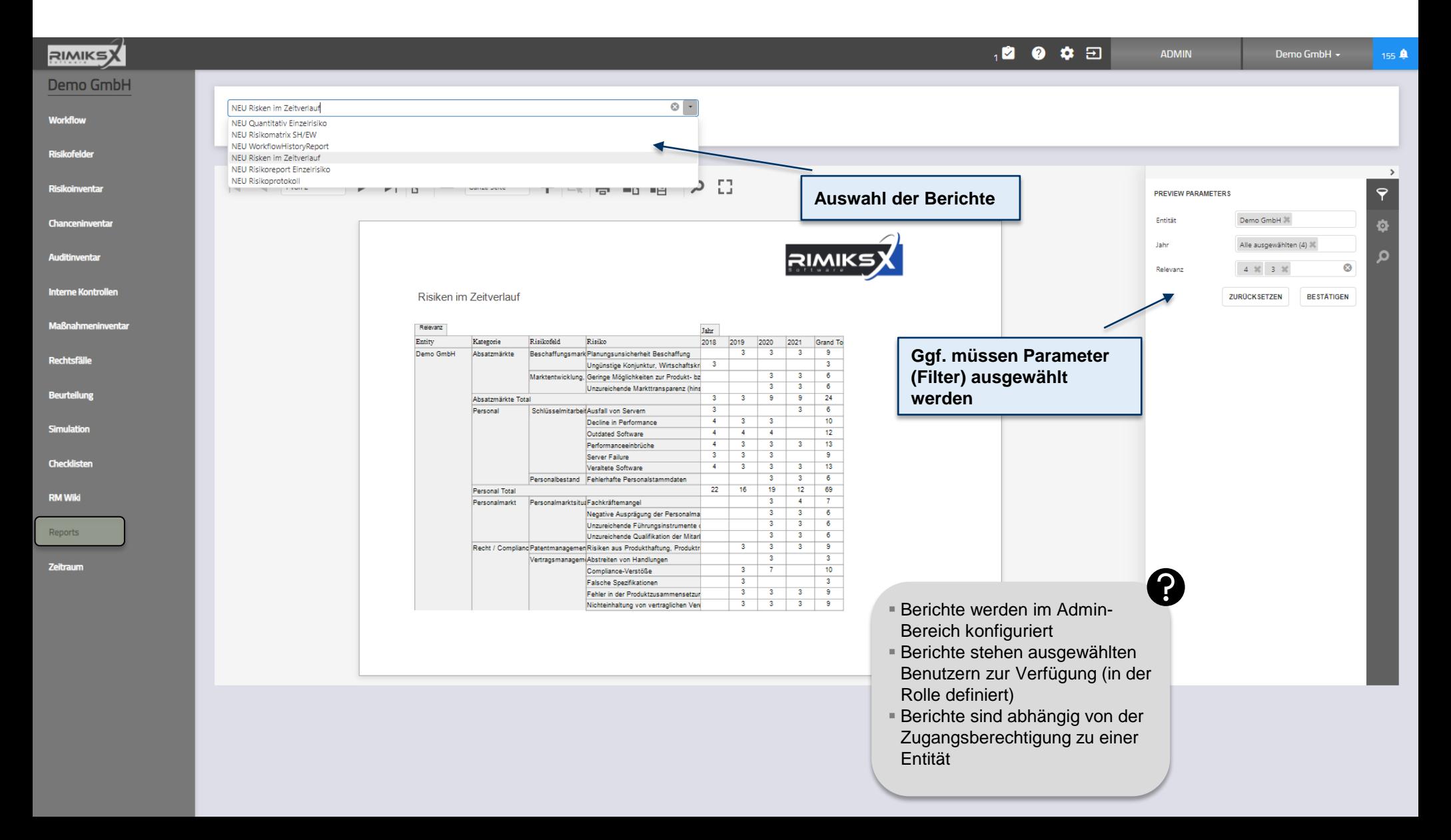

#### Zeitraum

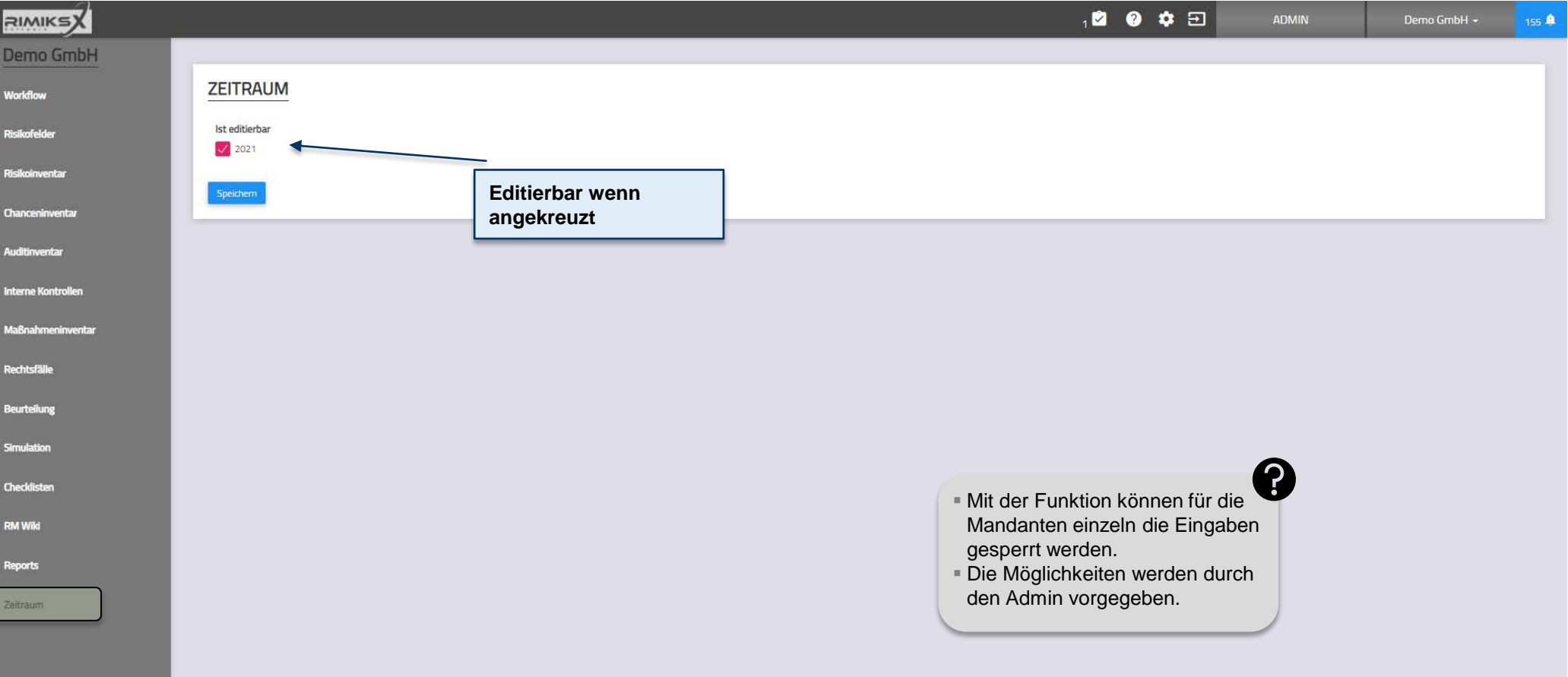

## Konsolidierung / Risikoinventar

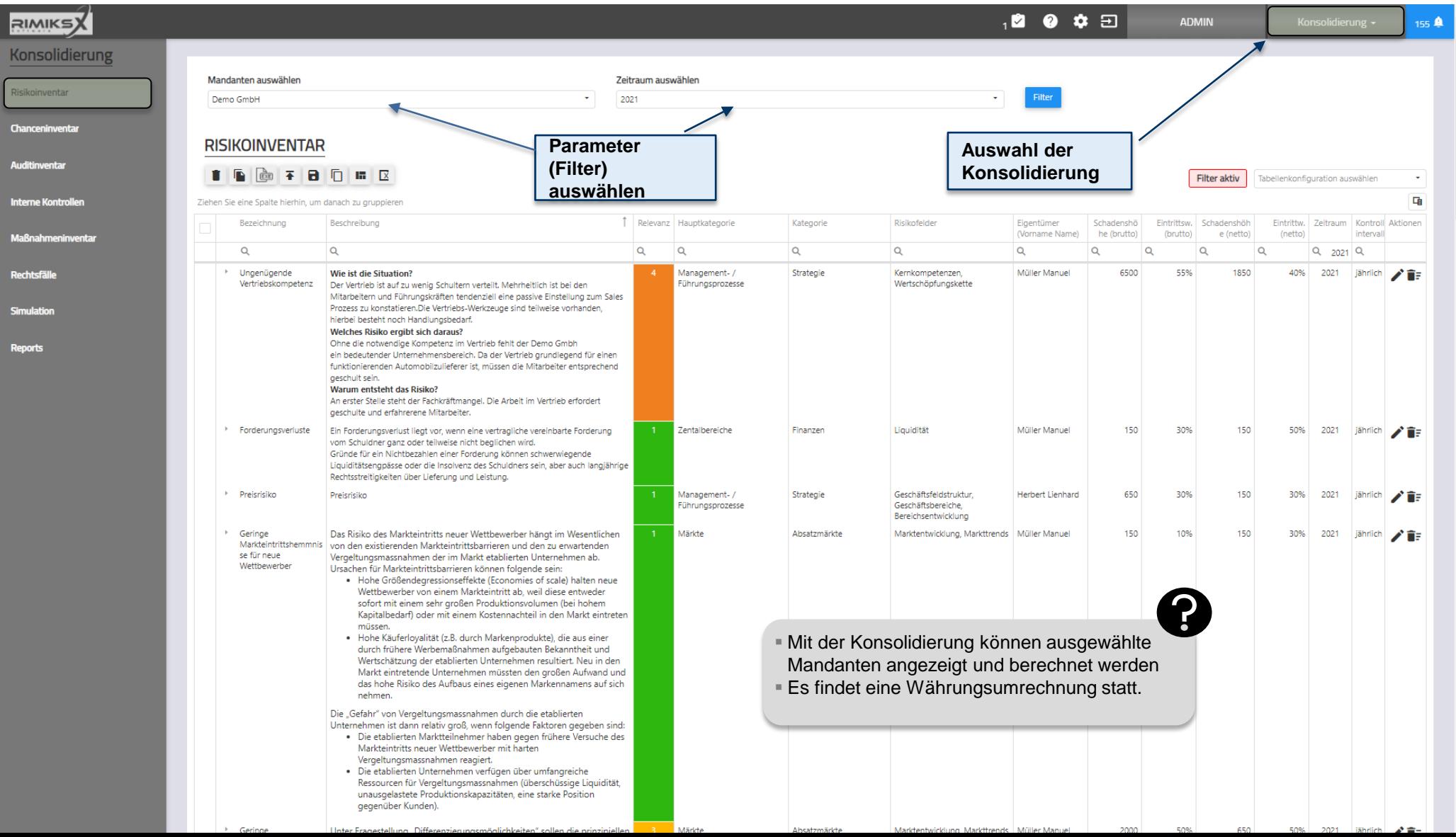

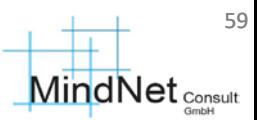

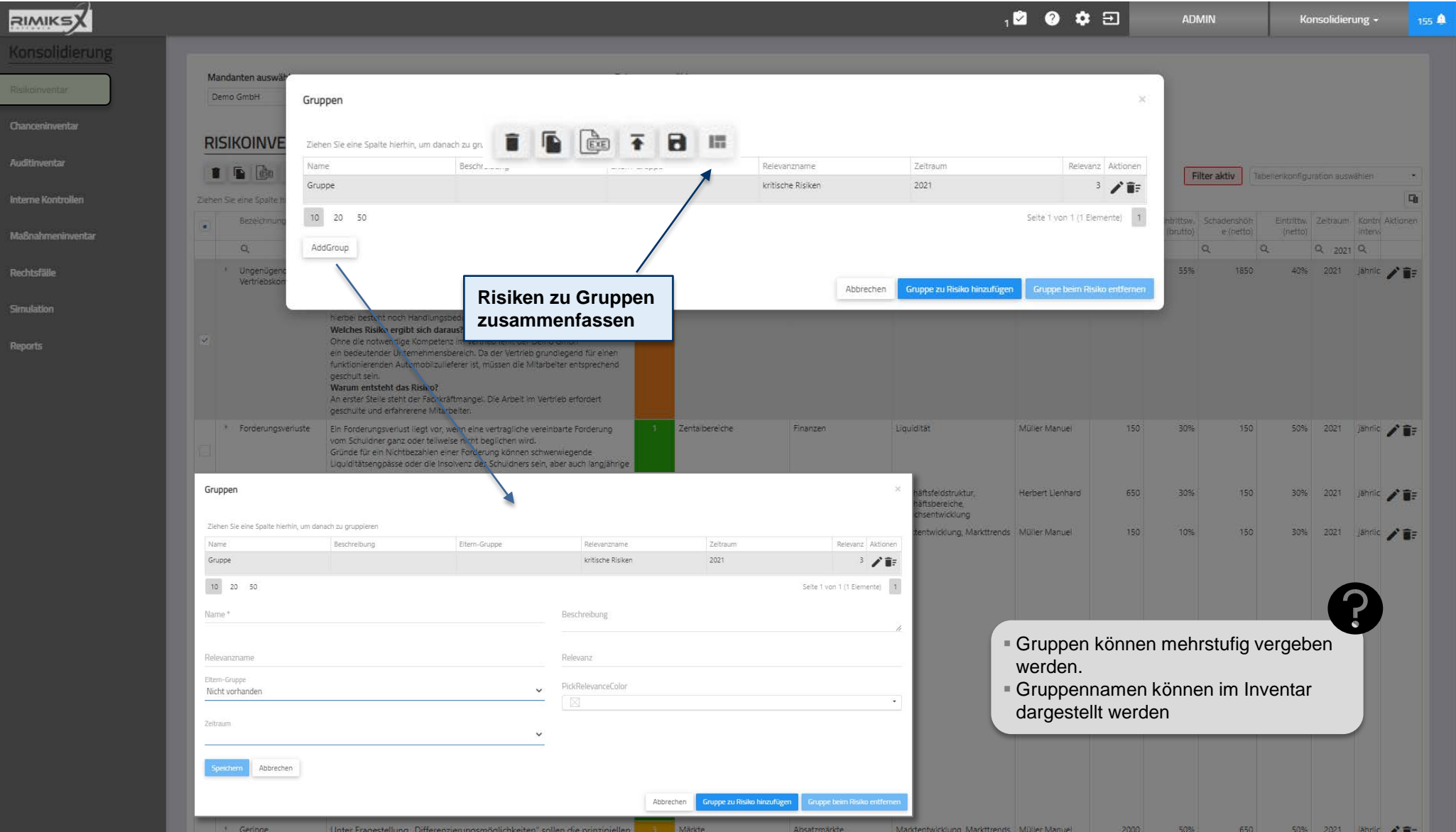

## Entität Konsolidierung / Simulation

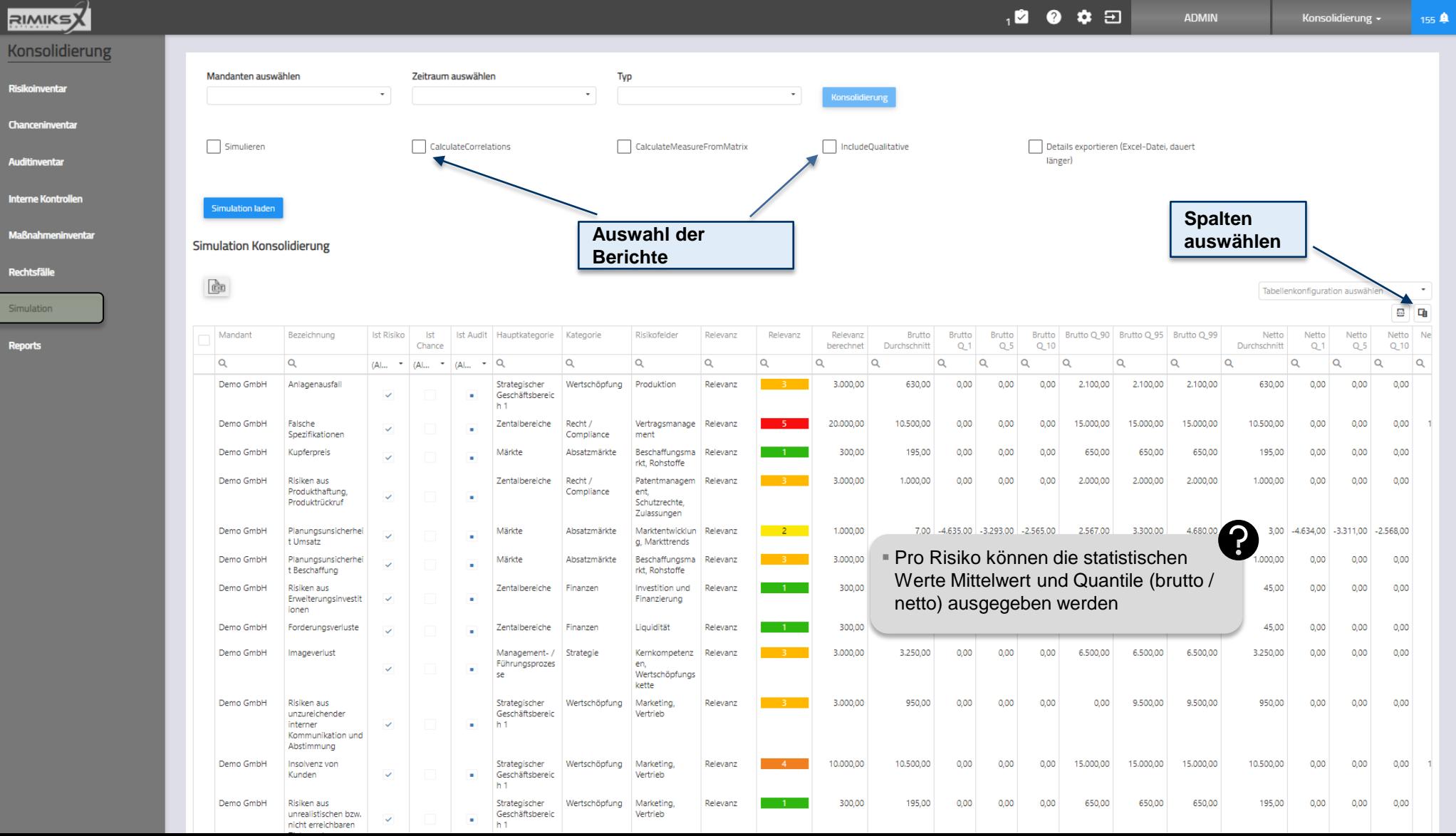

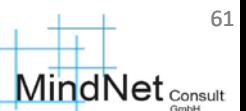

## Entität Konsolidierung / Simulation - Kumulation

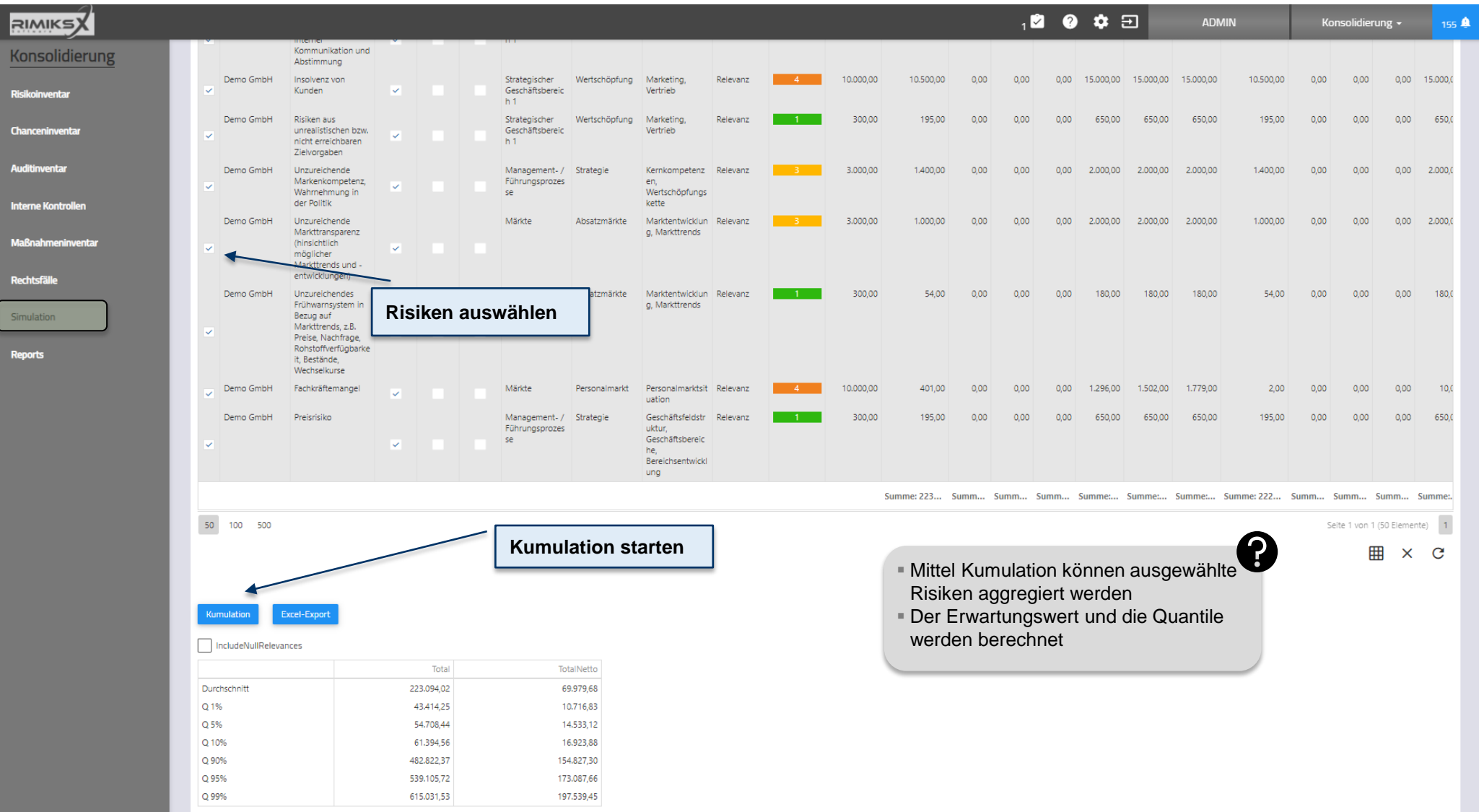

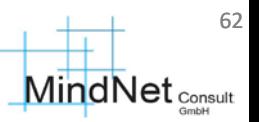

Anwenderschulung [kompakt] RIMIKSX

Agenda

- RIMIKSX im Überblick
- Anmeldung, Cockpit
- Arbeitsbereich («workzone»)
- Administrationsbereich («admin»)
- Häufig gestellte Fragen und Tipps zur Anwendung
- Anlagen

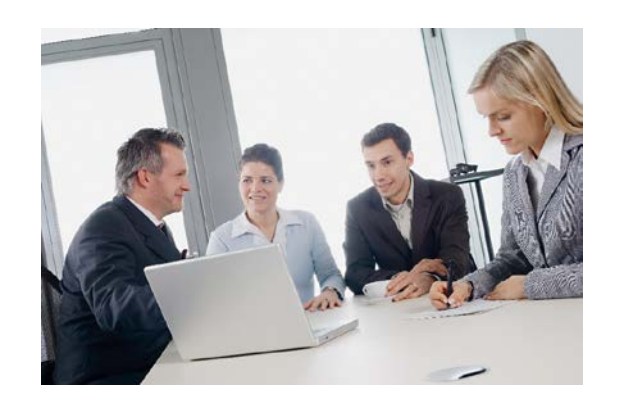

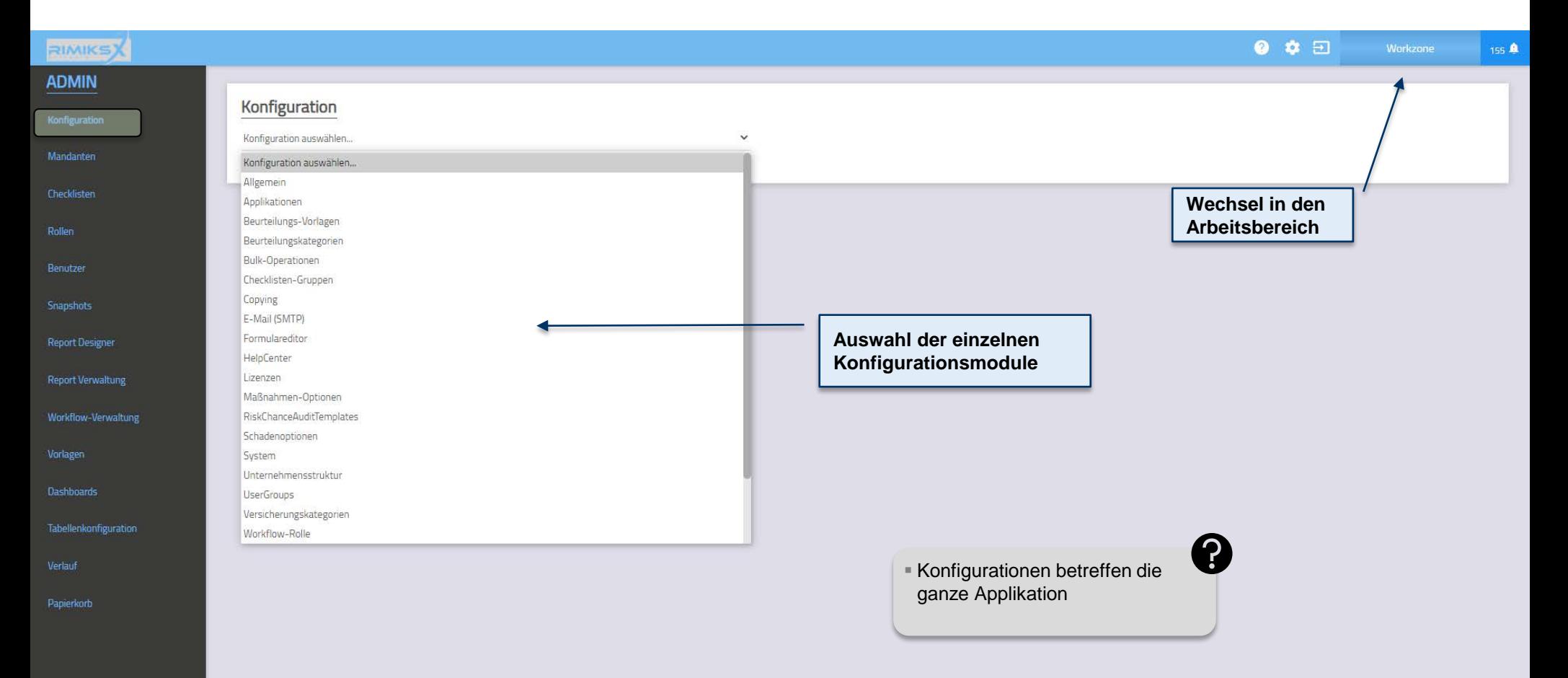

## Konfiguration / Allgemein

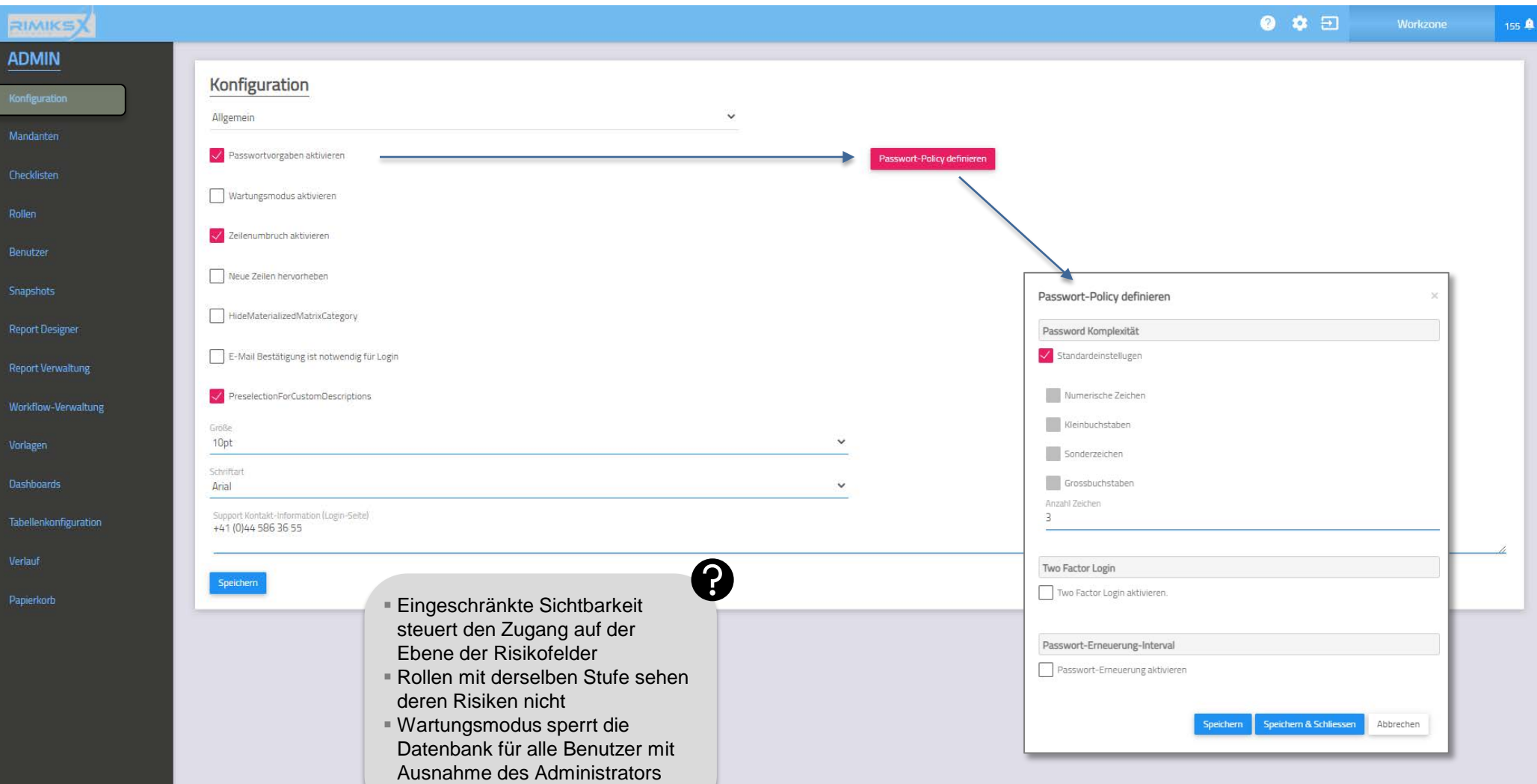

64

## Konfiguration / Applikationen

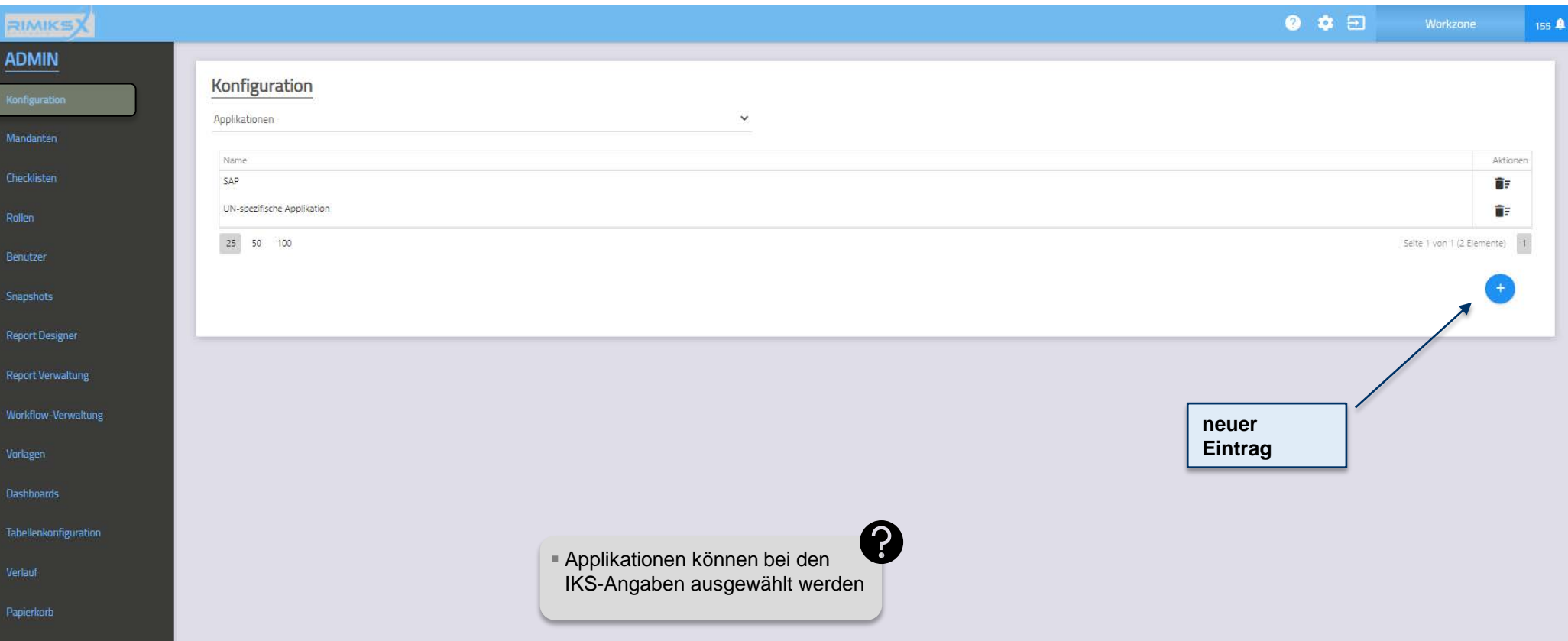

### Konfiguration / Beurteilungs-Vorlagen

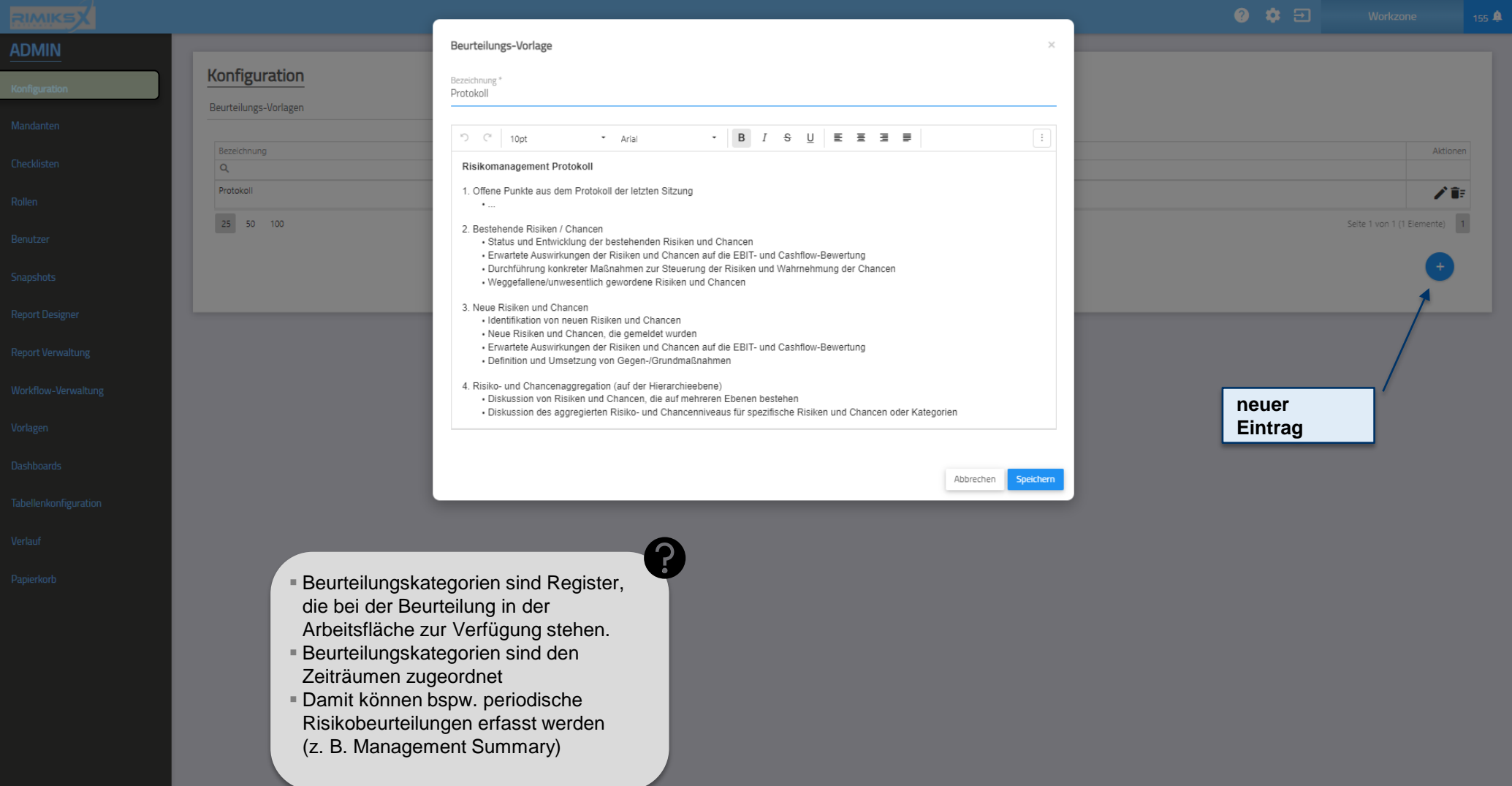

### Konfiguration / Beurteilungskategorien

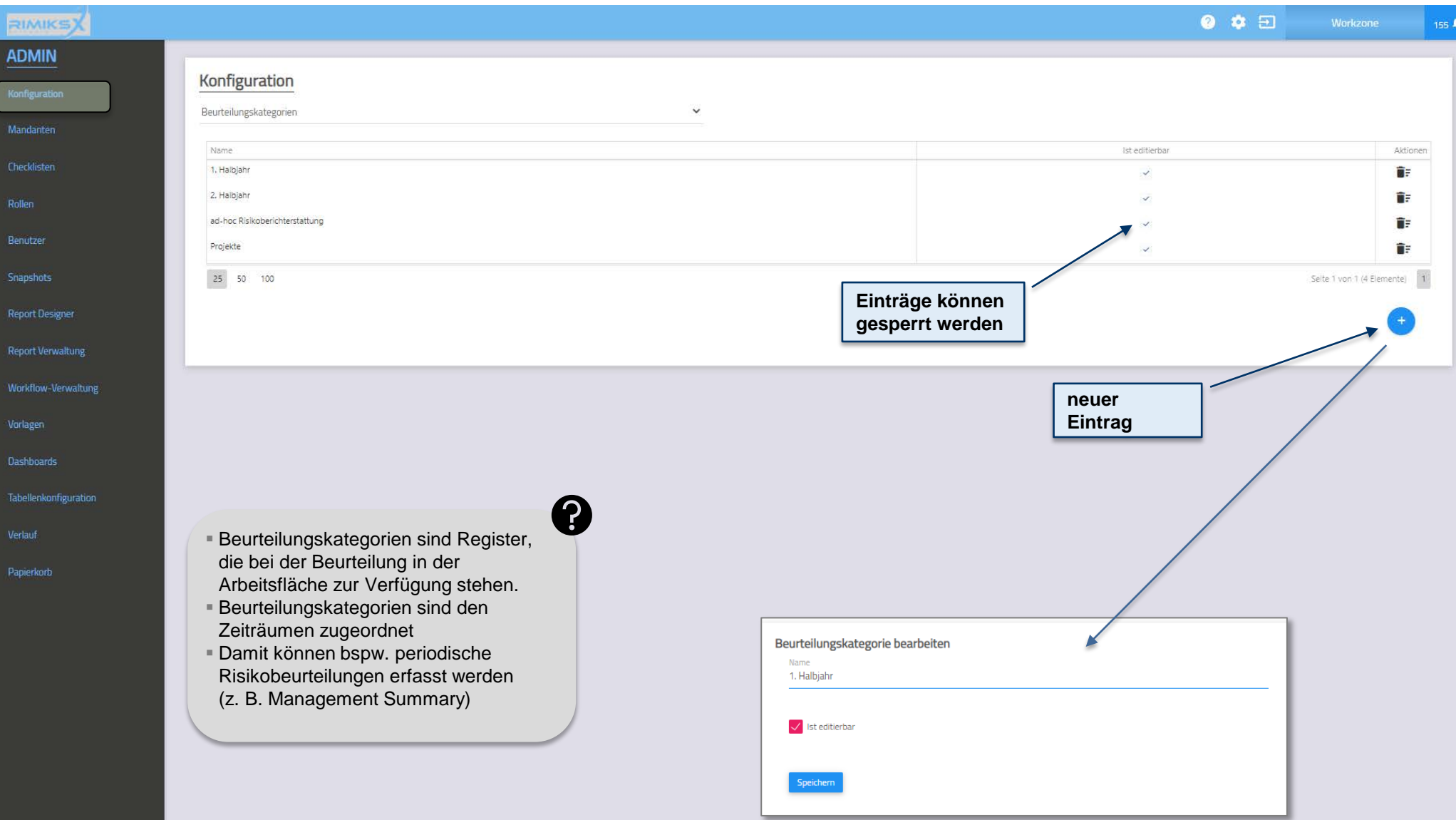

### Konfiguration / Bulk-Operationen (oberer Teil)

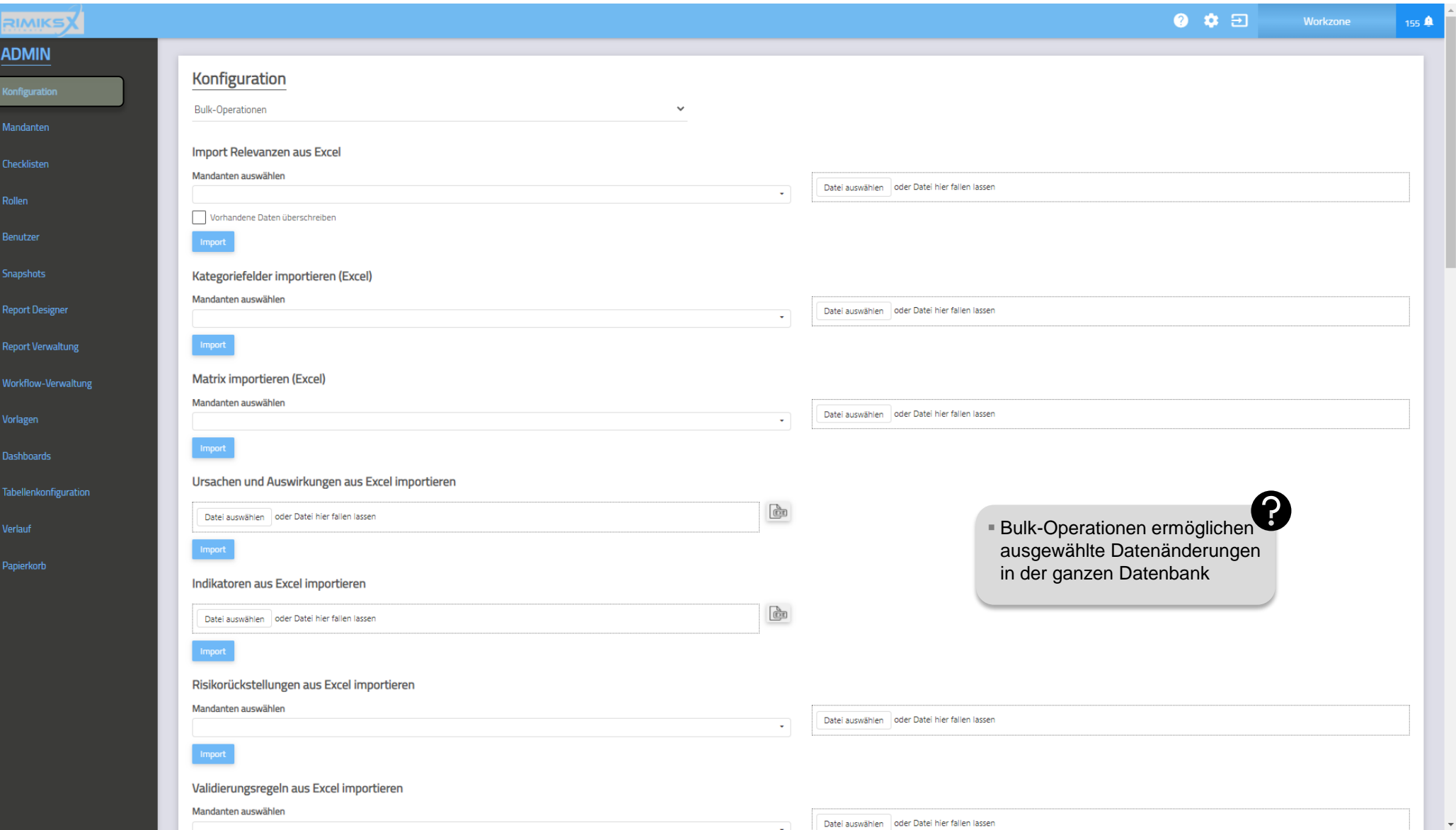

### Konfiguration / Bulk-Operationen (mittlerer Teil)

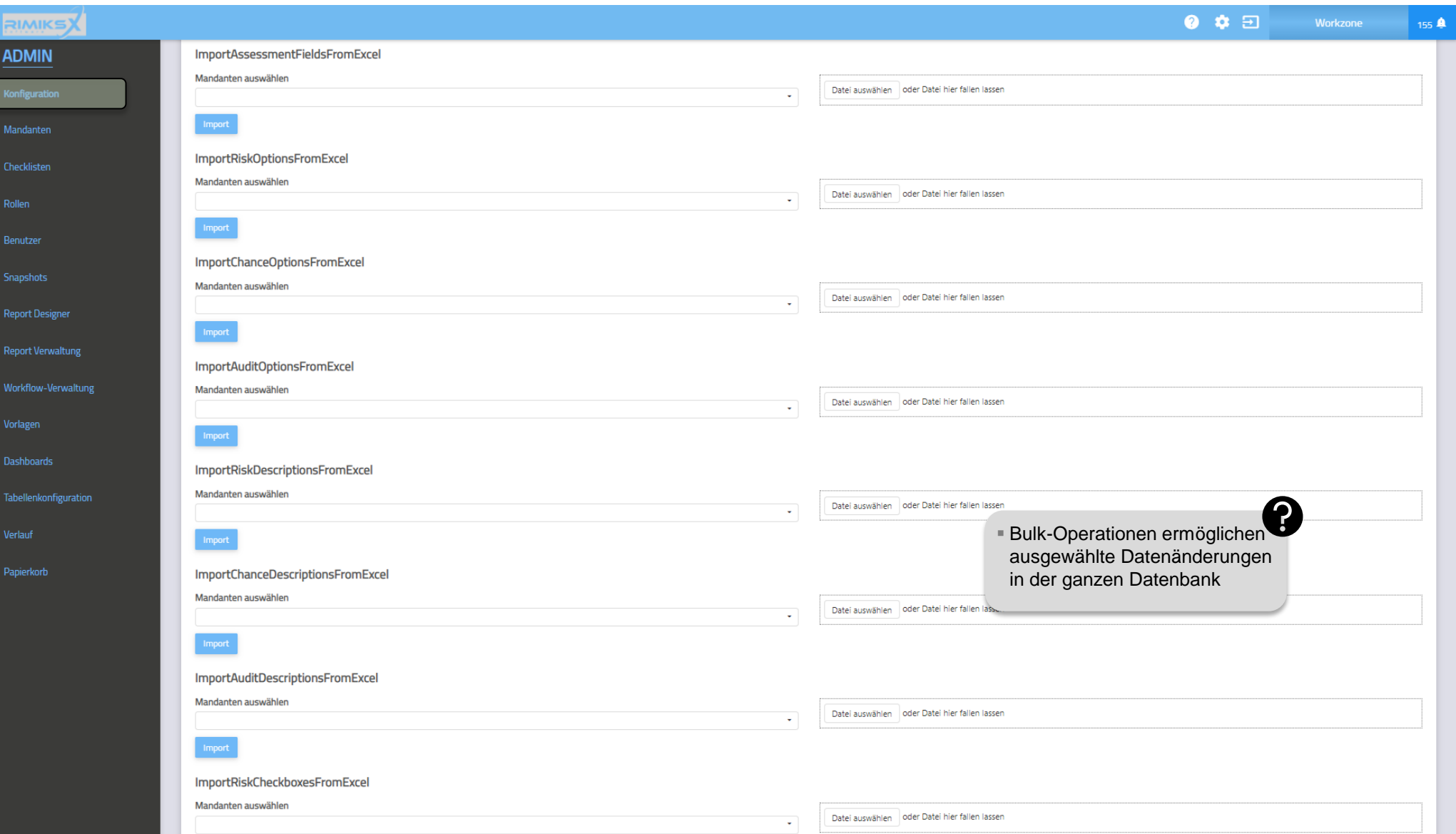

**MindNet** Consult

### Konfiguration / Bulk-Operationen (unterer Teil)

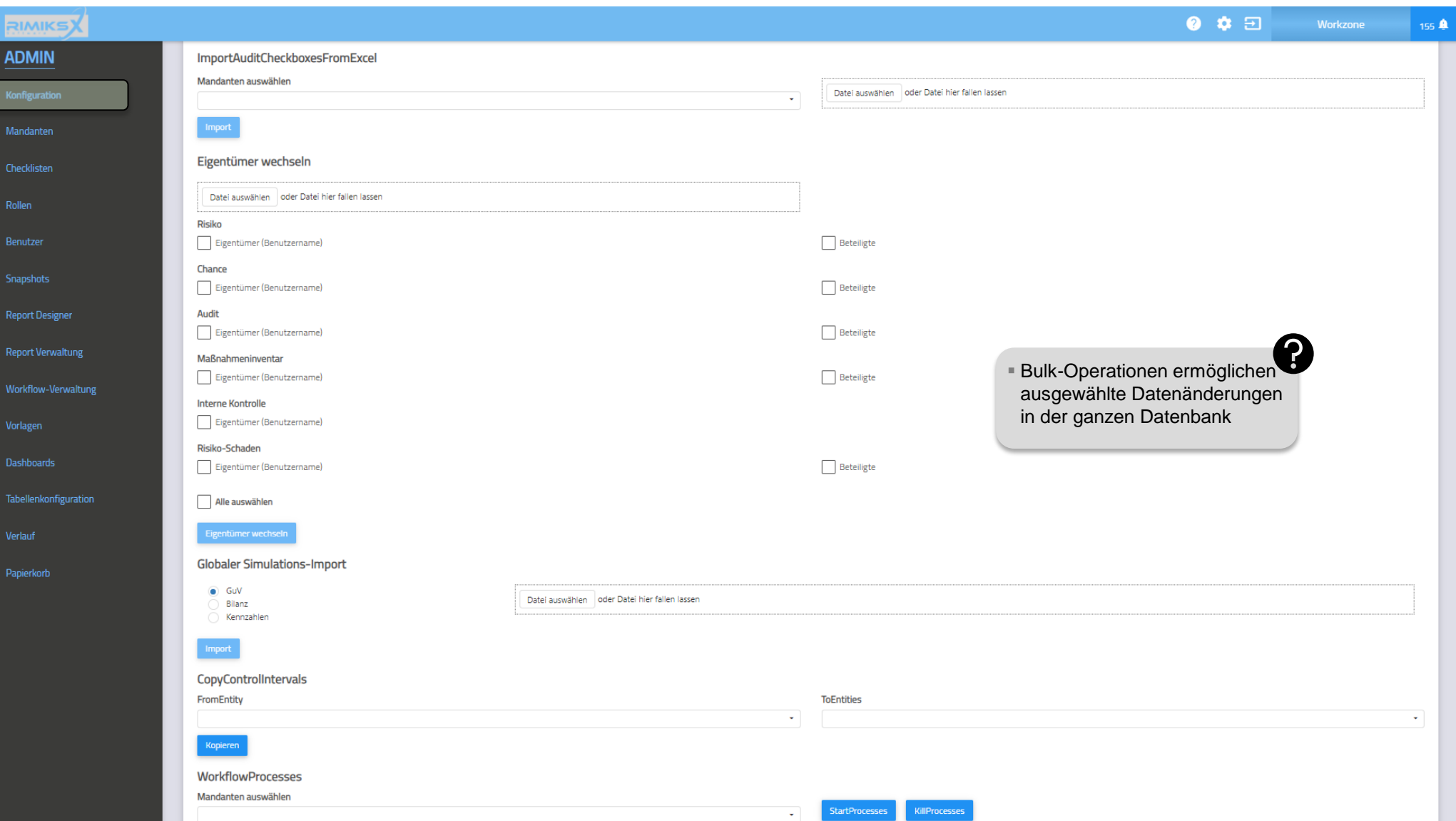

## Konfiguration / Checklisten-Gruppen

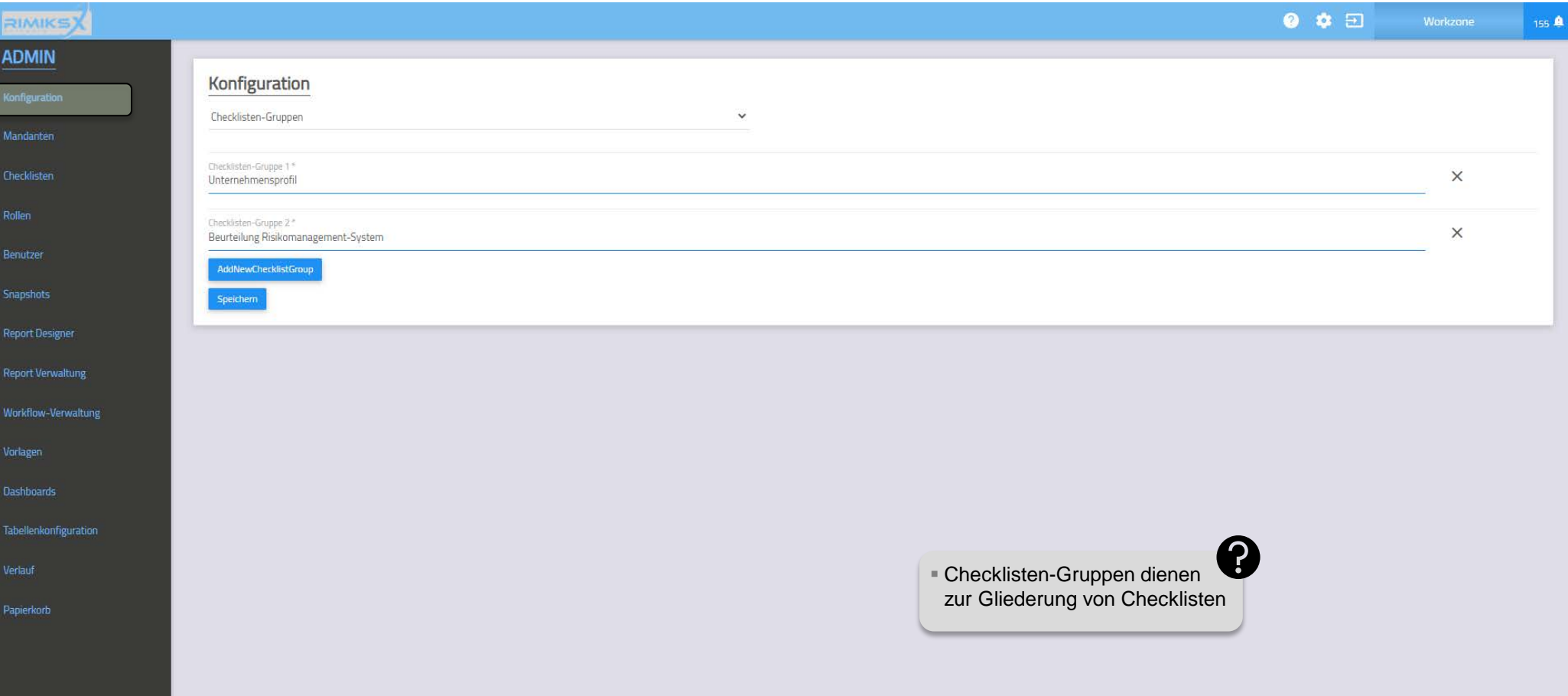

# Konfiguration / Copying

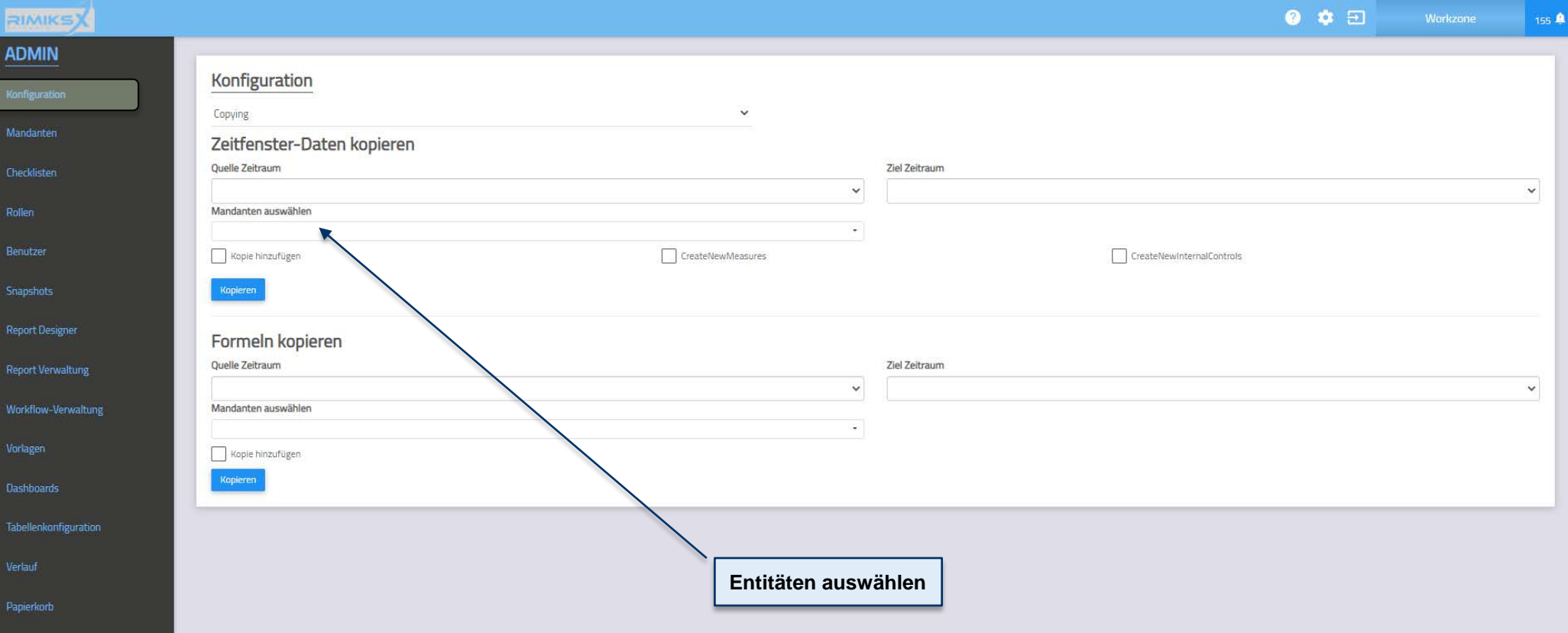
# Konfiguration / e-Mail (SMTP)

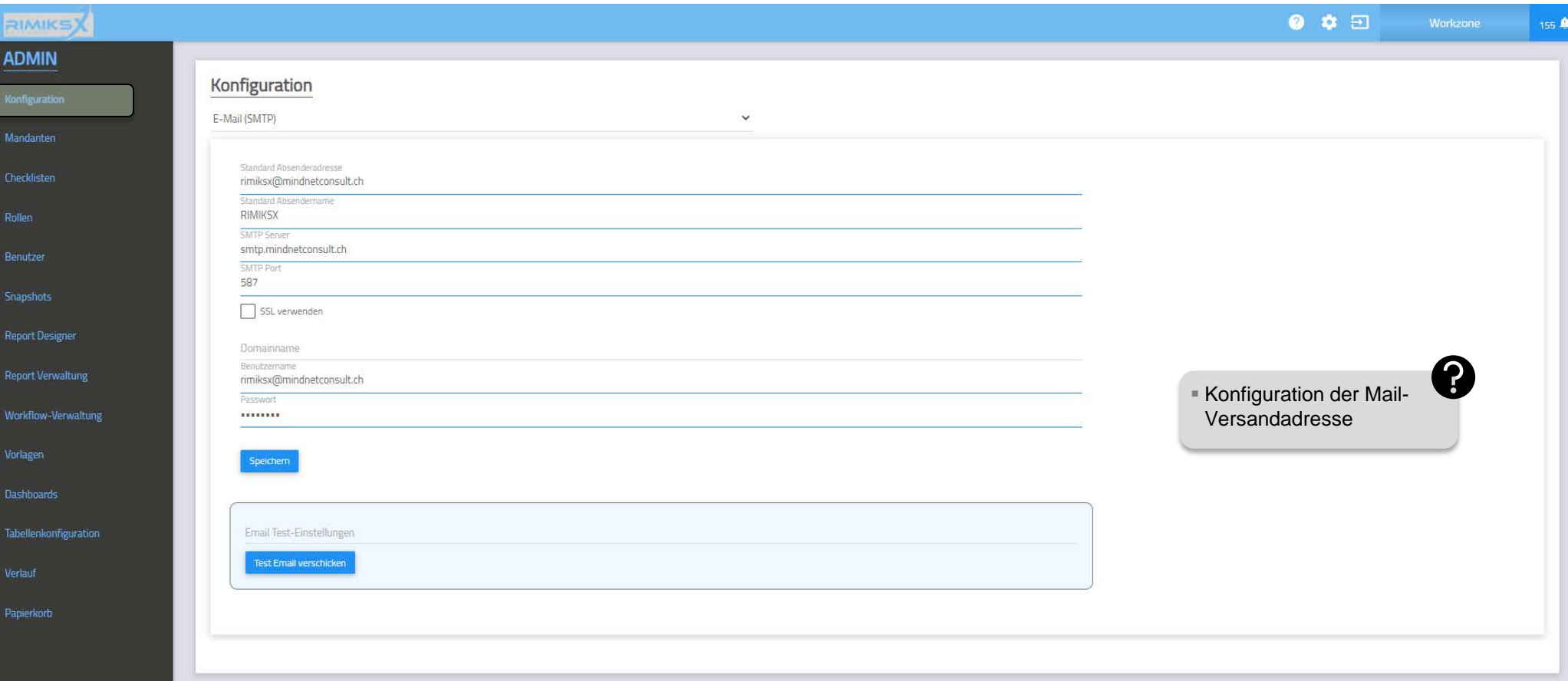

# Konfiguration / Formulareditor

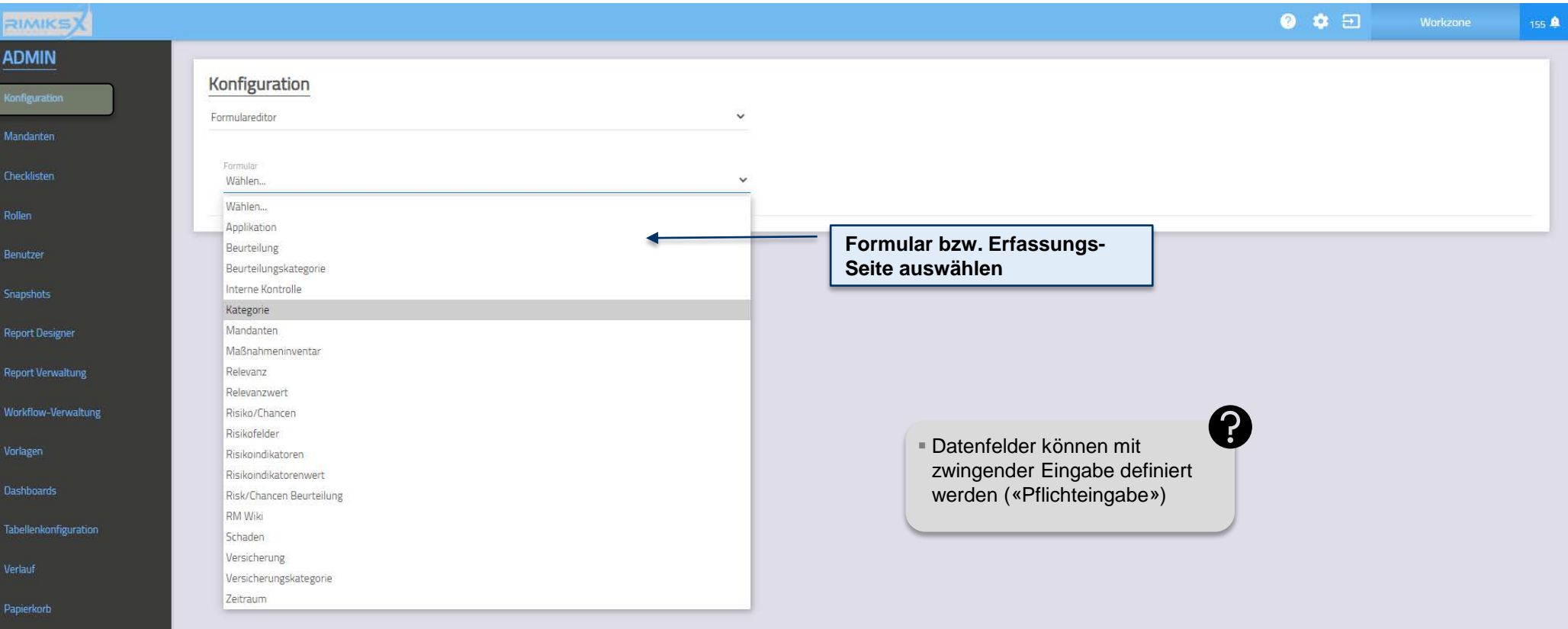

# Konfiguration / Formulareditor

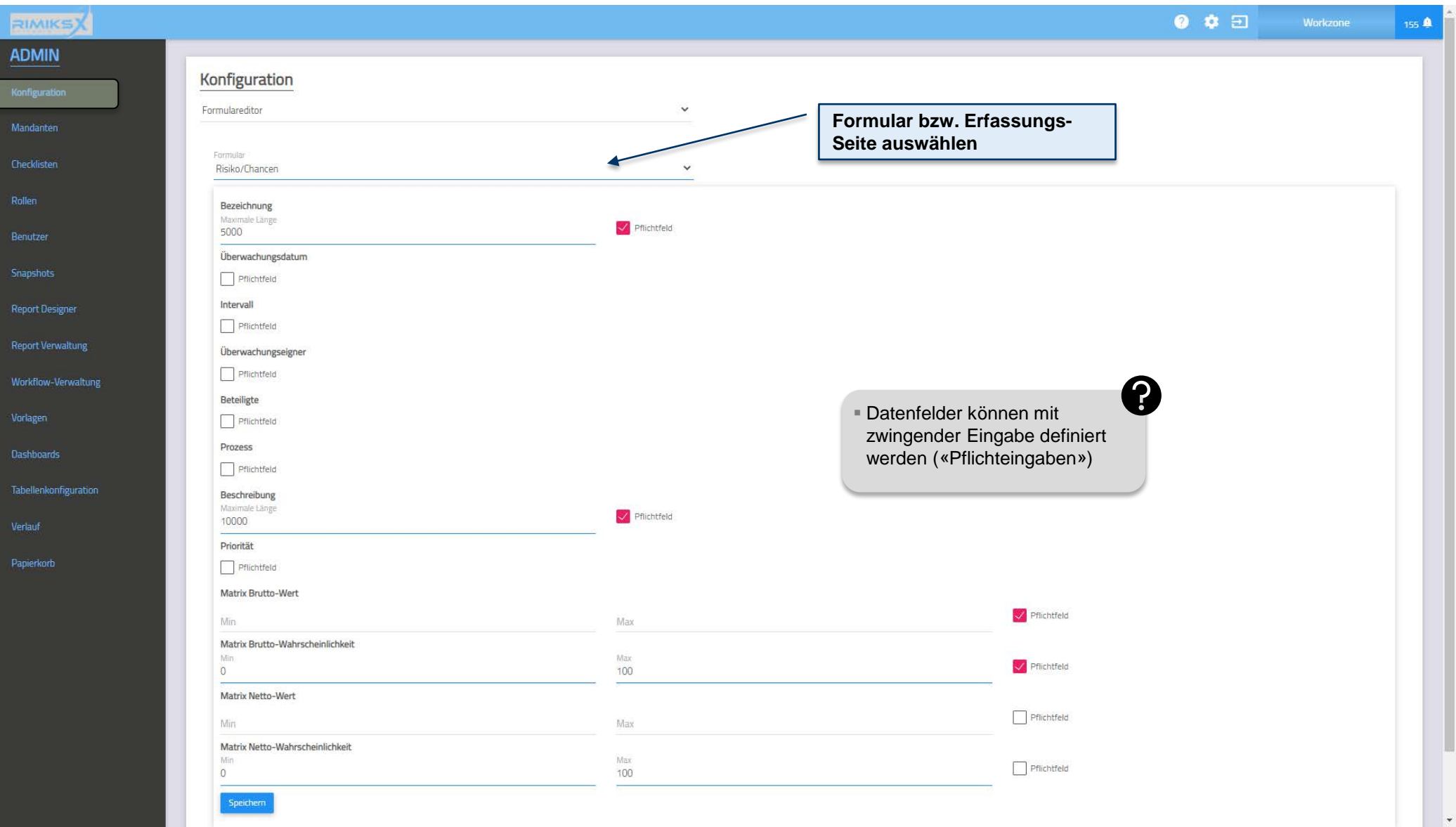

# Konfiguration / HelpCenter

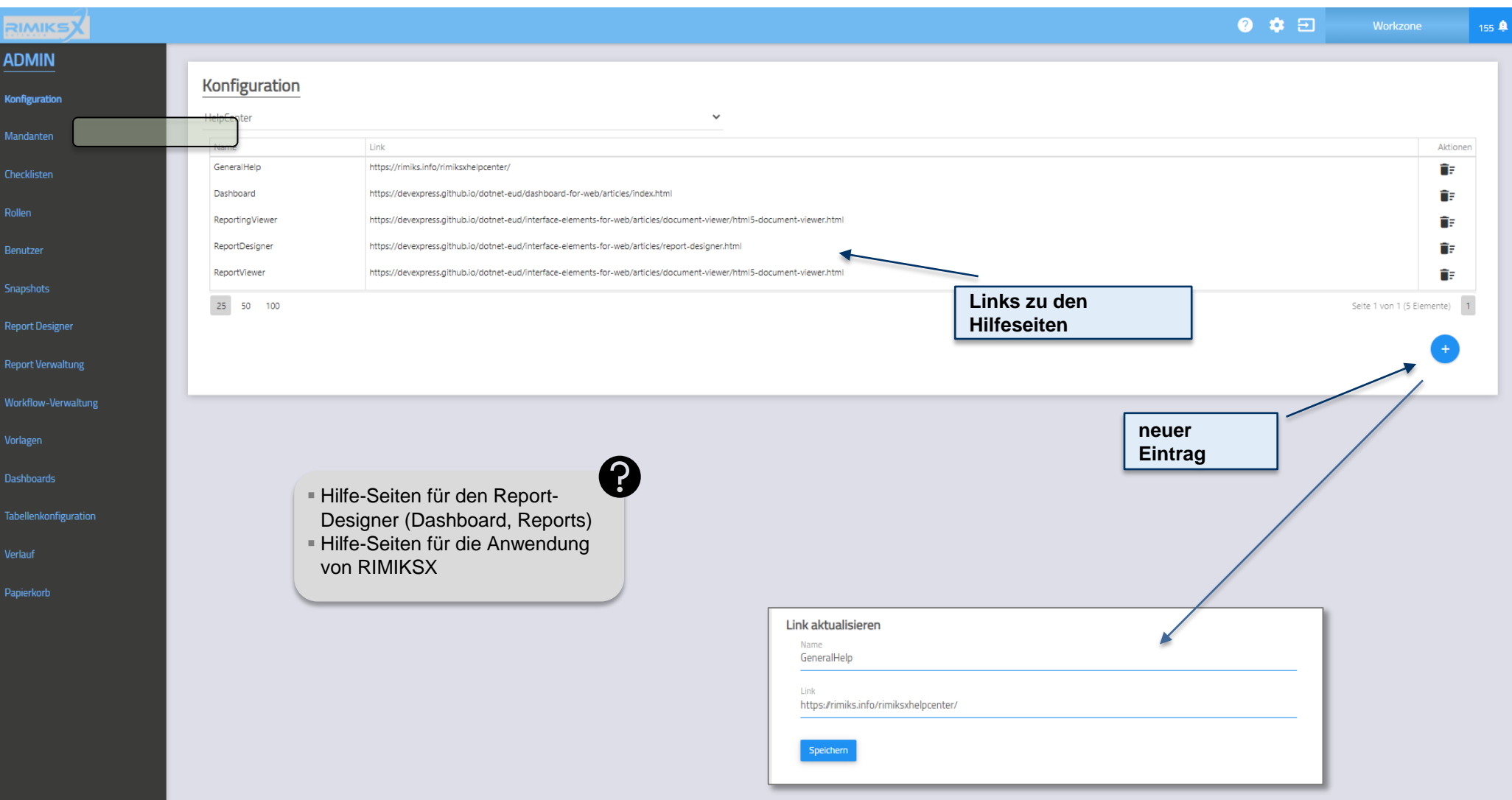

# Konfiguration / Lizenzen

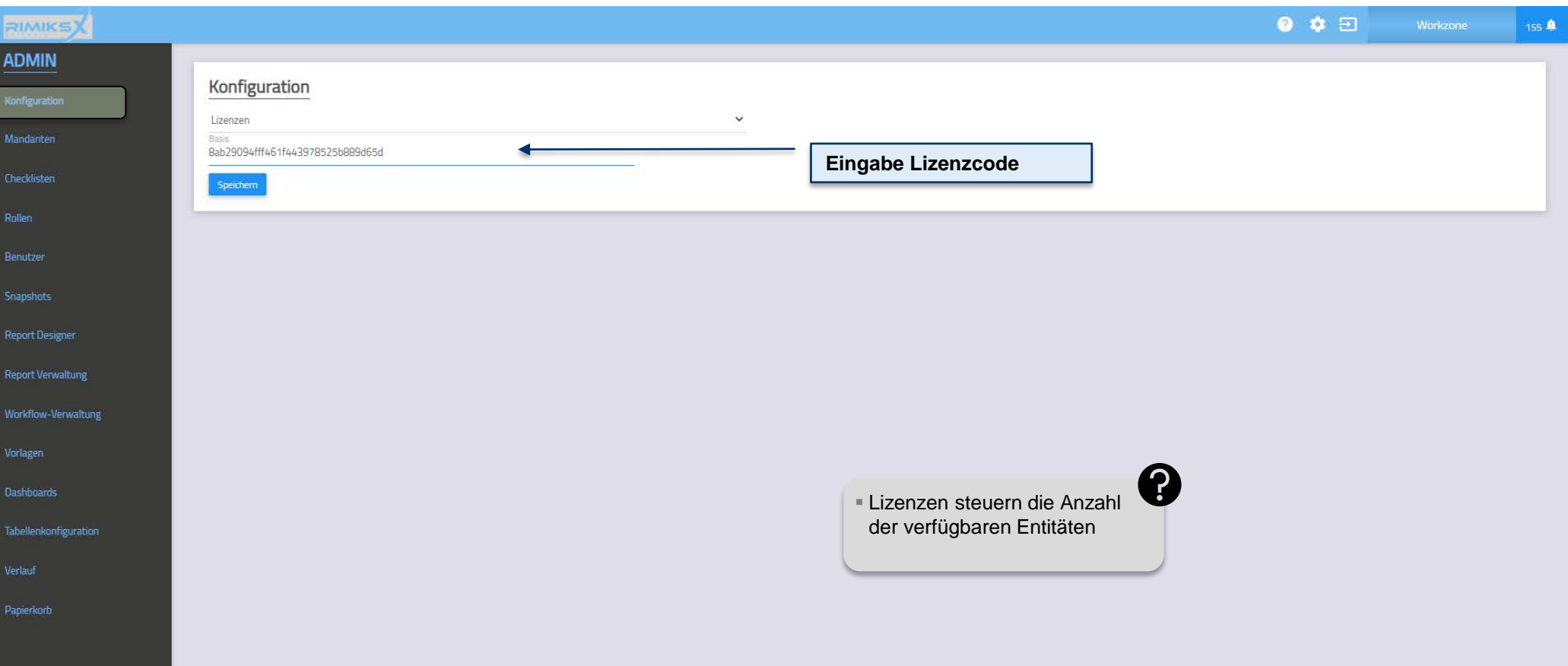

### Konfiguration / Maßnahmen-Optionen

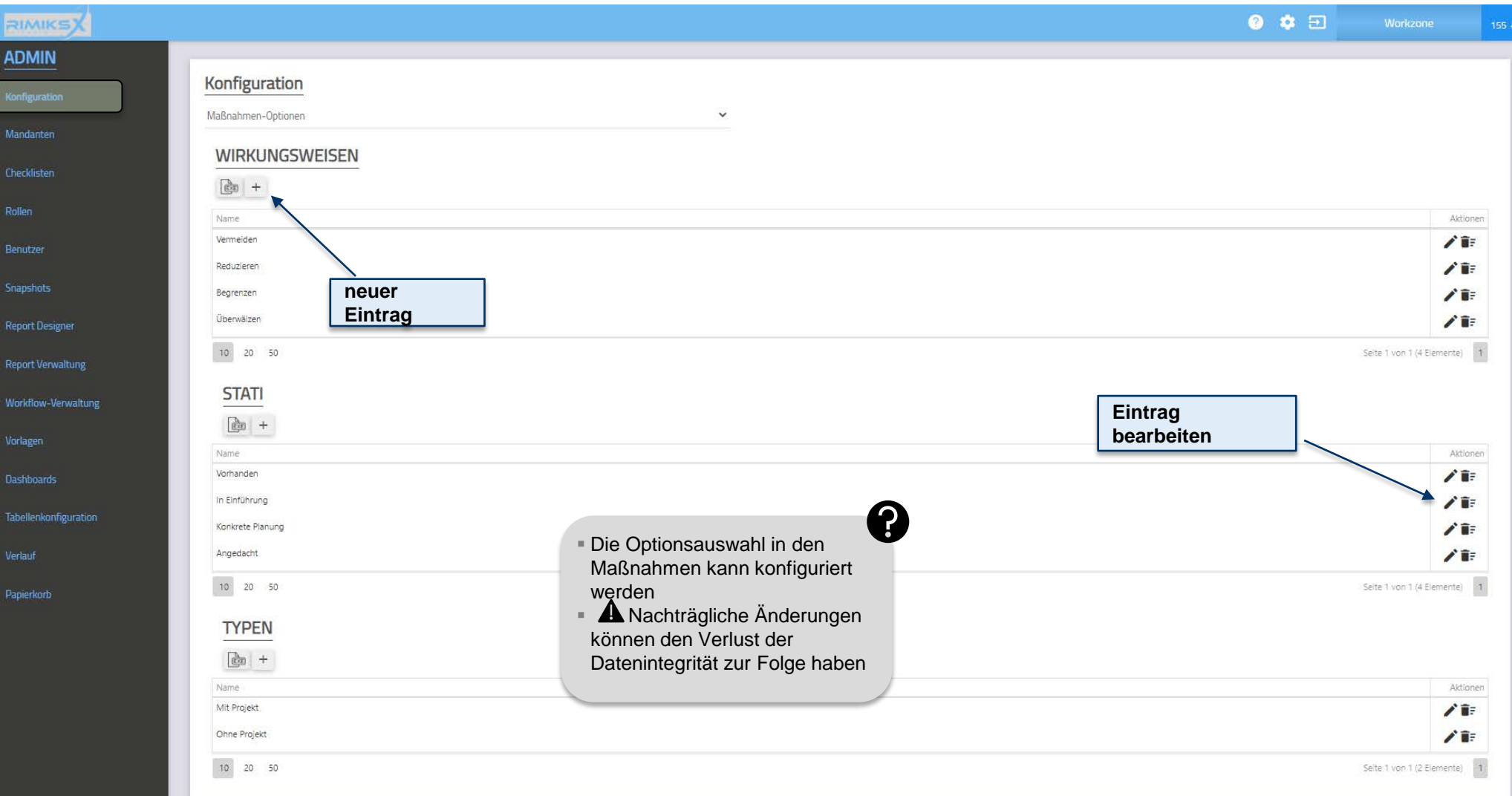

# Konfiguration / Template

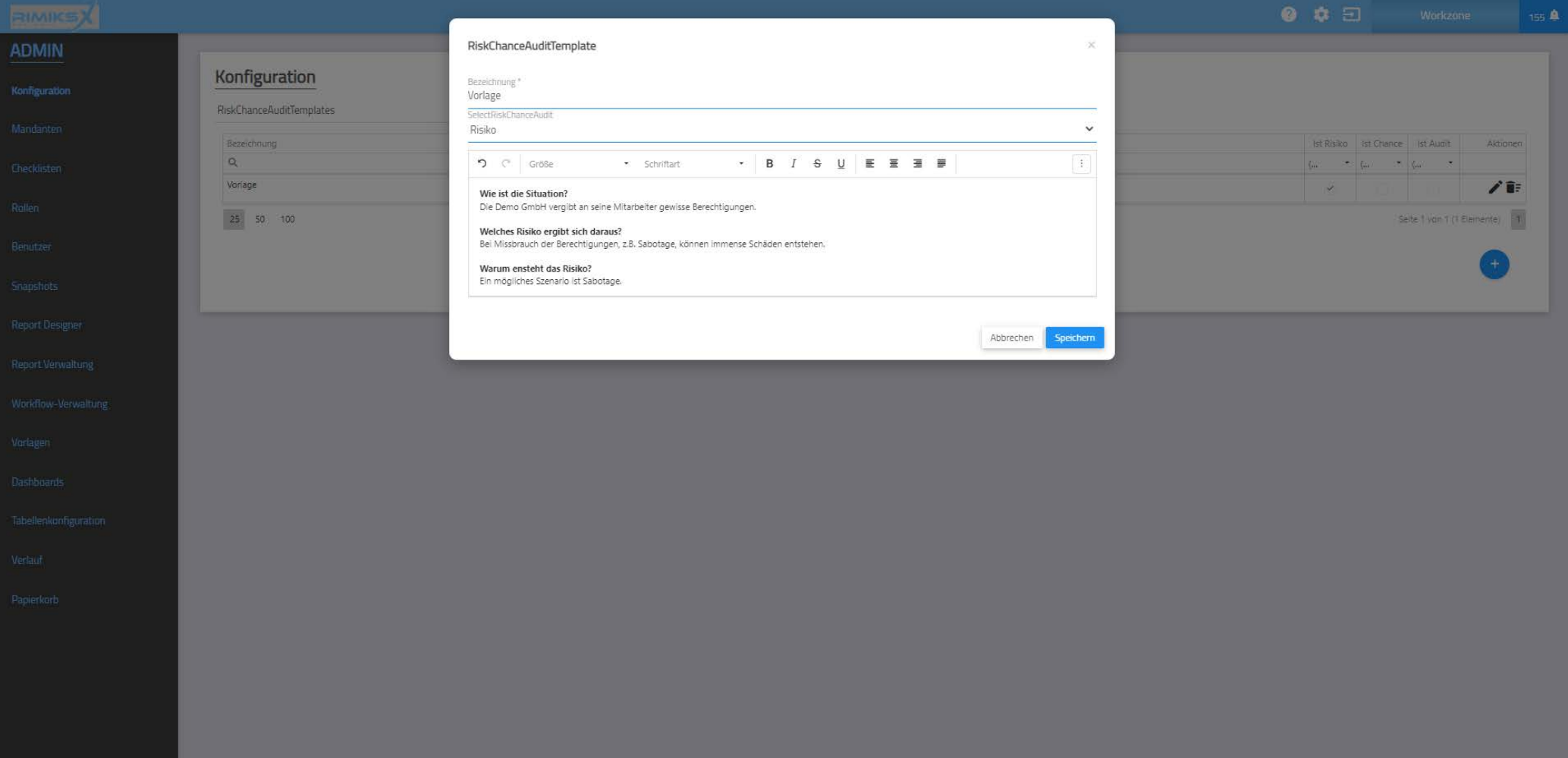

79

### Konfiguration / Schadenoptionen (oberer Teil)

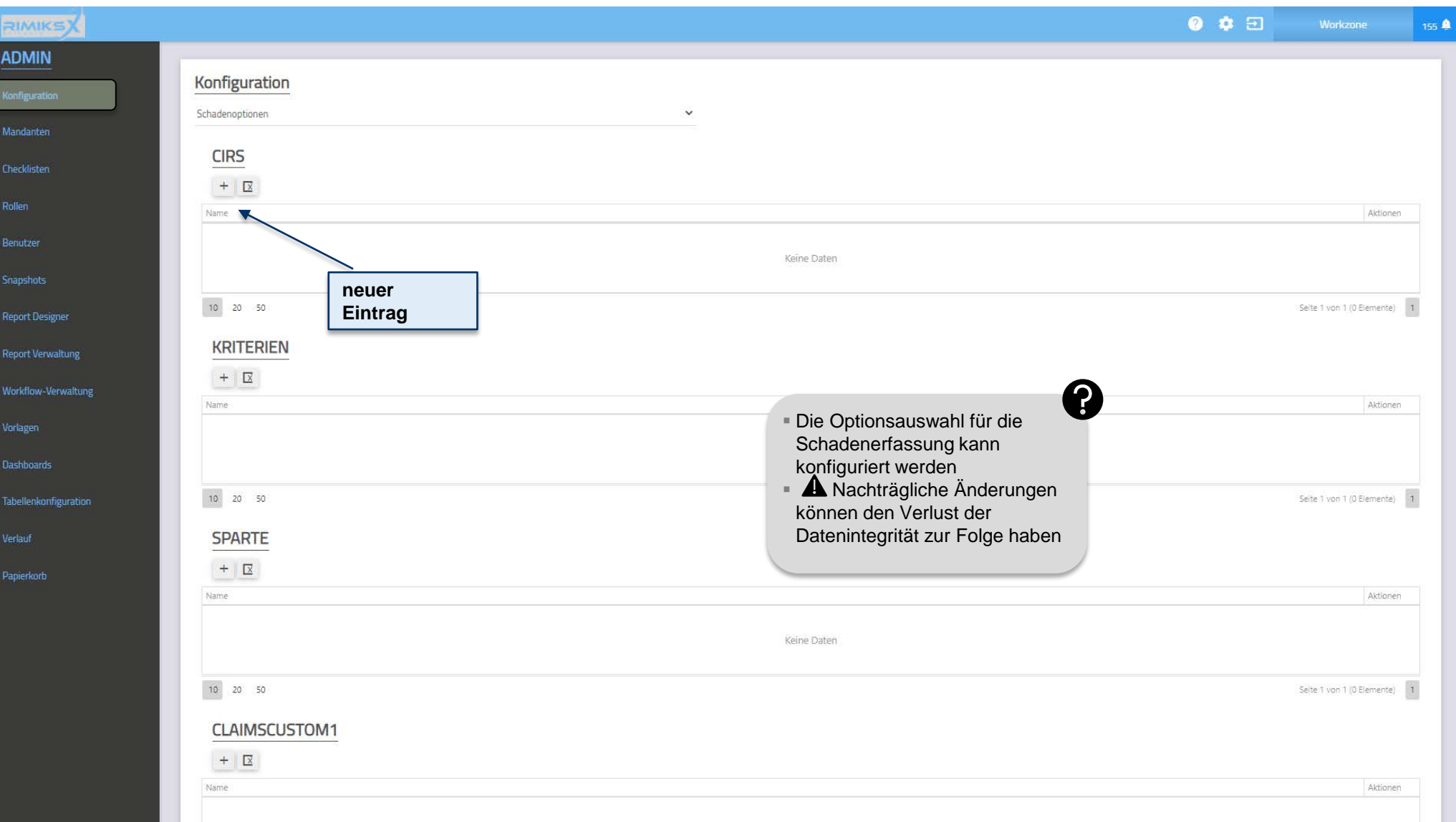

80

### Konfiguration / Schadenoptionen (unterer Teil)

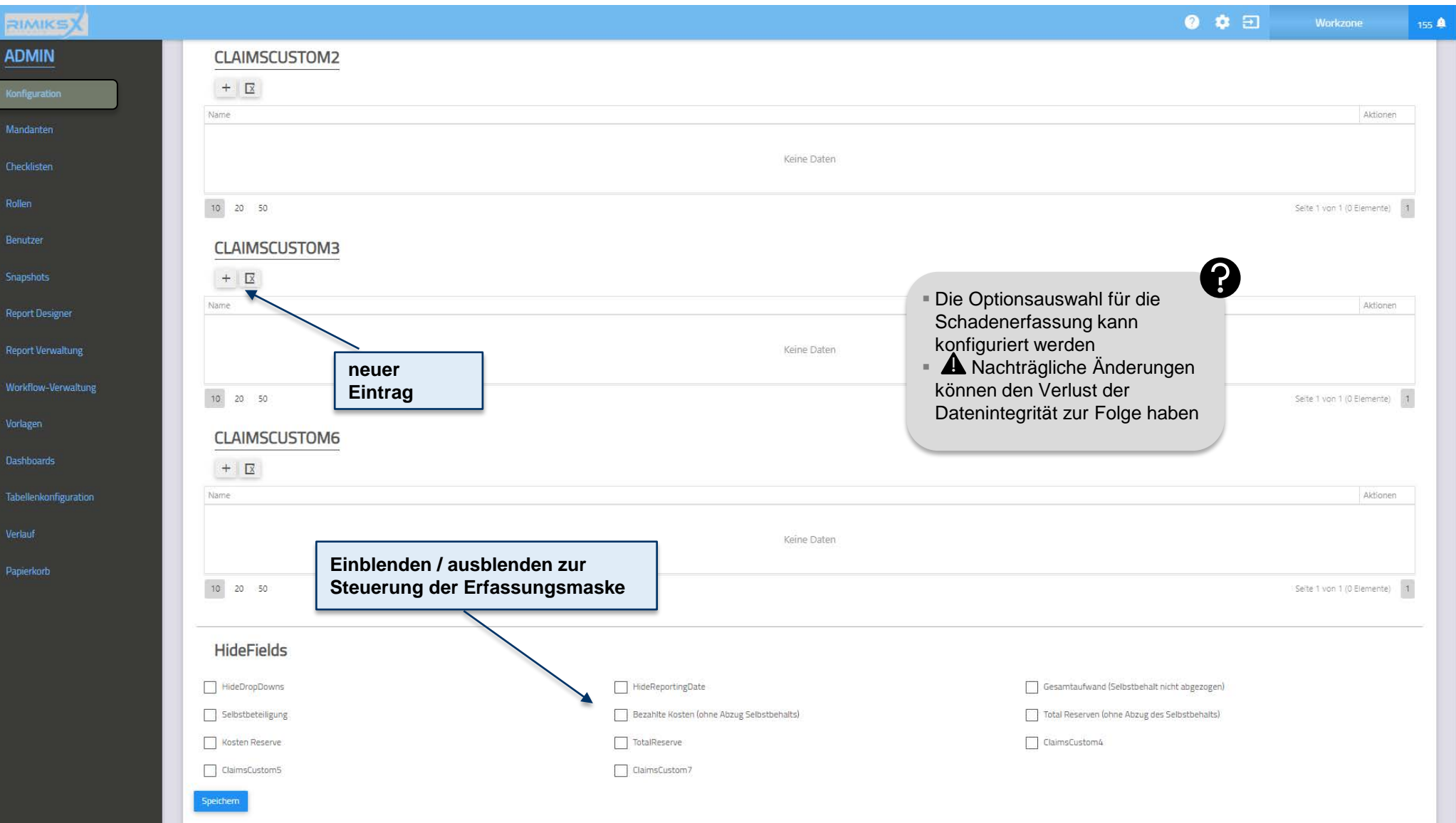

# Konfiguration / System (oberer Teil)

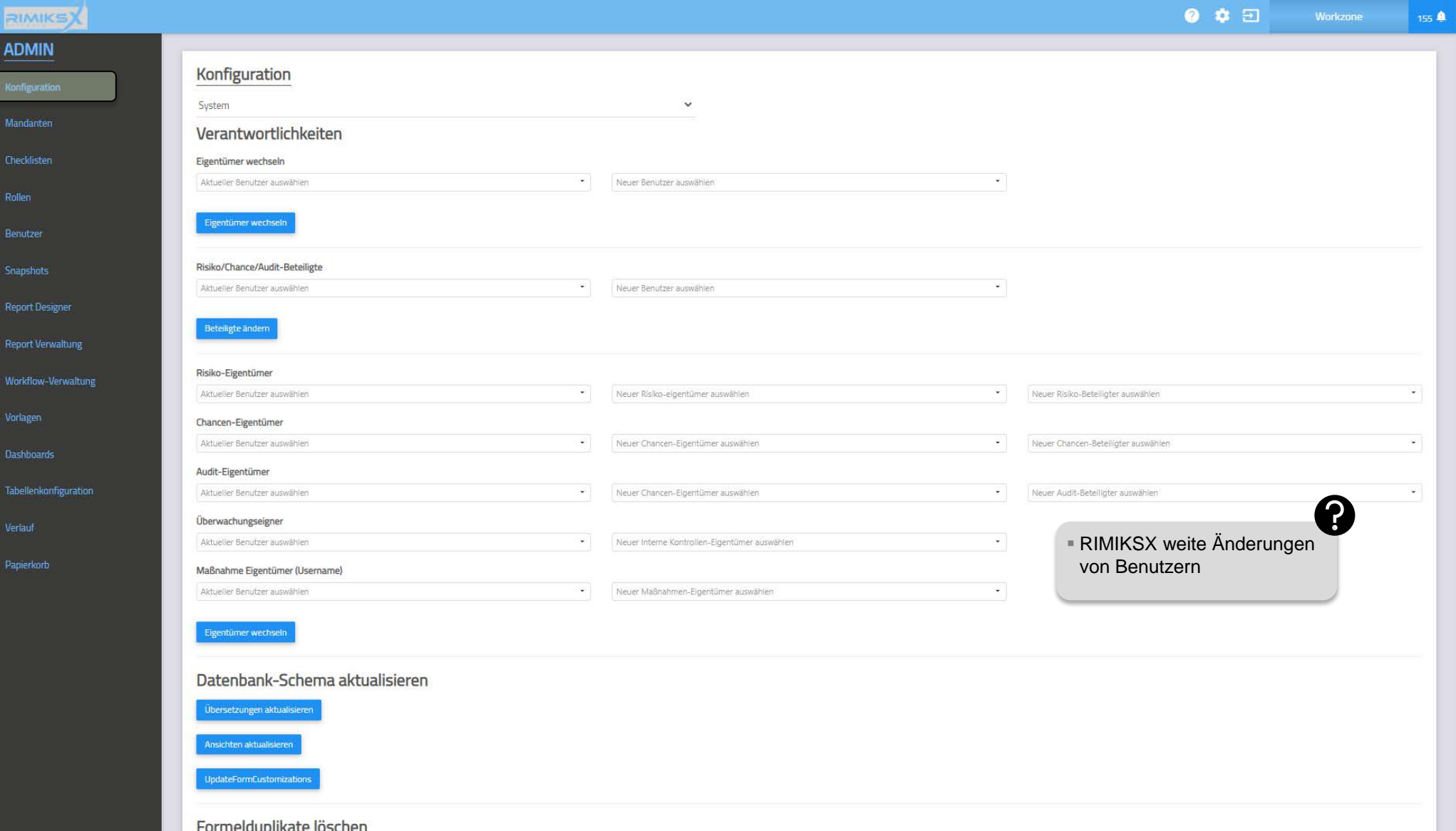

# Konfiguration / System (unterer Teil)

![](_page_82_Picture_23.jpeg)

### Konfiguration / Unternehmensstruktur

![](_page_83_Picture_50.jpeg)

84

**MindNet** Consult

# Konfiguration / Benutzergruppen

![](_page_84_Picture_29.jpeg)

# Konfiguration / Versicherungskategorien

![](_page_85_Picture_33.jpeg)

# Konfiguration / Workflow-Rollen

![](_page_86_Picture_33.jpeg)

#### Konfiguration / Währungen

![](_page_87_Figure_2.jpeg)

#### Konfiguration / Zeitraum

![](_page_88_Figure_2.jpeg)

**MindNet** Consult

# Konfiguration / Übersetzungen

![](_page_89_Picture_56.jpeg)

90

# Konfiguration / Übersetzungen

![](_page_90_Picture_45.jpeg)

# Konfiguration / Überwachungs-Daten

![](_page_91_Picture_41.jpeg)

**MindNet** Consult

#### Mandanten

![](_page_92_Figure_2.jpeg)

93

Mandanten / Allgemeine Informationen (oberer Teil)

![](_page_93_Picture_25.jpeg)

Mandanten / Allgemeine Informationen (unterer Teil)

![](_page_94_Picture_39.jpeg)

# Mandanten / Felder

![](_page_95_Picture_40.jpeg)

# Mandanten / Felder

![](_page_96_Picture_48.jpeg)

# Mandanten / Versicherung

![](_page_97_Picture_46.jpeg)

# Mandanten / Checklisten

![](_page_98_Picture_30.jpeg)

99

**MindNet** <sub>consult</sub>

Papierkorb

# Mandanten / Relevanzskala

![](_page_99_Picture_39.jpeg)

100

# Mandanten / Beschreibungen

![](_page_100_Picture_42.jpeg)

![](_page_100_Figure_3.jpeg)

#### Mandanten / Charakteristiken

![](_page_101_Picture_36.jpeg)

# Mandanten / Checkboxen

![](_page_102_Picture_22.jpeg)

# Mandanten / Simulationsmodell (1)

![](_page_103_Picture_55.jpeg)

104

# Mandanten / Simulationsmodell (2)

![](_page_104_Picture_37.jpeg)

105

![](_page_105_Picture_19.jpeg)

 $\overline{\phantom{a}}$ 

 $MindNet_{\frac{Consult}{Gmbin}}$ 

### Mandanten / Kontrollintervalle

![](_page_106_Picture_36.jpeg)

### Mandanten / Prozesslandschaft

![](_page_107_Picture_36.jpeg)
### Mandanten / Standard-Bewertungen

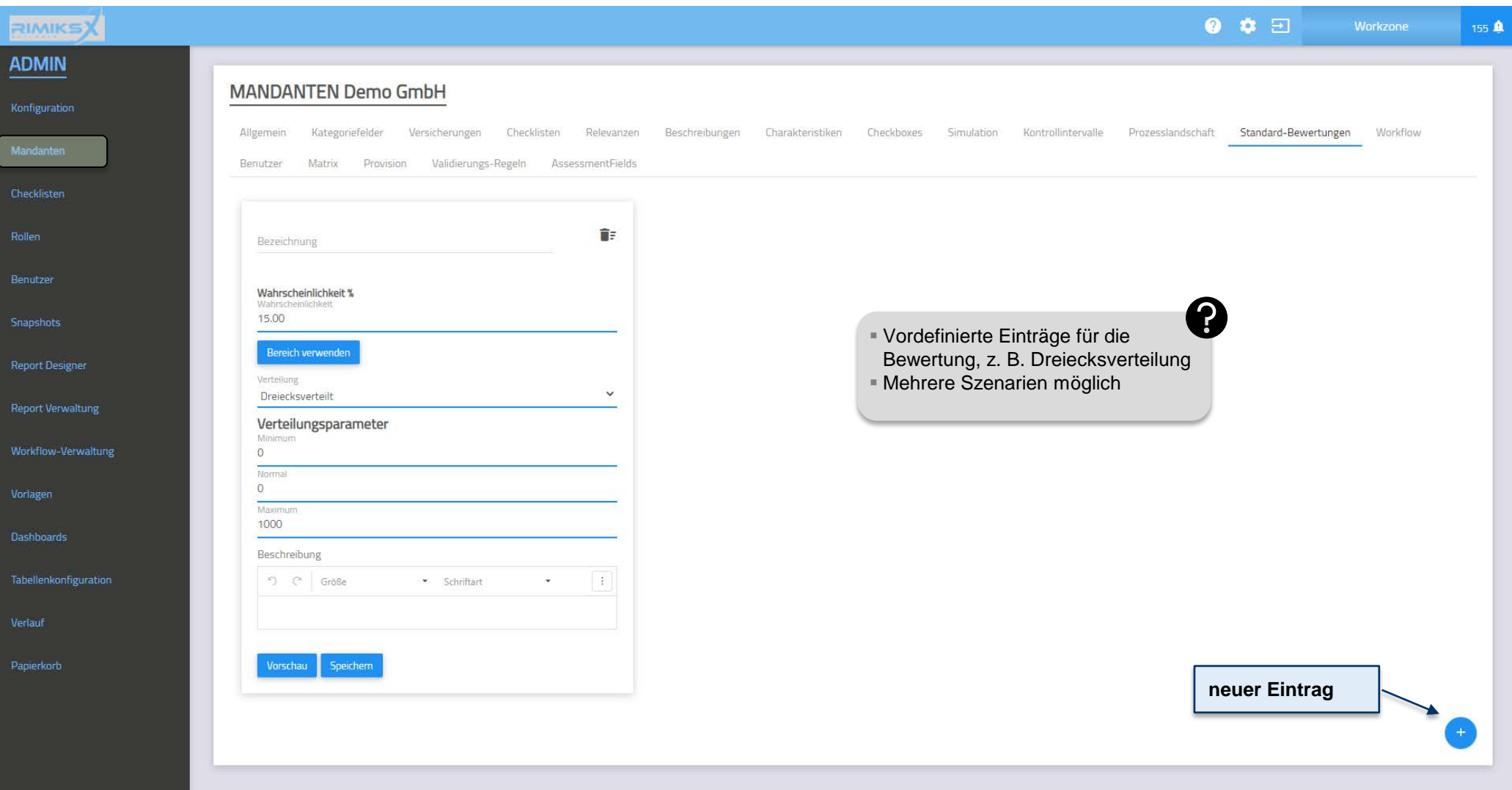

# Mandanten / Workflow

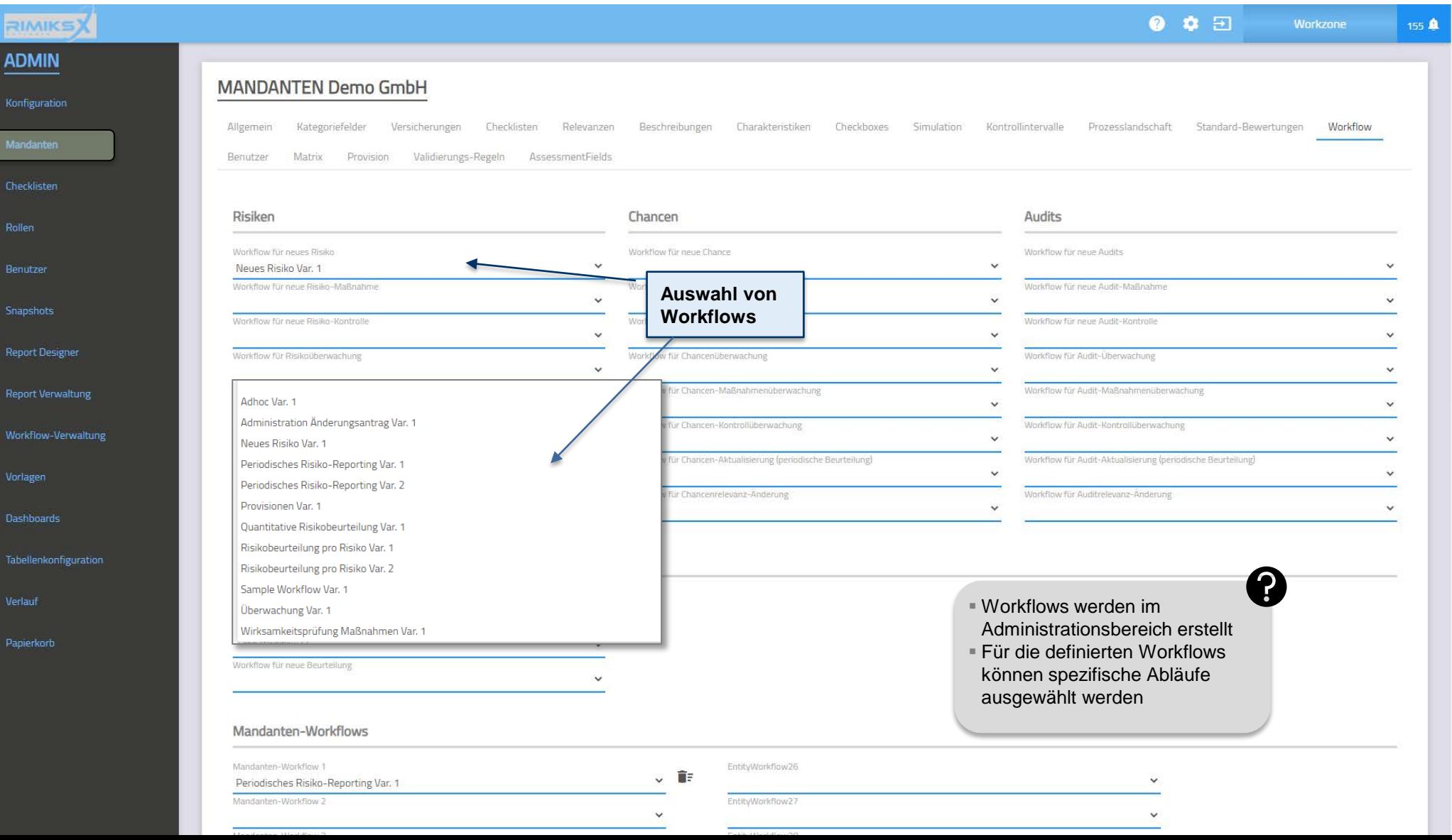

# Mandanten / Benutzer

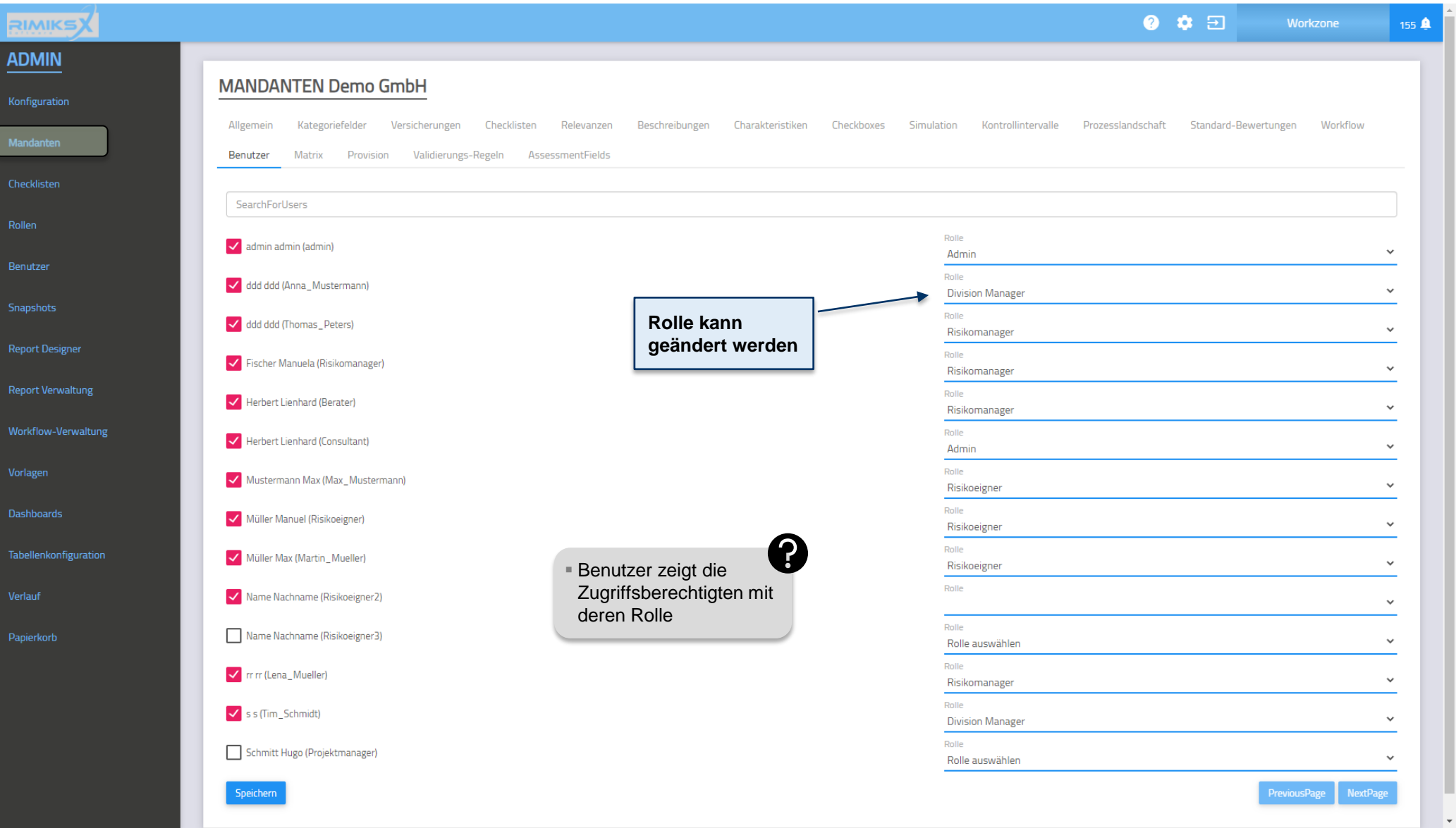

### Mandanten / Matrix (oberer Teil)

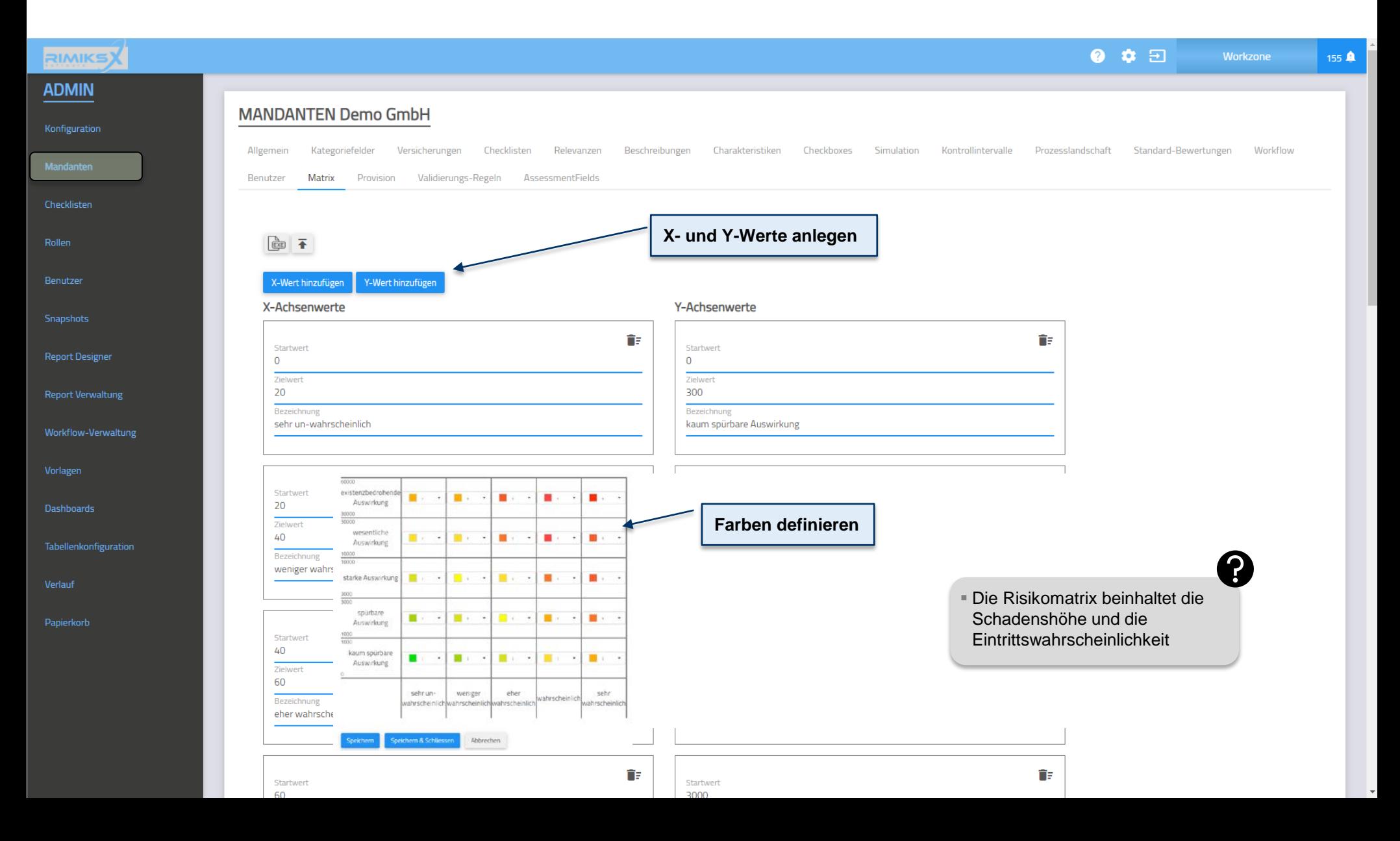

112

**MindNet** Consult

### Mandanten / Matrix (mittlerer Teil)

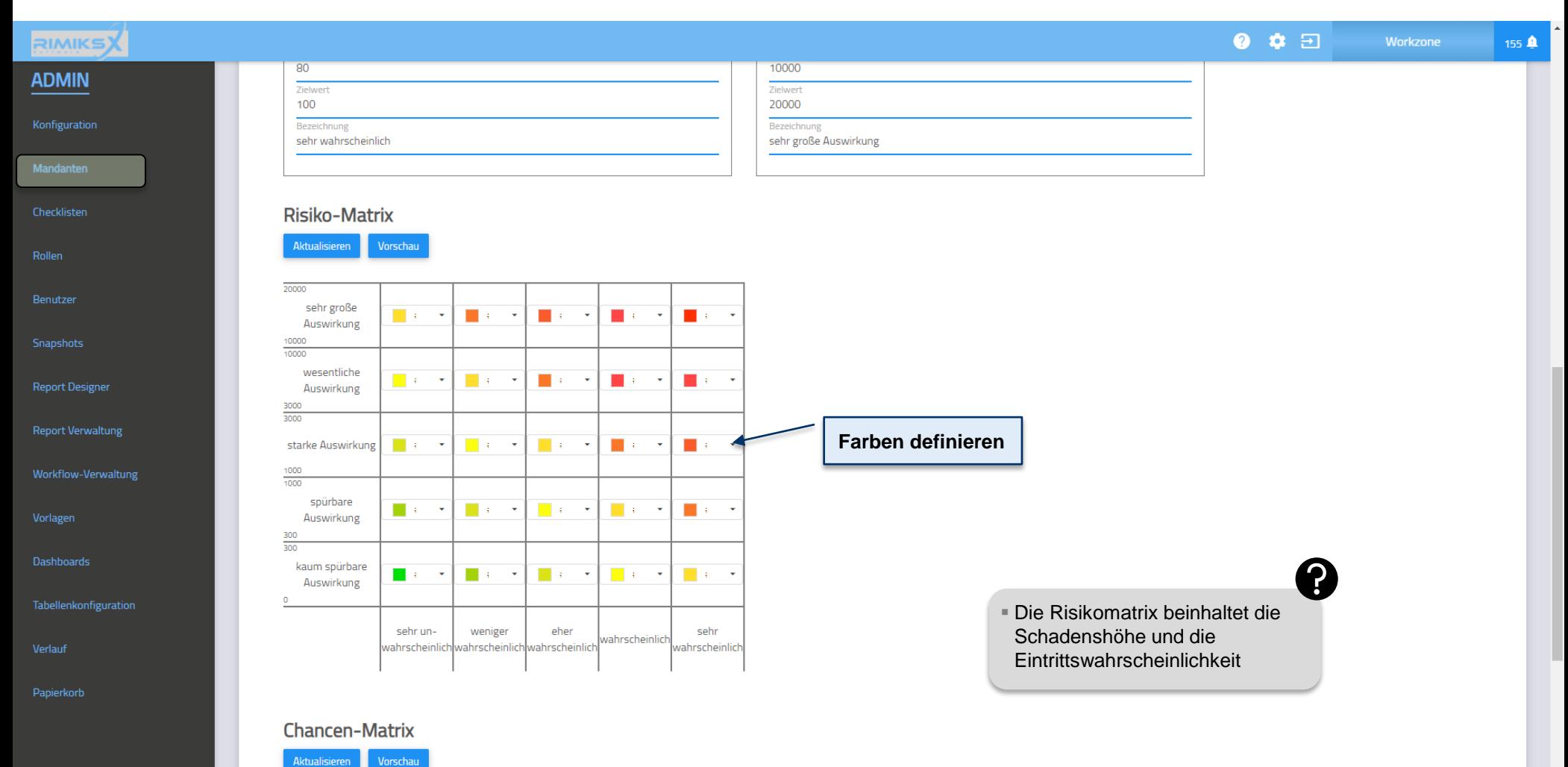

113

**MindNet** <sub>Consult</sub>

20000 sehr große  $\mathcal{O}(\mathbb{R}^3)$  $\mathcal{O}(\mathbb{R}^3)$  $\mathbb{R}^n \times \mathbb{R}^n$  $\mathcal{O}(\mathbb{R}^d)$  $\blacksquare$  and  $\blacktriangledown$  $\overline{\phantom{a}}$  $\overline{\phantom{a}}$  $\overline{\phantom{a}}$  $\overline{\phantom{a}}$ Auswirkung 10000 10000 wesentliche **Contract Contract Contract Contract Contract Contract**  $\mathbf{r}$  $\mathcal{L}_{\mathcal{A}}$ 

. .

### Mandanten / Matrix (unterer Teil)

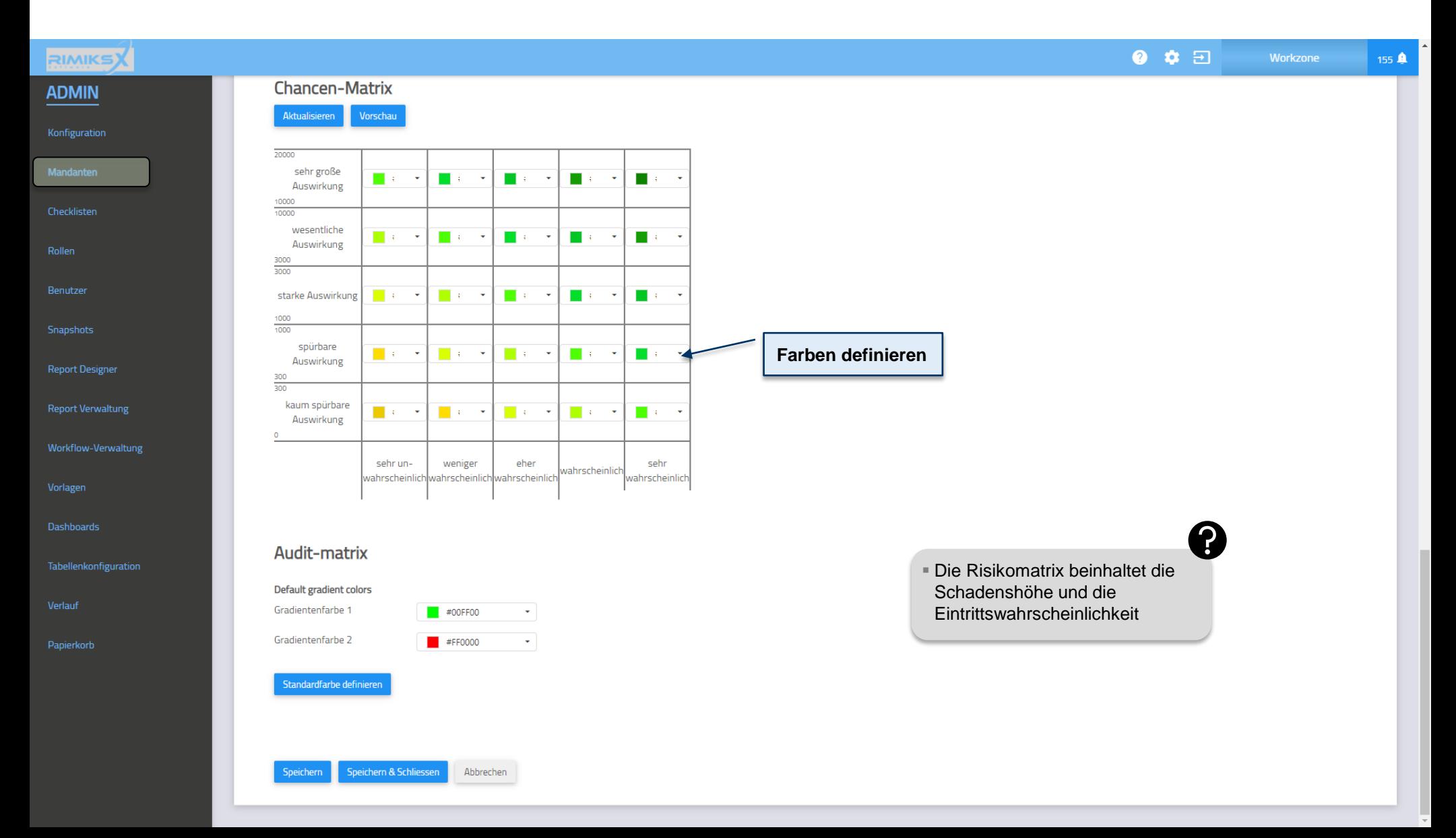

114

**MindNet** Consult

### Konfiguration / Provision

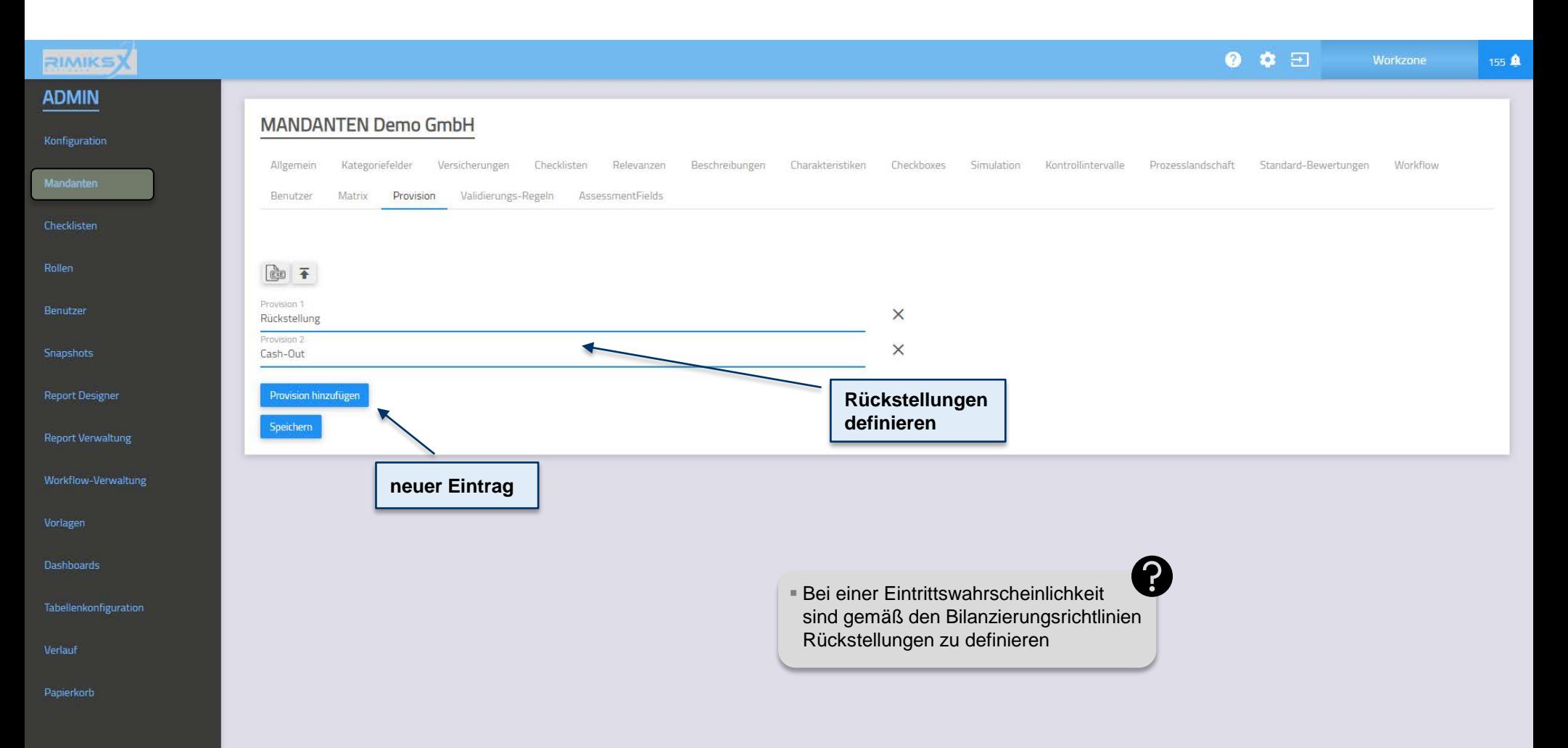

### Konfiguration / Validierungsregeln

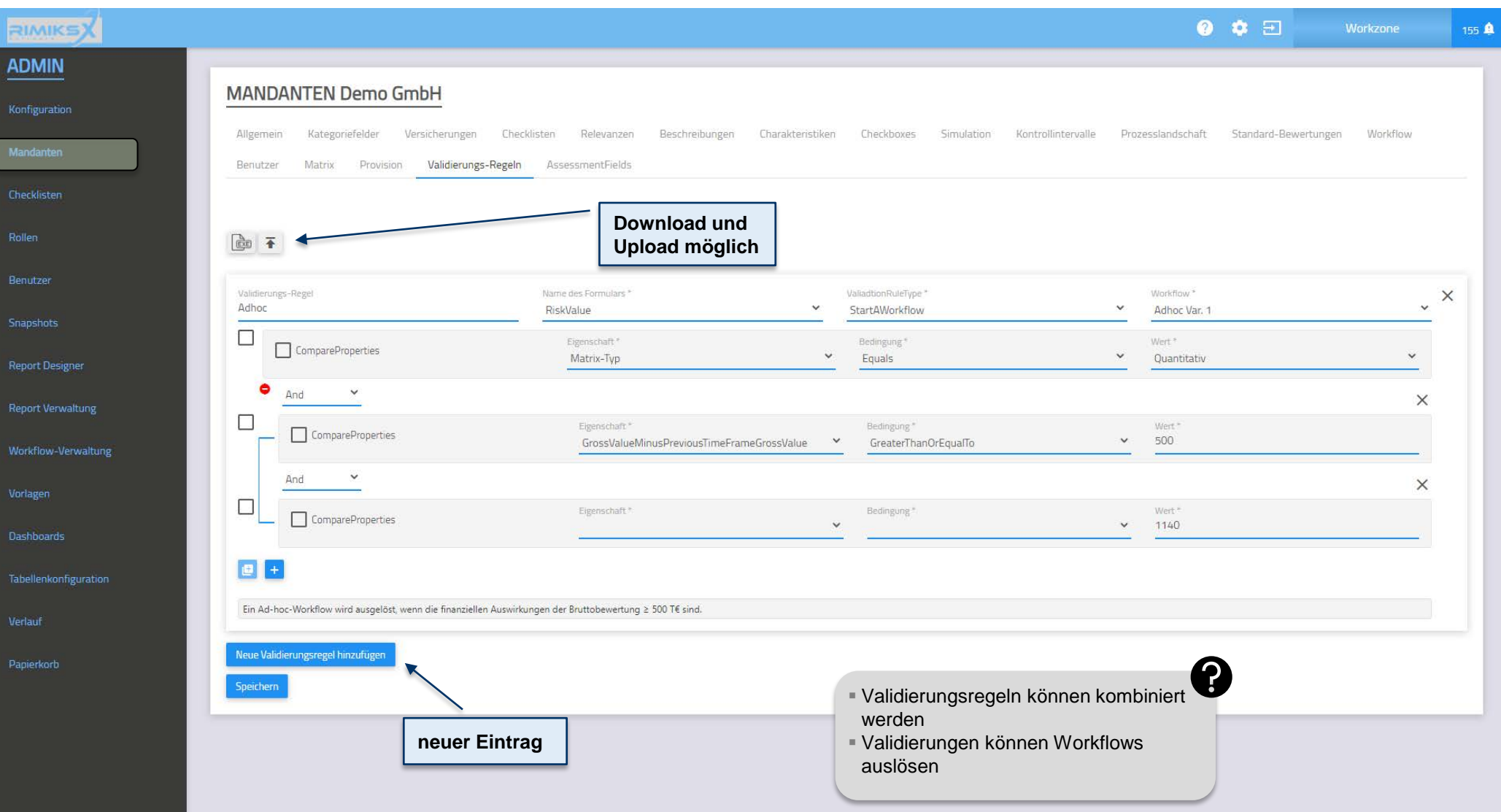

116

# Konfiguration / Beurteilungskategorien

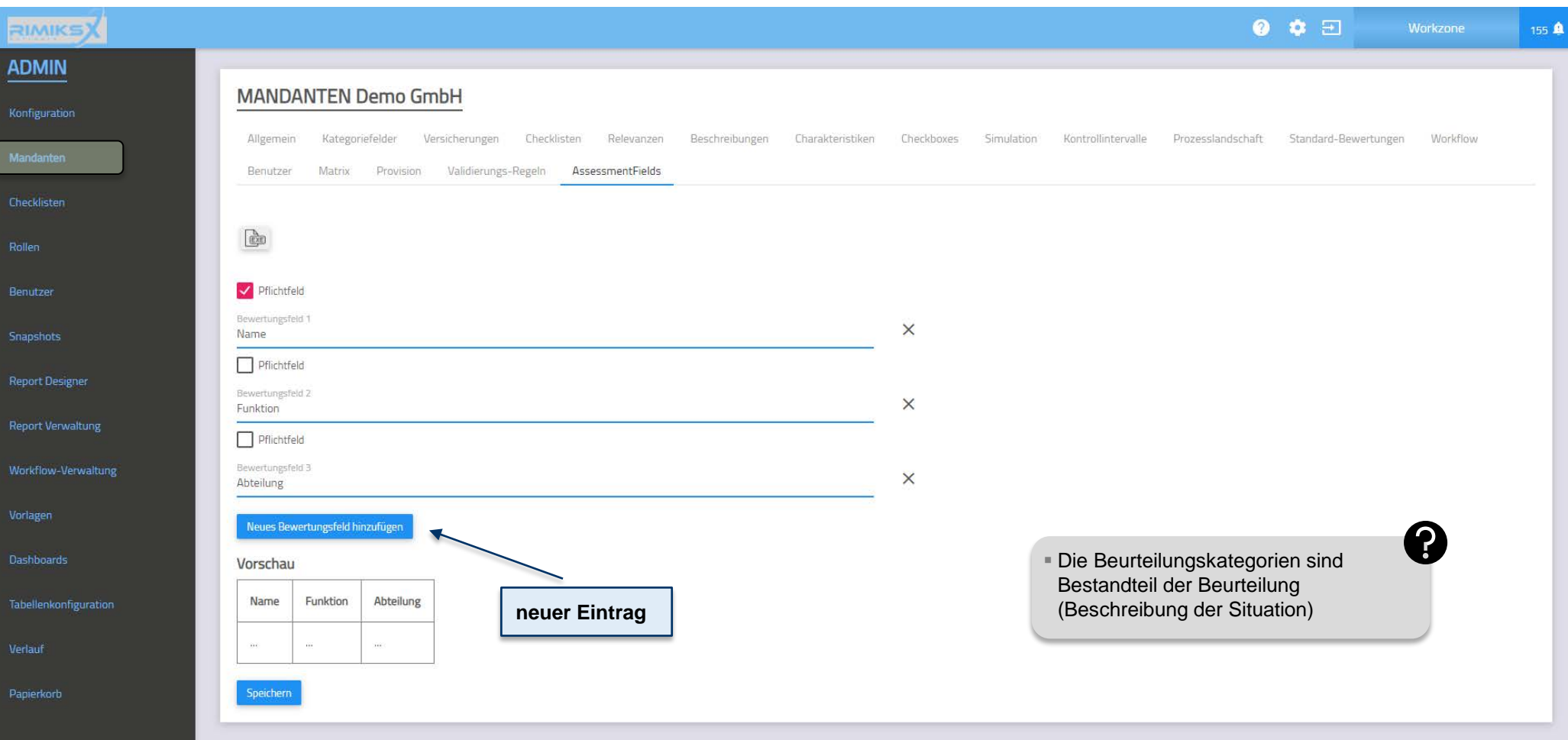

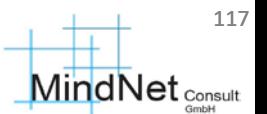

# Konfiguration / Checklisten

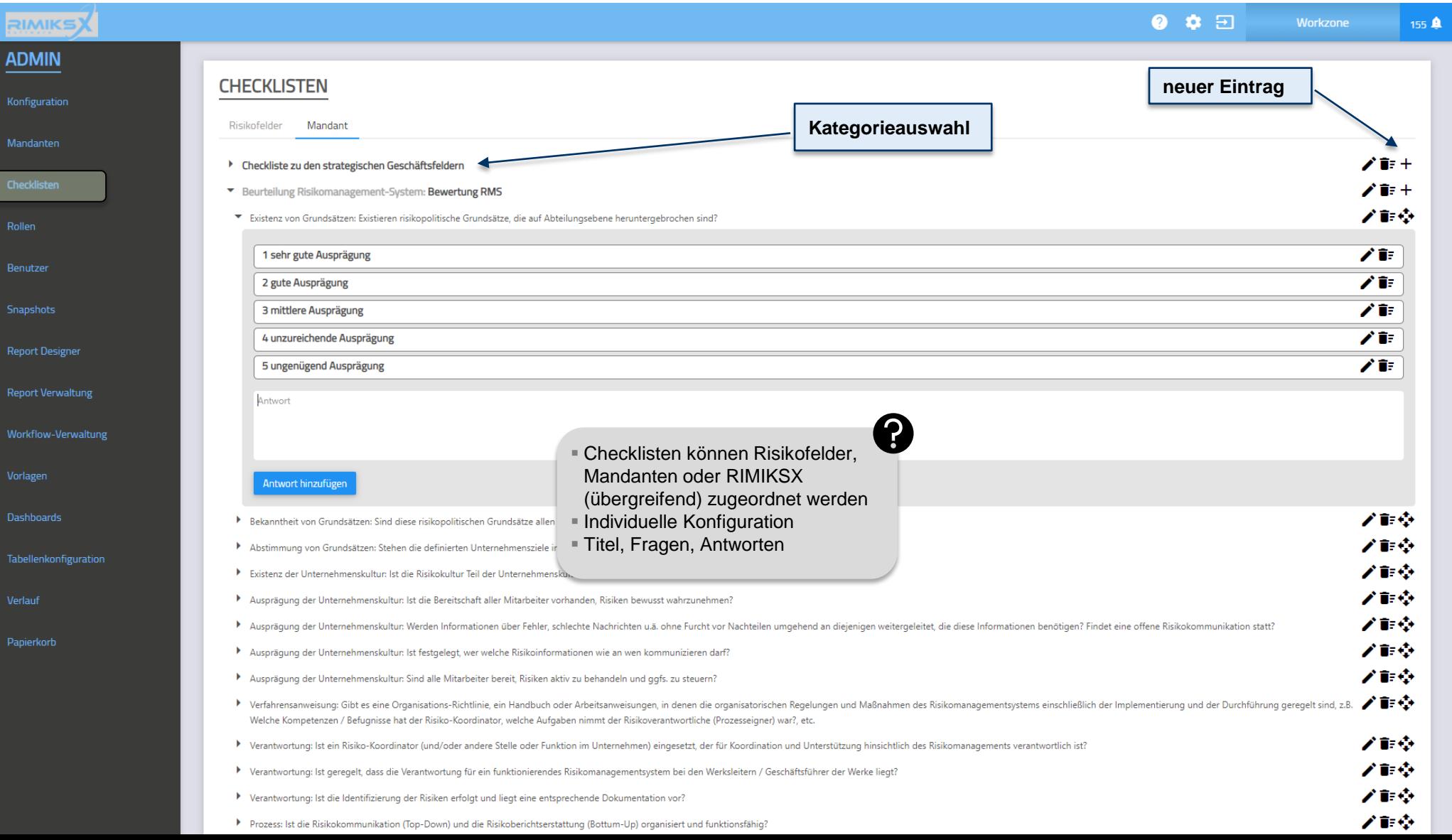

118

# Konfiguration / Rollen

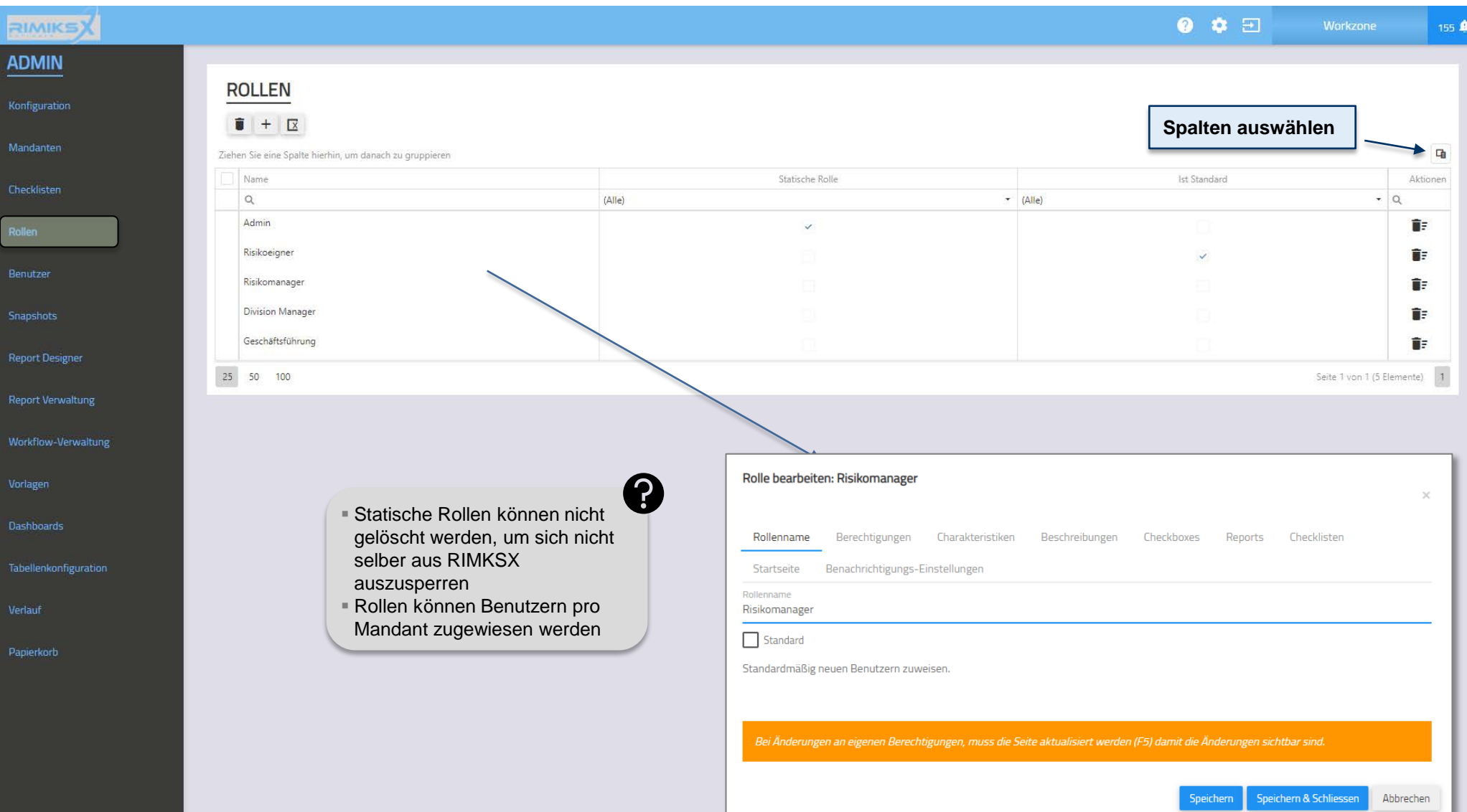

**MindNet** <sub>Consult</sub>

120

Anwenderschulung [kompakt] RIMIKSX / Administrationsbereich («admin»)

# Konfiguration / Rollen / Berechtigungen

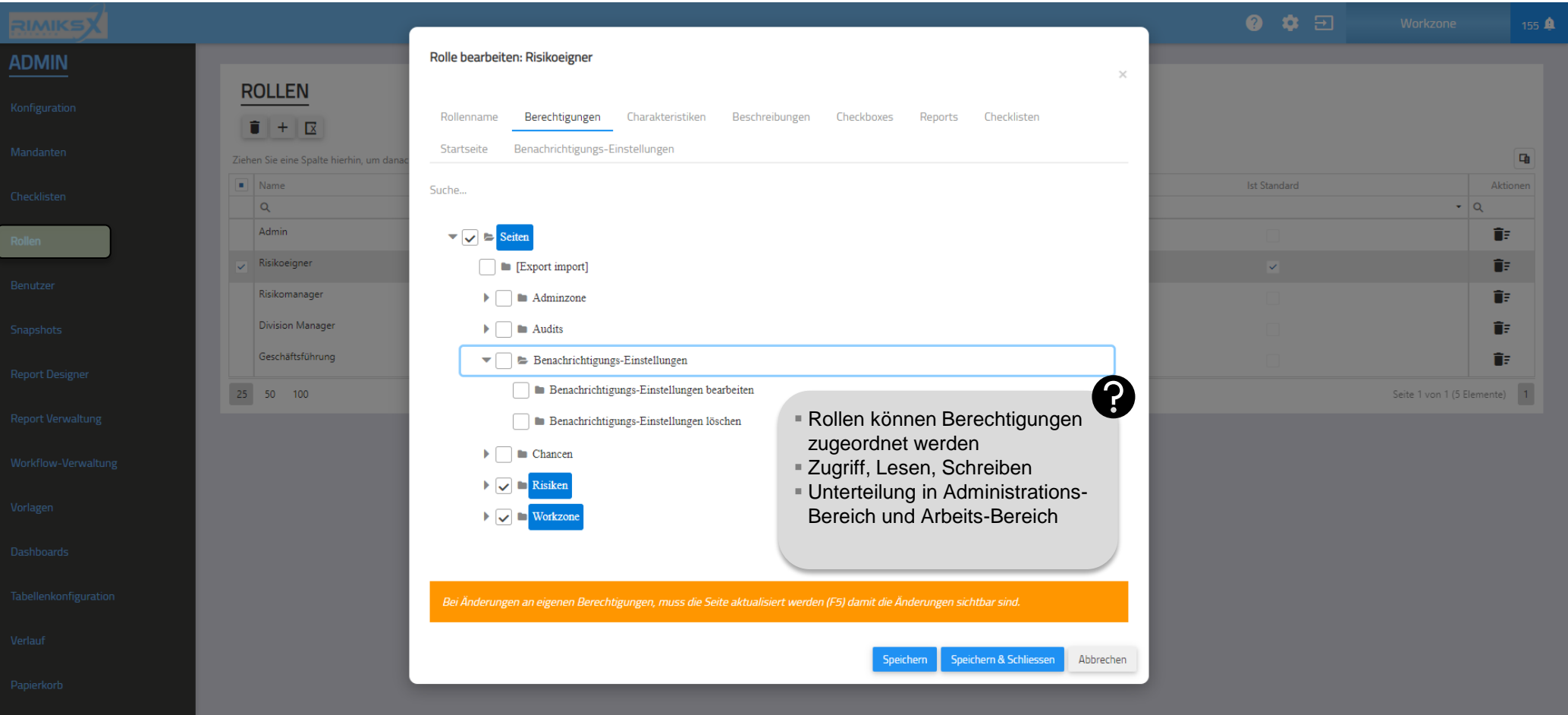

121 **MindNet** <sub>Consult</sub>

Anwenderschulung [kompakt] RIMIKSX / Administrationsbereich («admin»)

### Konfiguration / Rollen / Charakteristik

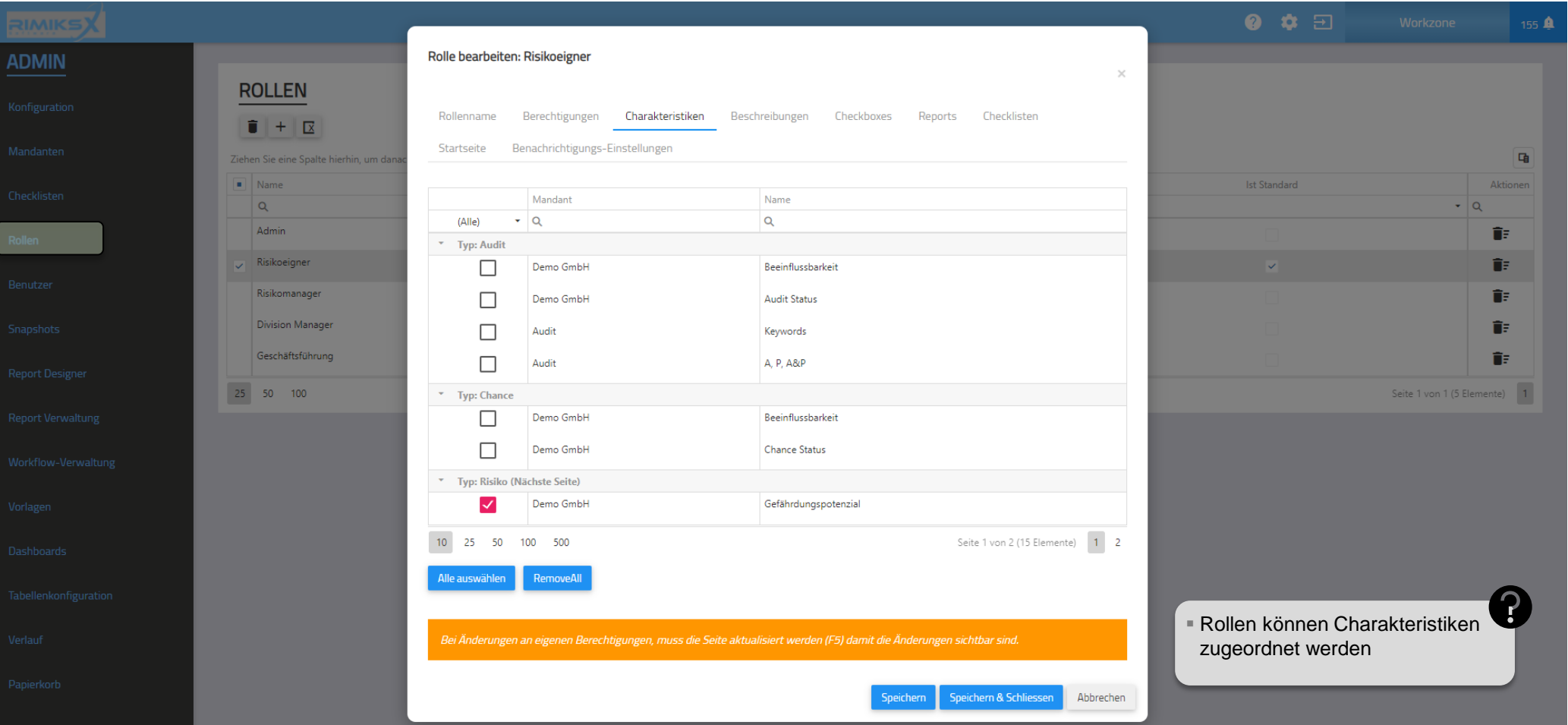

javascript:void(0);

122 **MindNet** <sub>Consult</sub>

Anwenderschulung [kompakt] RIMIKSX / Administrationsbereich («admin»)

### Konfiguration / Rollen / Beschreibungen

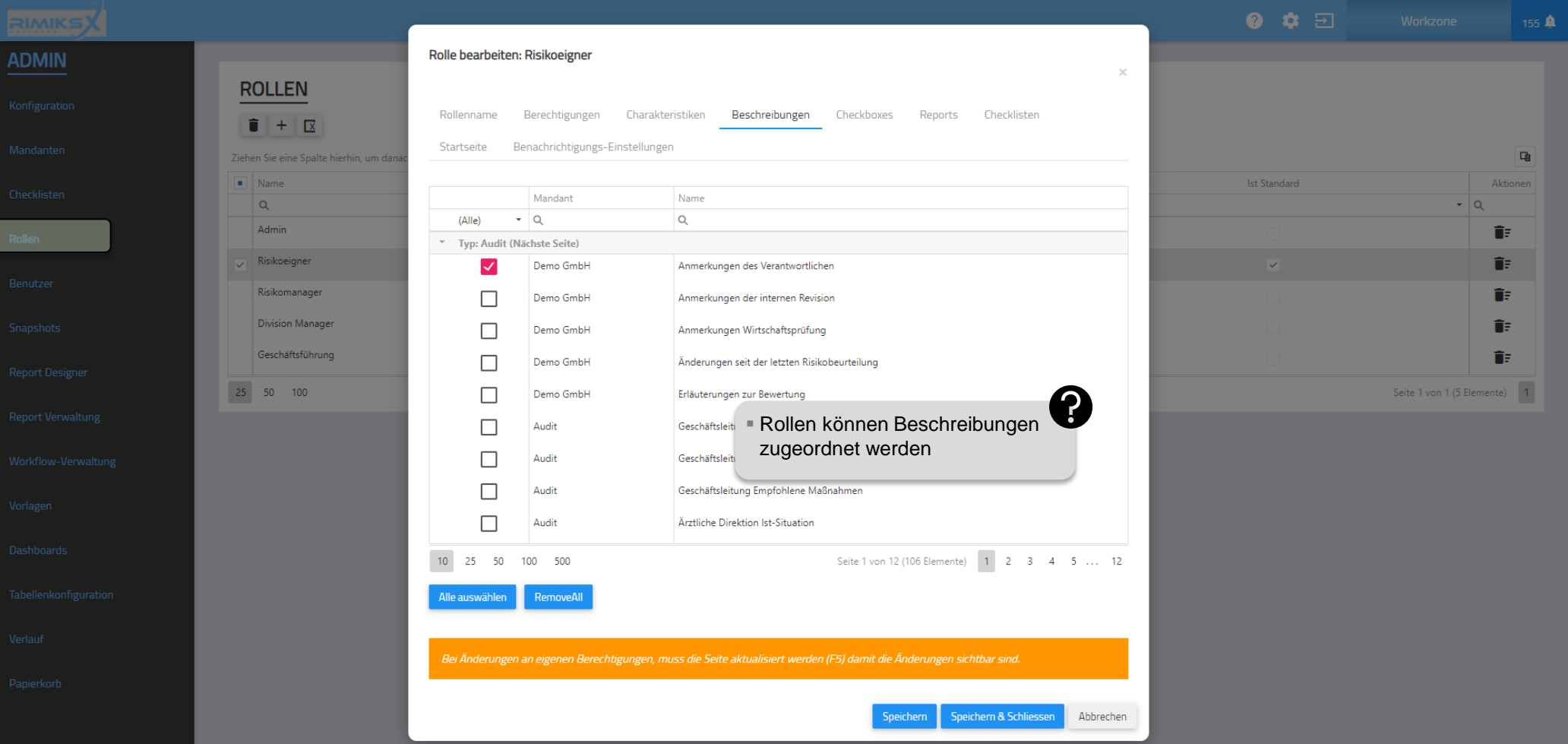

# Konfiguration / Rollen / Checkboxes

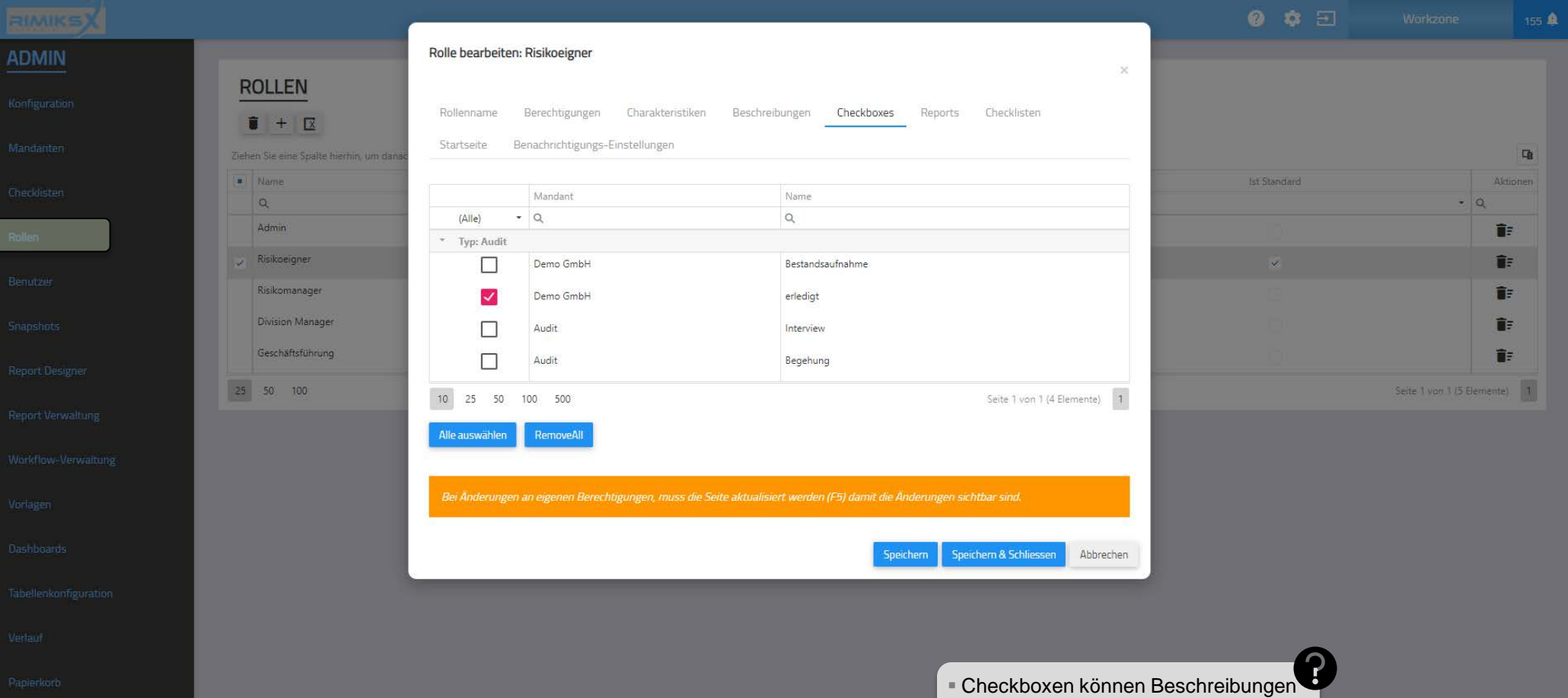

zugeordnet werden

123

# Konfiguration / Rollen / Reports

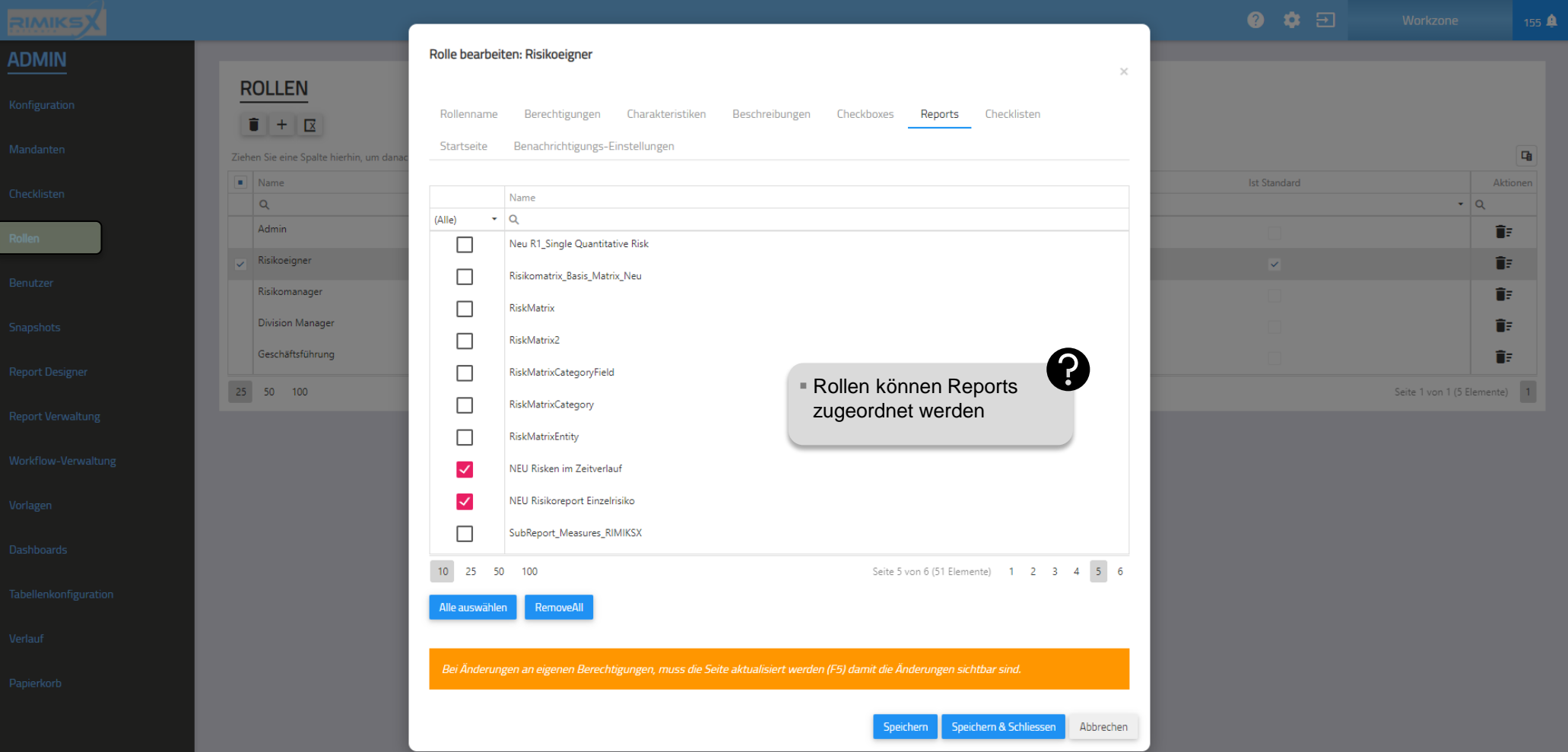

### Konfiguration / Rollen / Checklisten

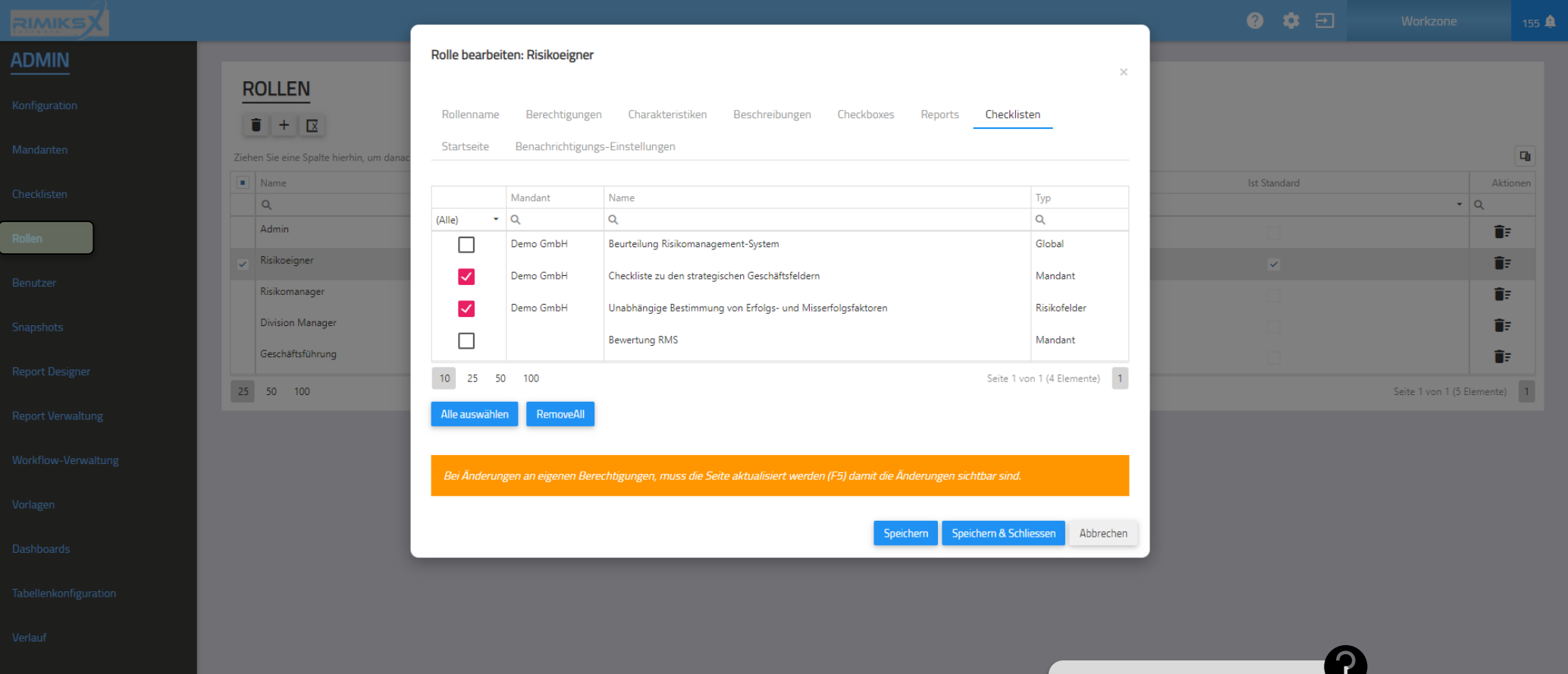

Rollen können Checklisten zugeordnet werden

# Konfiguration / Rollen / Startseite

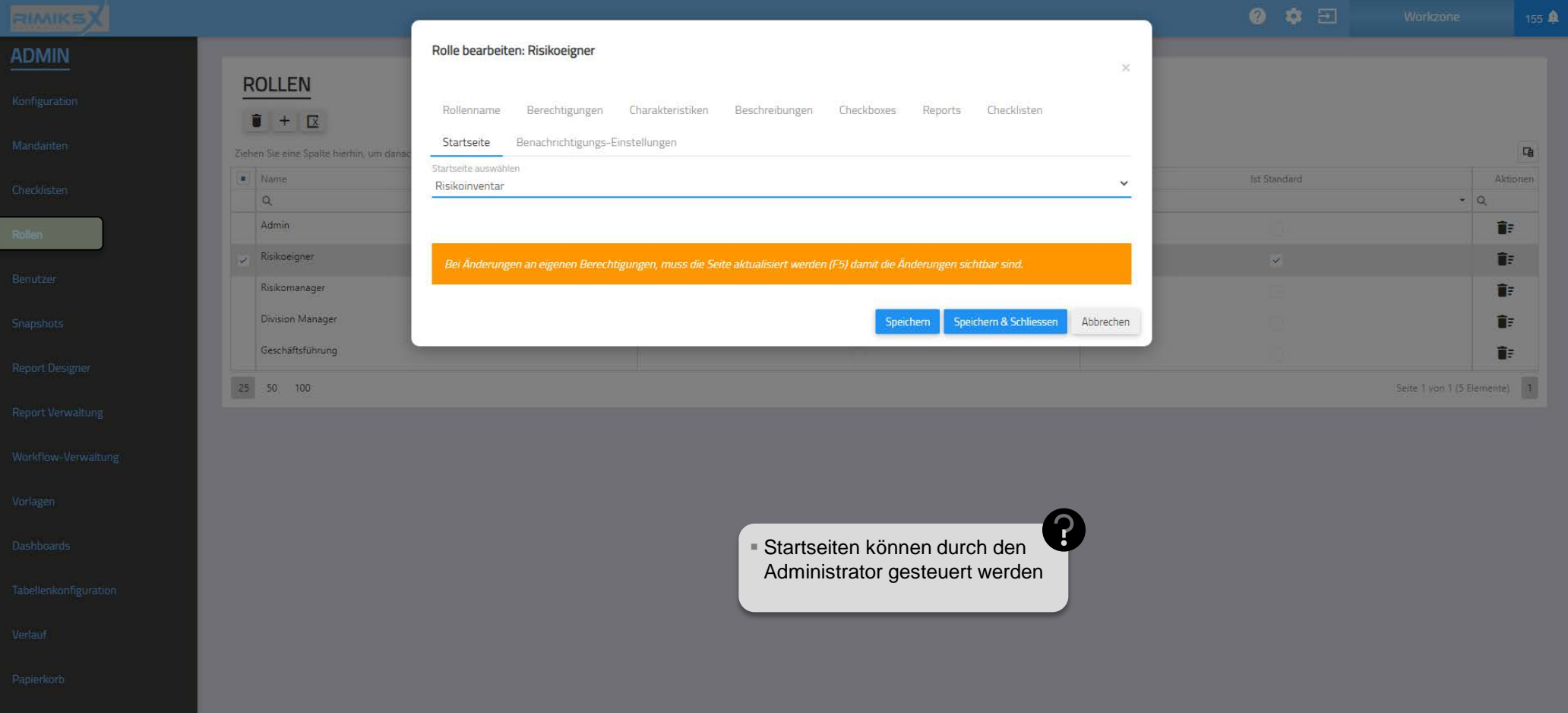

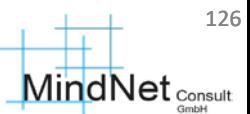

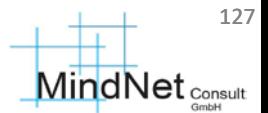

Konfiguration / Rollen / Benachrichtigungs-Einstellungen

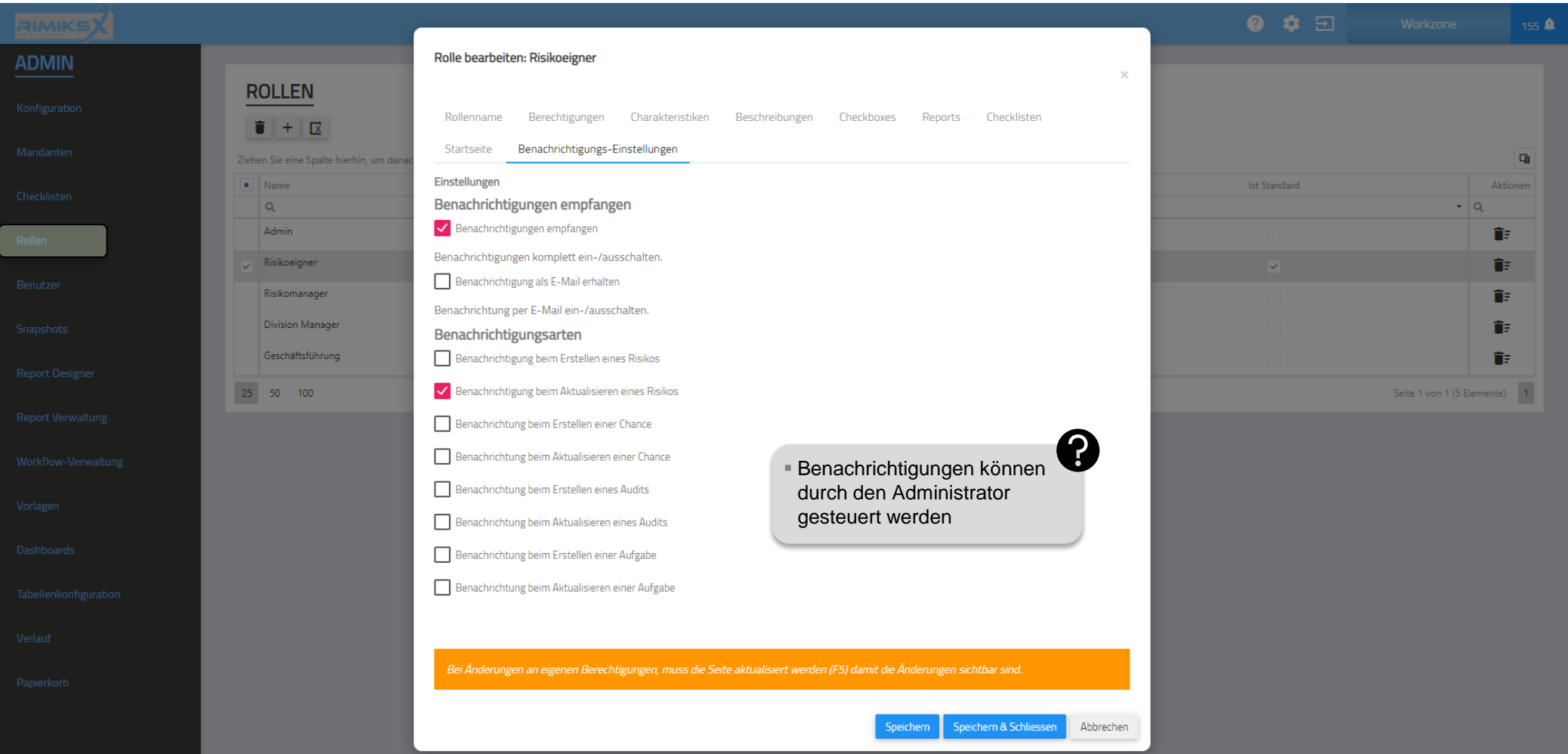

# Konfiguration / Benutzer

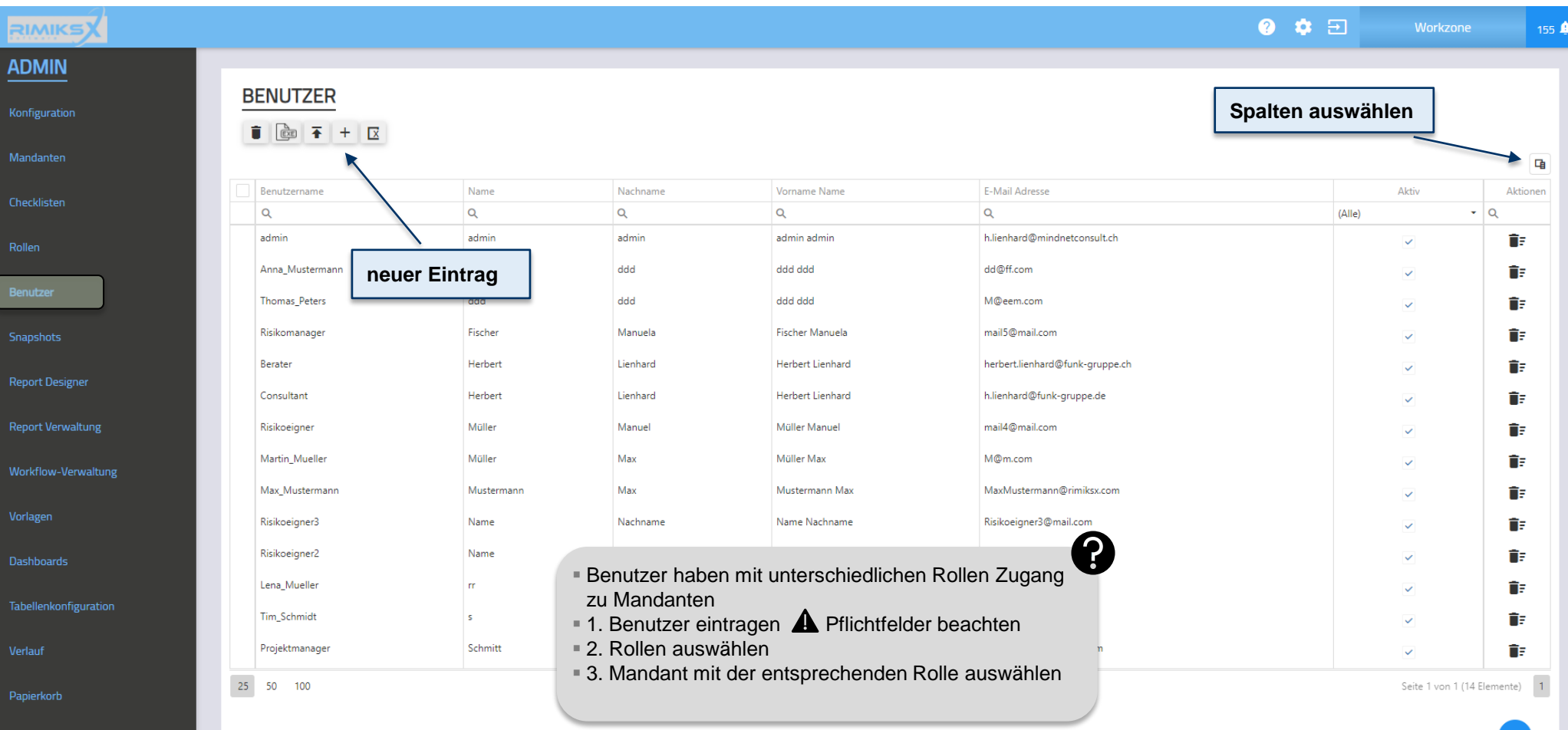

# Konfiguration / Benutzer

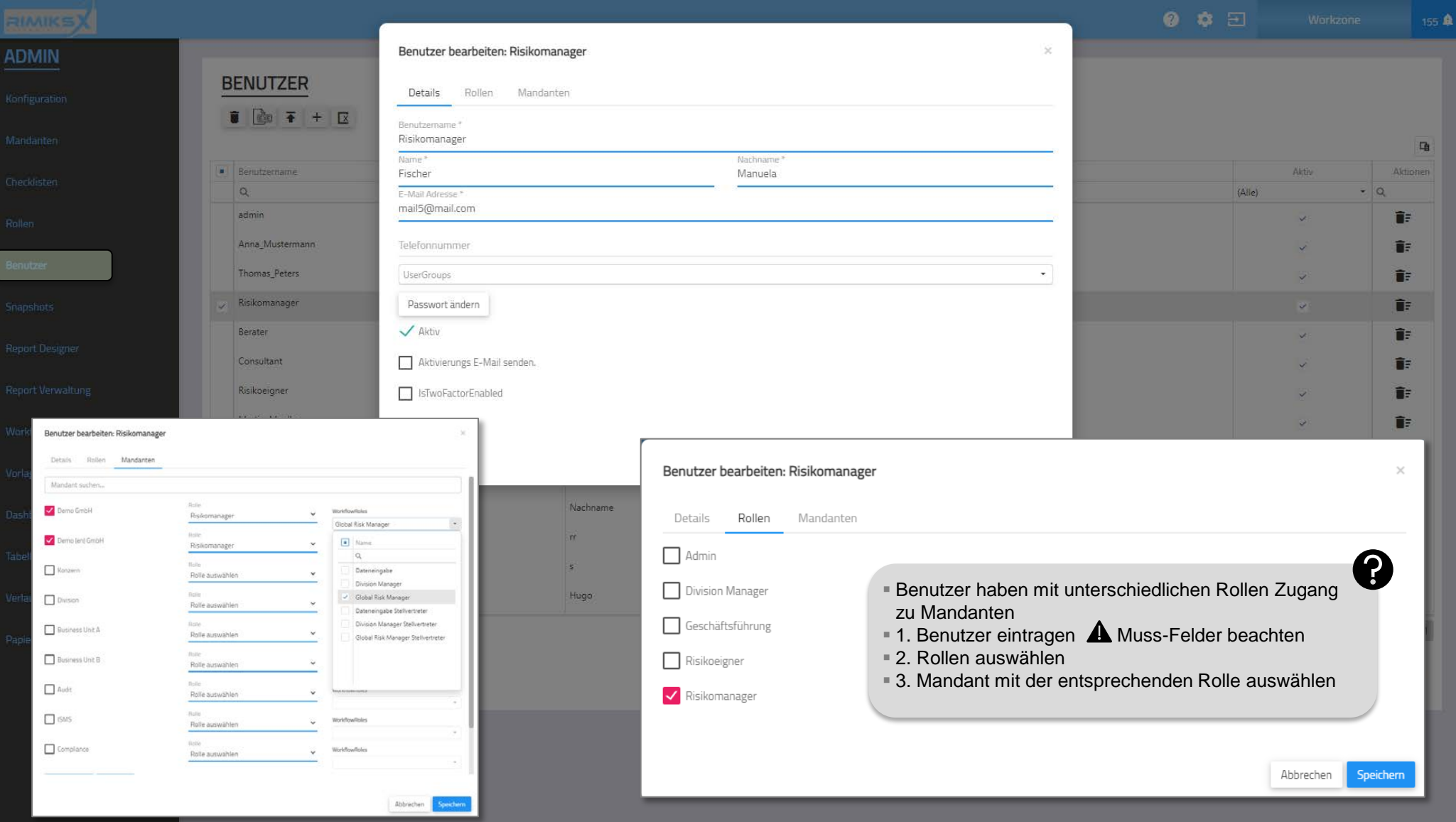

# Konfiguration / «Snapshots»

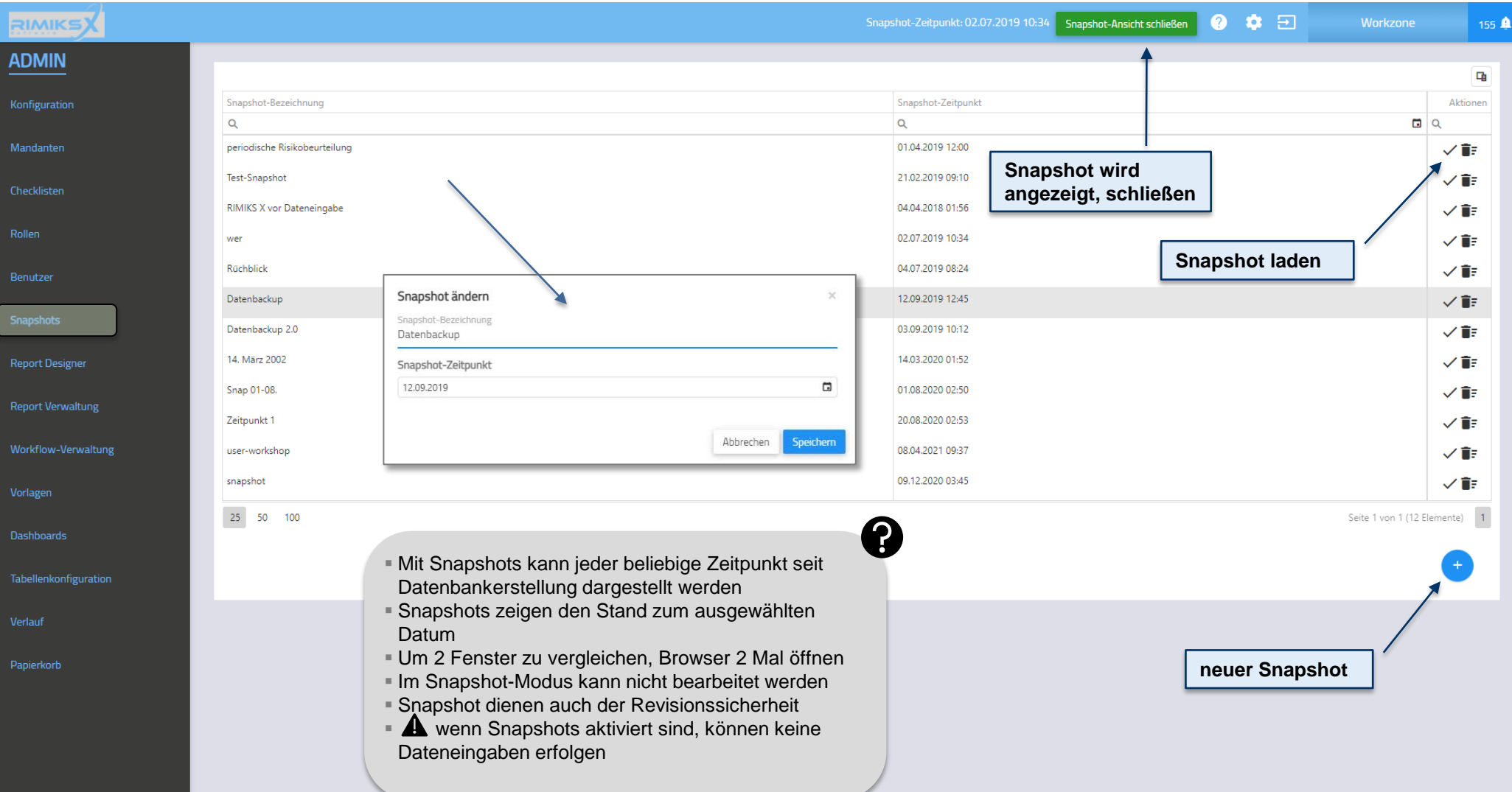

### Konfiguration / «ReportDesigner»

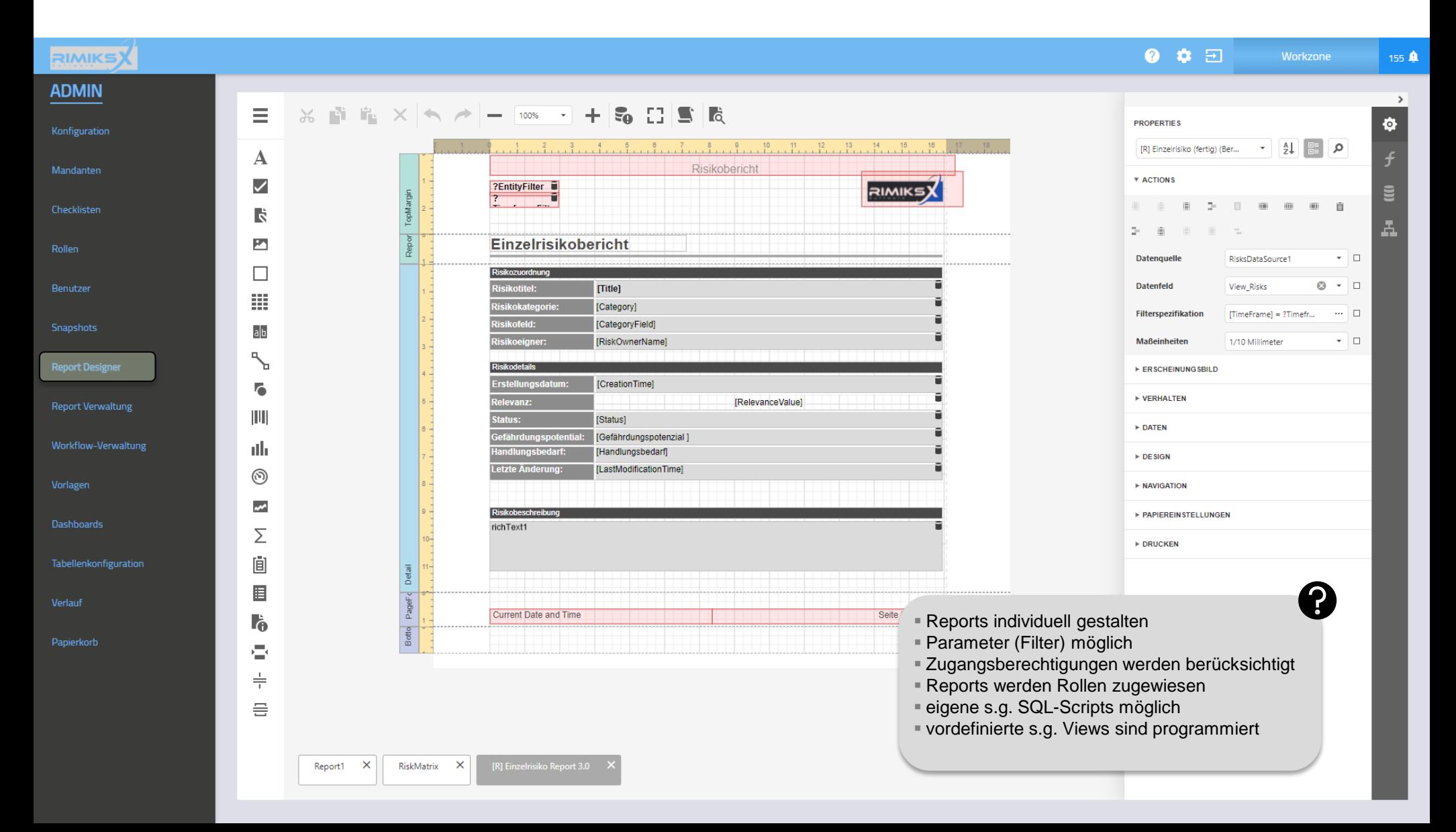

131

# Konfiguration / Report Verwaltung

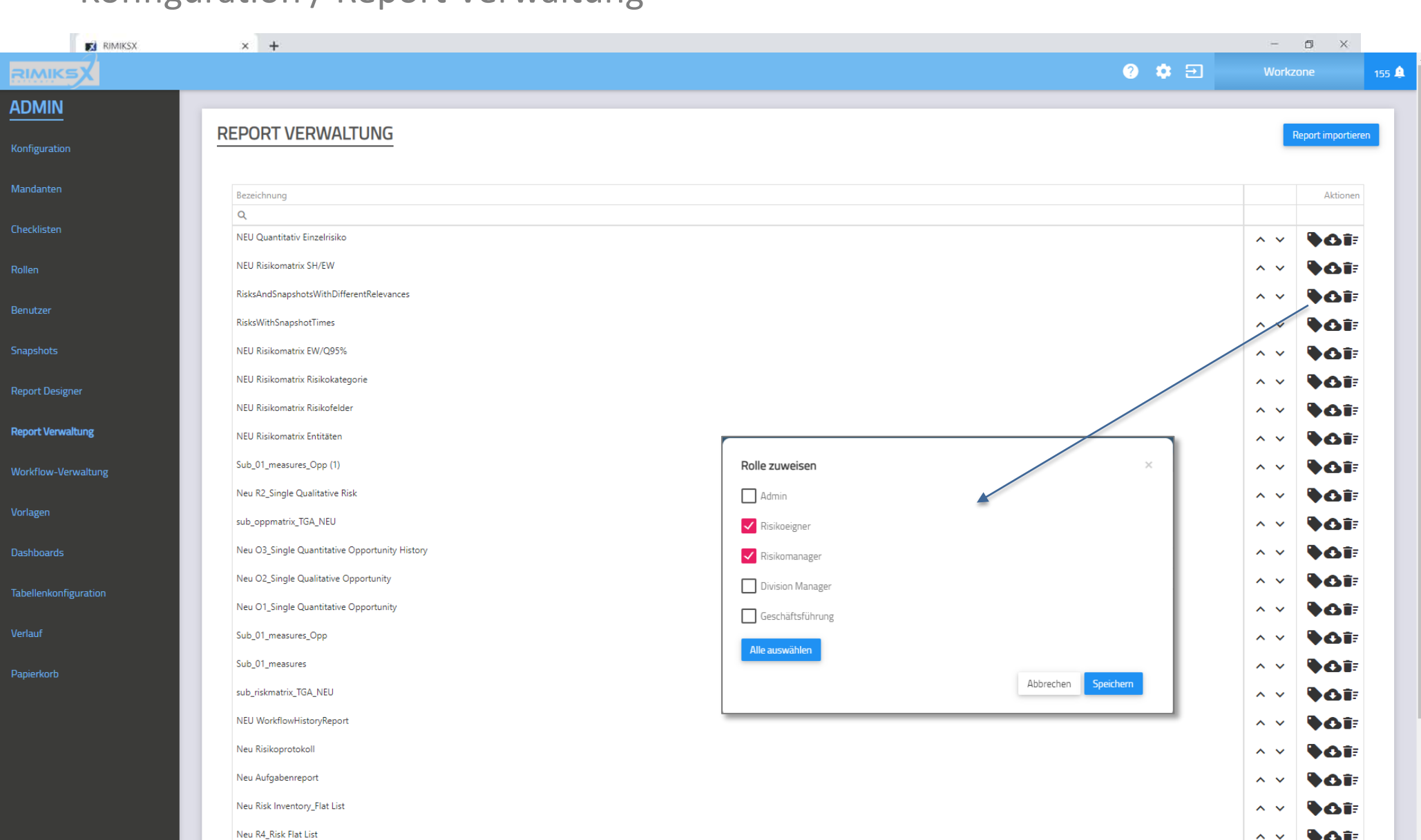

132

### Konfiguration / Workflow-Verwaltung

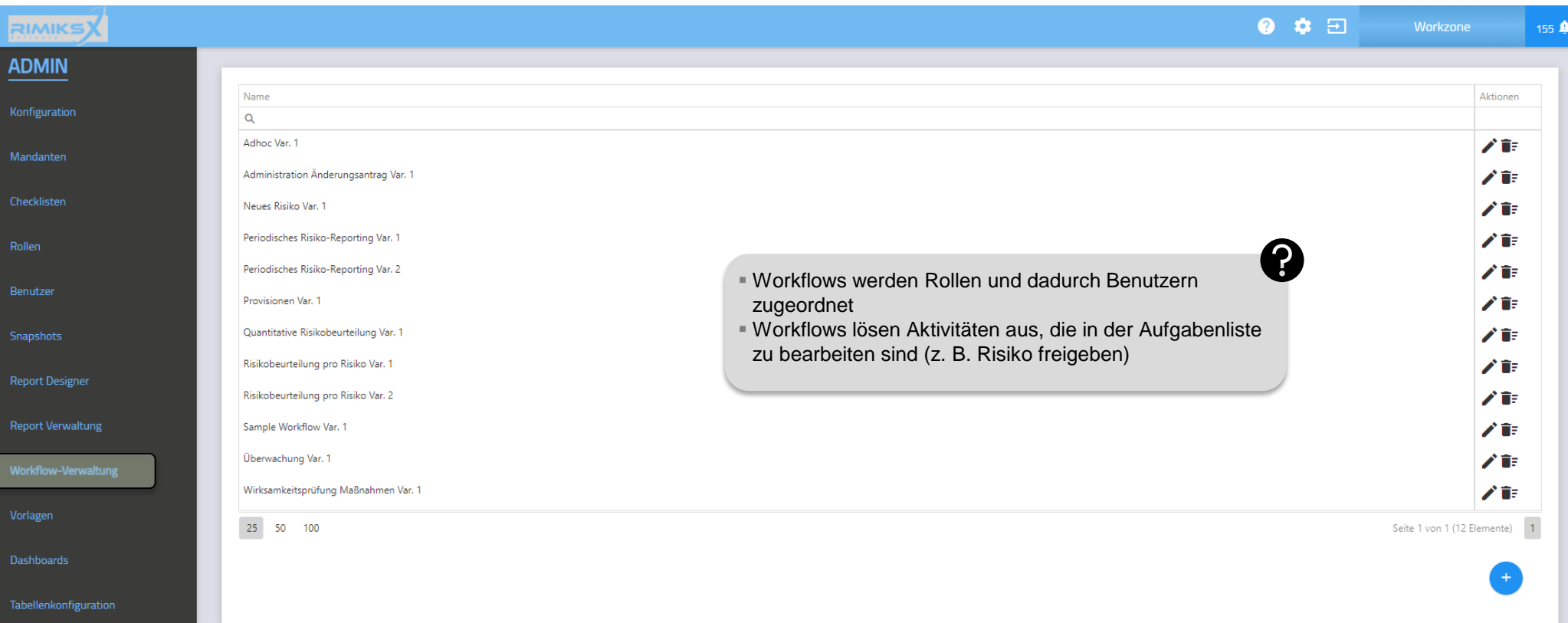

133

### Konfiguration / Workflow-Verwaltung

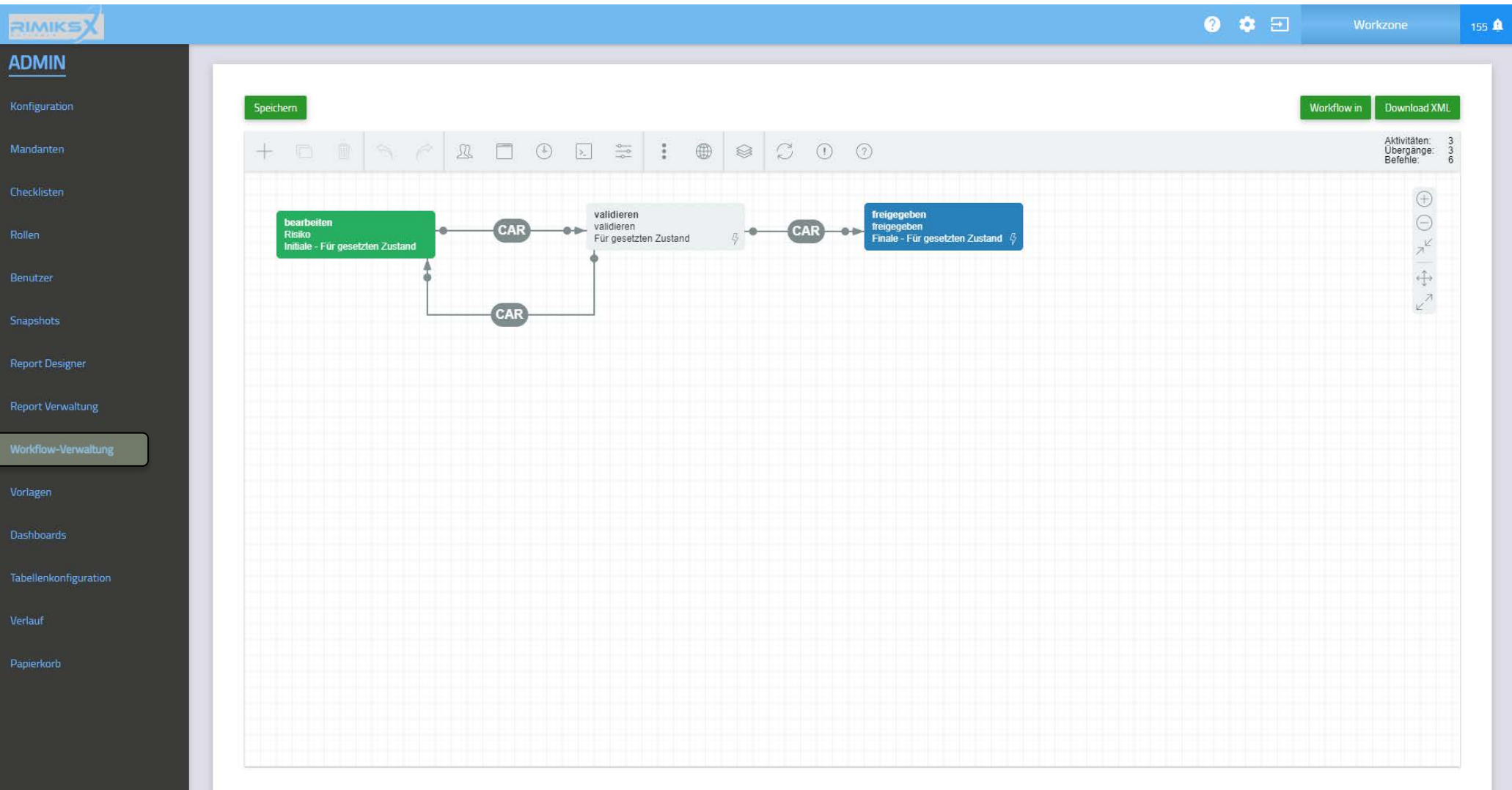

# Konfiguration / Vorlagen

Papierkorb

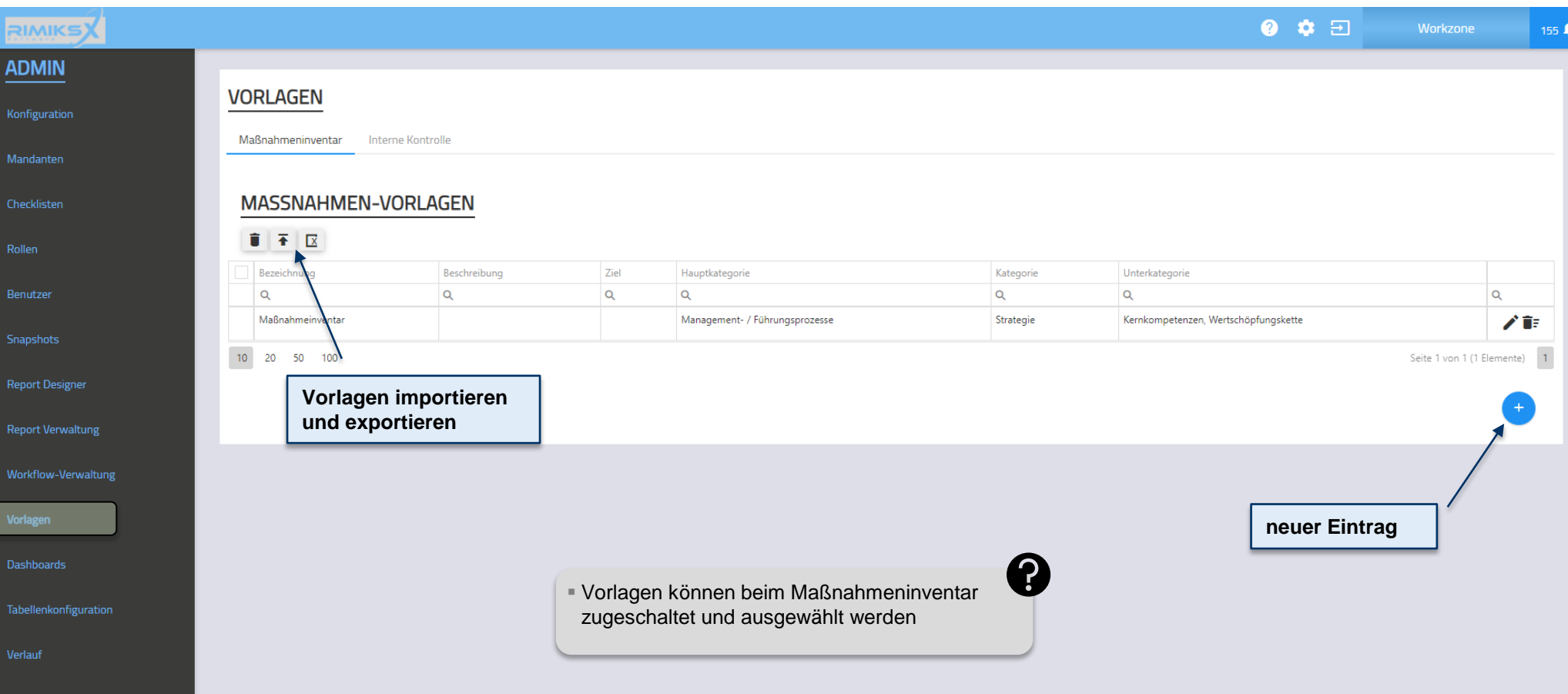

# Konfiguration / Dashboards

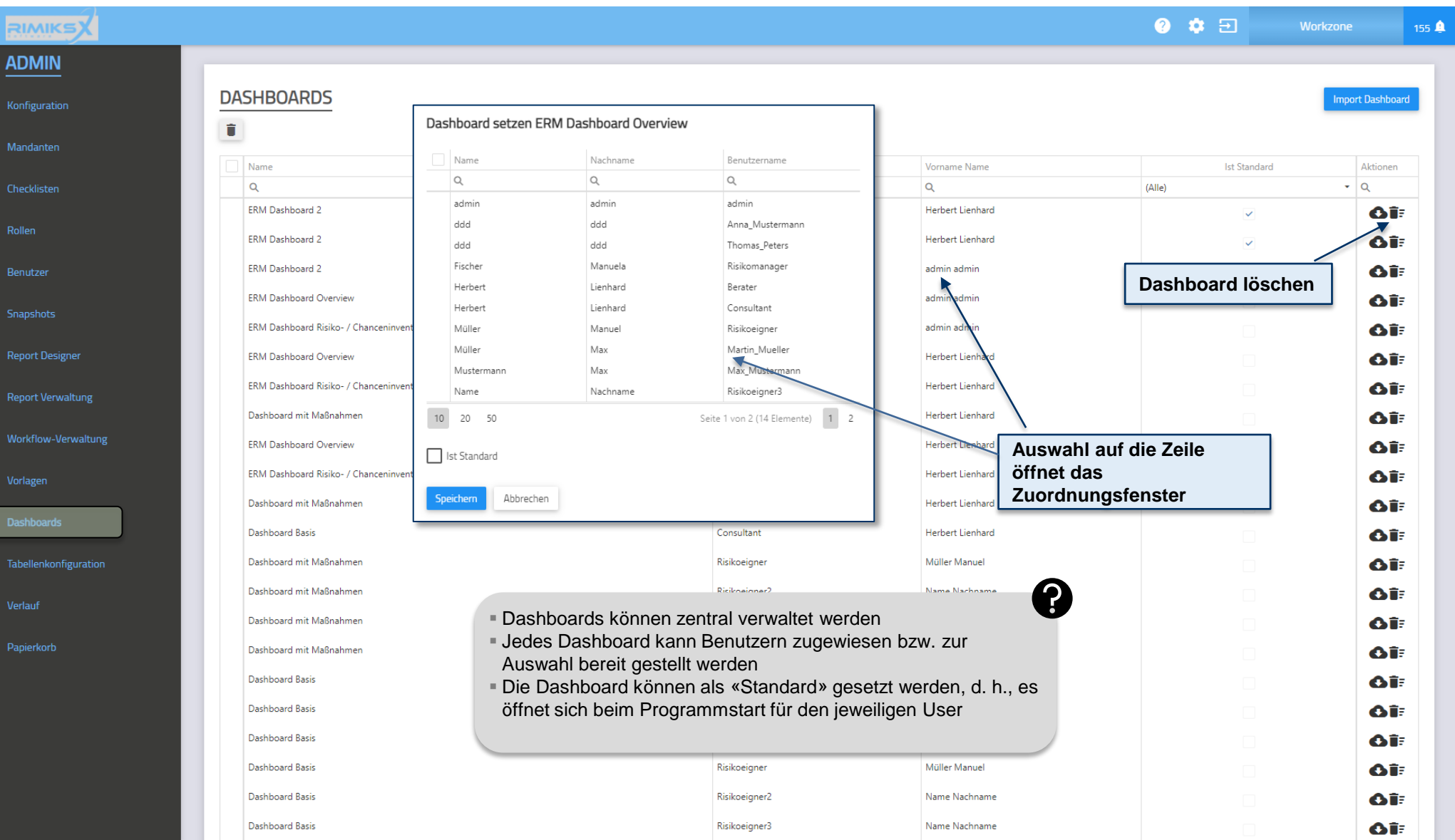

# Konfiguration / Tabellenkonfiguration

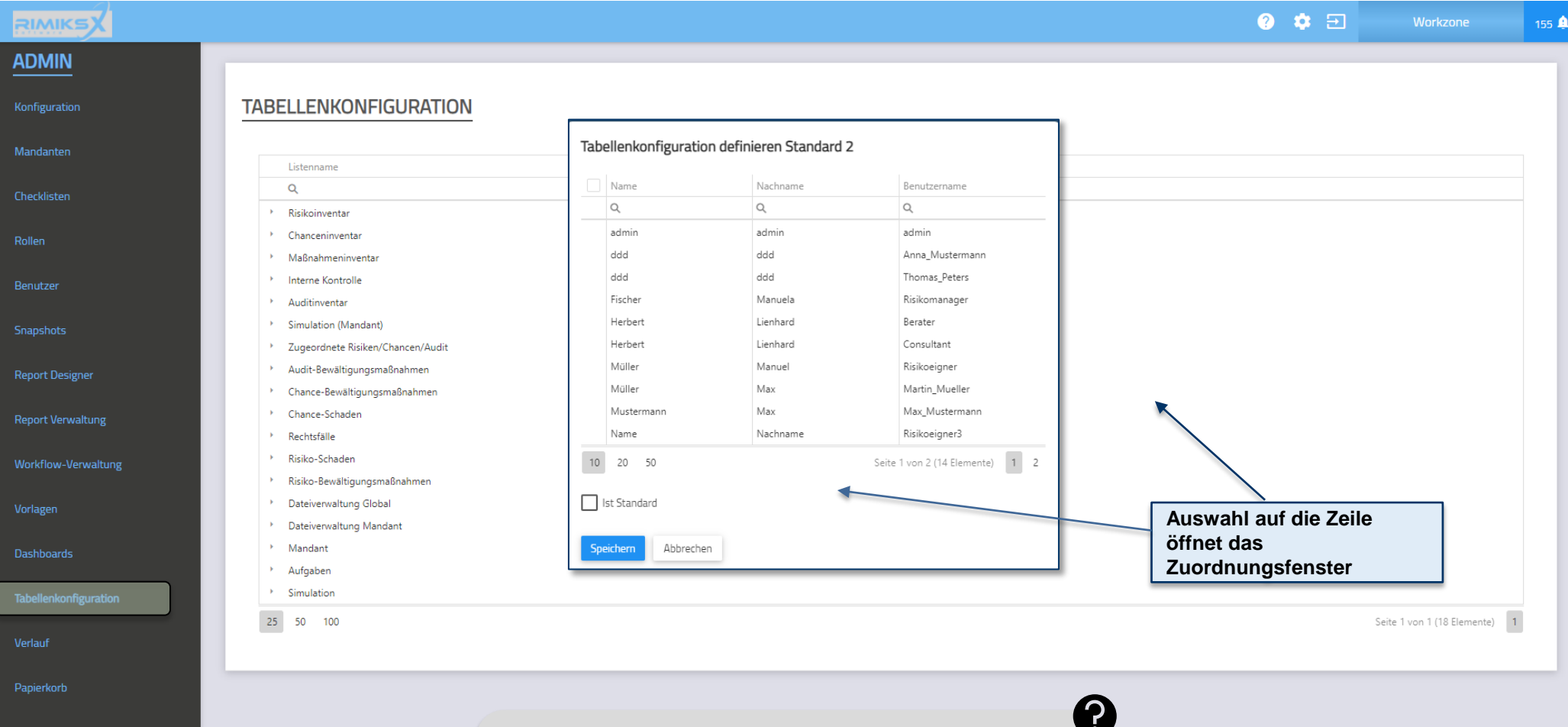

- Tabellen können zentral verwaltet werden
- Jede gespeicherte Tabelle kann Benutzern zugewiesen bzw. zur Auswahl bereit gestellt werden
- Die Tabellen können als «Standard» gesetzt werden, d. h., es öffnet sich beim Programmstart für den jeweiligen User

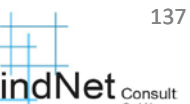

### Konfiguration / Verlauf

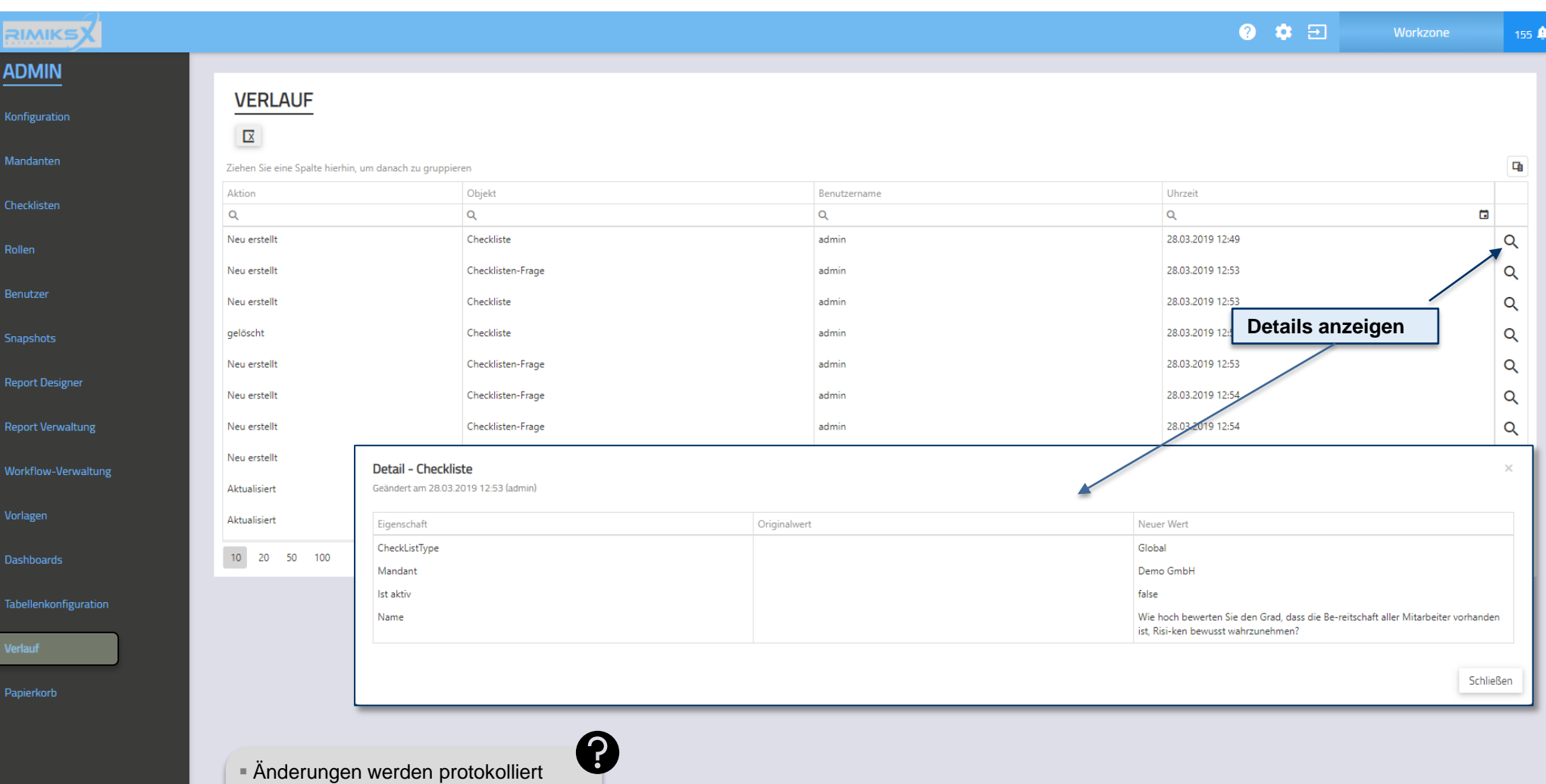

138

**MindNet** <sub>Consult</sub>

 Einträge können aus Gründen der Revisionssicherheit nicht gelöscht werden

# Konfiguration / Papierkorb

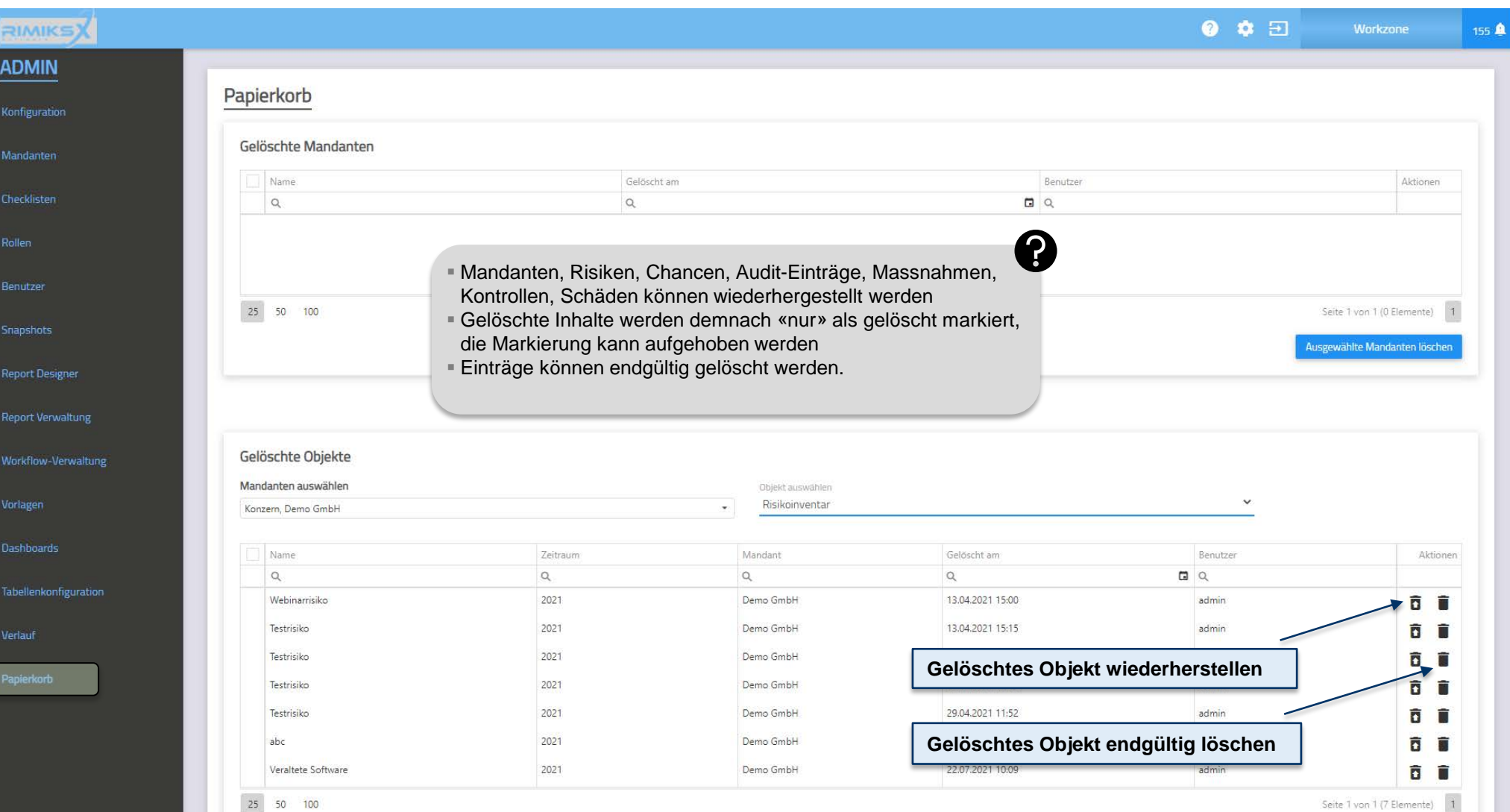

25 50 100

Seite 1 von 1 (7 Elemente)

Ausgewählte Objekte löschen

139

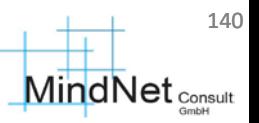

Anwenderschulung [kompakt] RIMIKSX

Agenda

- 1 RIMIKSX im Überblick
- Anmeldung, Cockpit
- 3 Arbeitsbereich («workzone»)
- 4 Administrationsbereich («admin»)
- 5 Häufig gestellte Fragen und Tipps zur Anwendung
- **Anlagen**

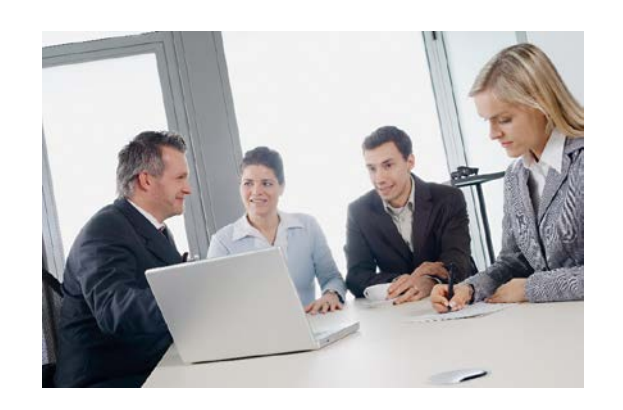

#### Anwenderschulung [kompakt] RIMIKSX / Häufig gestellte Fragen und Tipps zur Anwendung

### www.rimiks.info

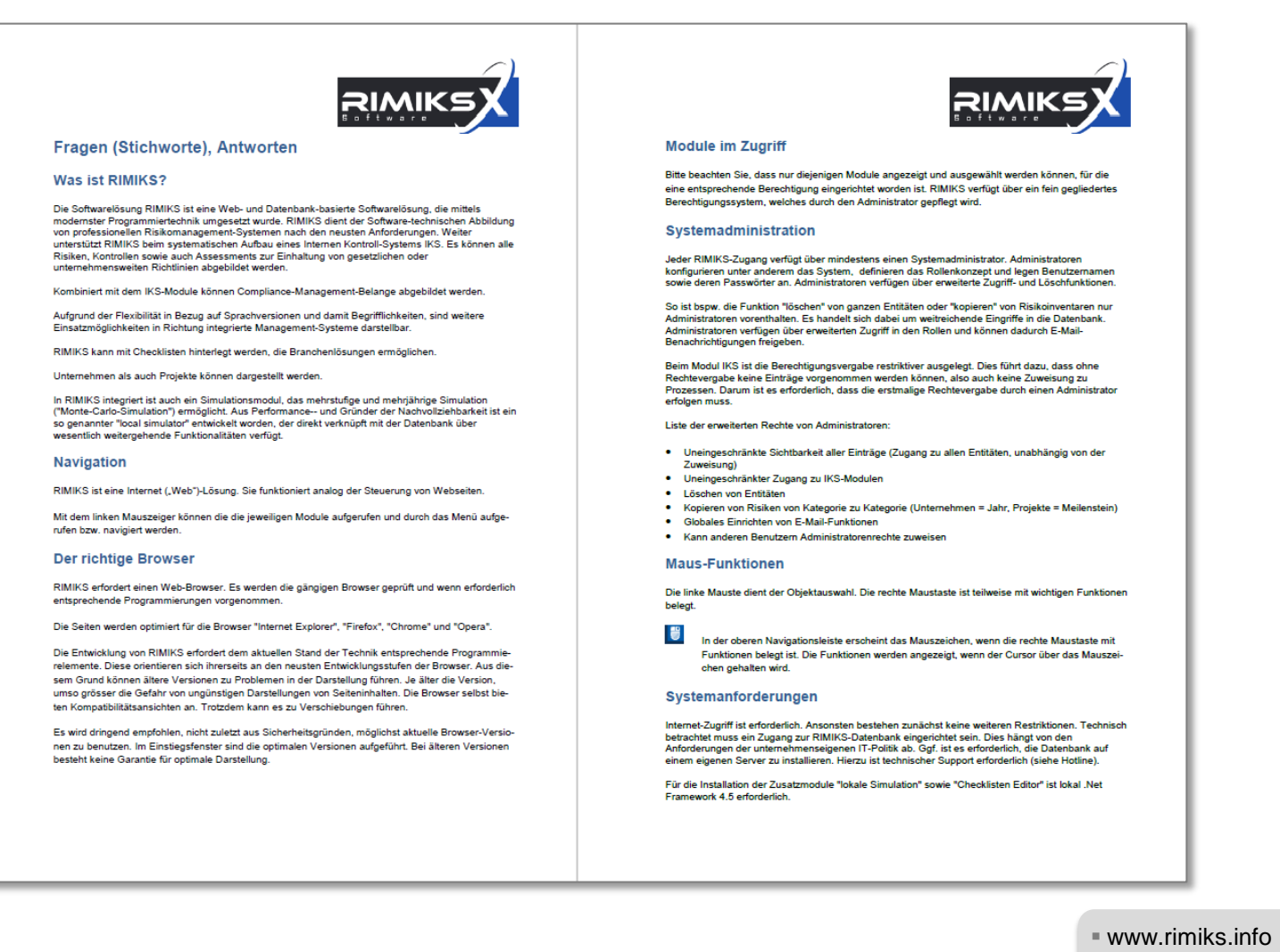

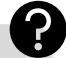

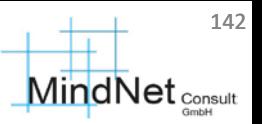

Anwenderschulung [kompakt] RIMIKSX

Agenda

- RIMIKSX im Überblick
- Anmeldung, Cockpit
- Arbeitsbereich («workzone»)
- Administrationsbereich («admin»)
- Häufig gestellte Fragen und Tipps zur Anwendung
- Anlagen

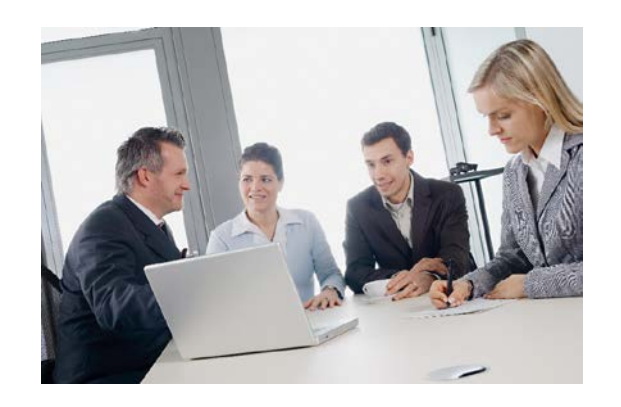